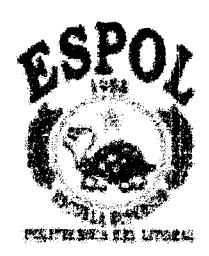

## ESCUELA SUPERIOR POLITECNICA DEL LITORAL

# Facultad de Ingeniería en Electricidad y Computación

PROYECTO DE GRADUACION

"Sistema de análisis de riesgo financiero utilizando redes neuronales"

Previa la obtención del Título de:

INGENIERO EN COMPUTACIÓN

Presentada por:

Guillermo Javier Proaño Suárez

Fabián Gustavo Zambrano Moreira

Javier Gonzalo Ortiz Rojas

GUAYAQUIL - ECUADOR

AÑO

2002

### AGRADECIMIENTO

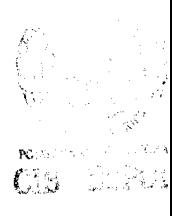

A todas las personas que de uno u otro modo colaboraron en  $\overline{a}$ realización de este trabajo y especialmente al Ing. Carlos Jordán Director de Tesis, por su invaluable ayuda.

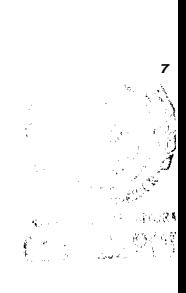

### DEDICATORIA

A Dios y a nuestros padres que en todo momento nos brindaron su comprensión y apoyo.

### TRIBUNAL DE GRADUACION

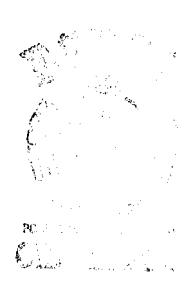

Parlos Memaly

Ing. Carlos Monsalve

SUBDECANO DE LA FIEC

Ing. Carlos Jordán DIRECTOR DE TOPICO

 $\mathcal{O}$ l

Dr. Moisés Tacle

VOCAL

Dr. Enrique Peláez

VOCAL

#### DECLARACION EXPRESA

"La responsabilidad por los hechos, ideas y doctrinas expuestos en esta tesis, nos corresponden exclusivamente; y el patrimonio intelectual de la misma a la ESCUELA SUPERIOR POLITECNICA DEL LITORAL"

(Reglamento de Exámenes y Títulos profesionales de la ESPOL)

Guillermo Javier Proaño Suárez

Fabia HC

Fabián Gustavo Zambrano Moreira

Javier Gonzalo Ortiz Rojas

#### RESUMEN

El trabajo presentado se basa en la implementación de un sistema que permita analizar el riesgo asociado a un proyecto financiero de expansión. mediante el uso de un método estadístico y un método basado en la inteligencia artificial.

Como objetivos principales del proyecto se mencionan los siguientes:

- o Proveer una medida representativa del riesgo de un proyecto de inversión.
- Aplicar los principios de las redes neuronales en las provecciones de los  $\bigcirc$ valores posibles de una variable financiera incierta.
- o Ayudar al analista a la toma de decisiones acerca de un proyecto de inversión.

Luego se presentan en orden cronológico las partes que conformaron cada una de las etapas de este trabajo, para finalmente hacer las conclusiones y recomendaciones del caso para futuros trabajos que se desarrollen en torno a este tema.

### **INDICE GENERAL**

Pág.

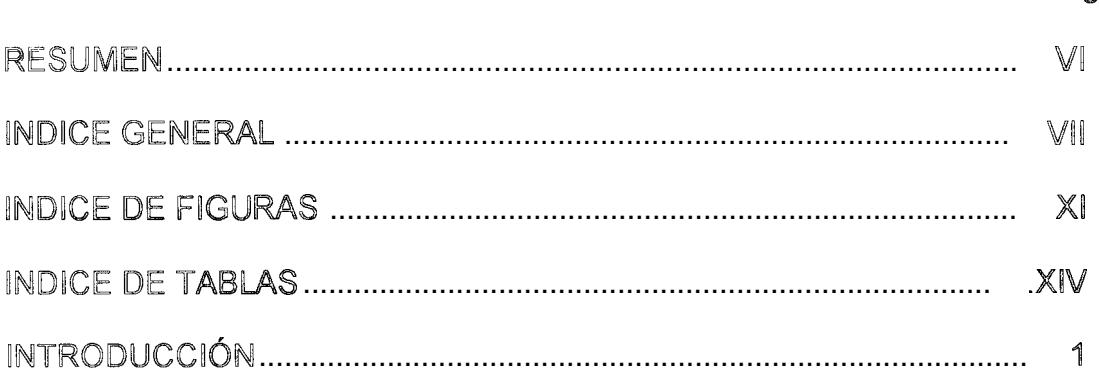

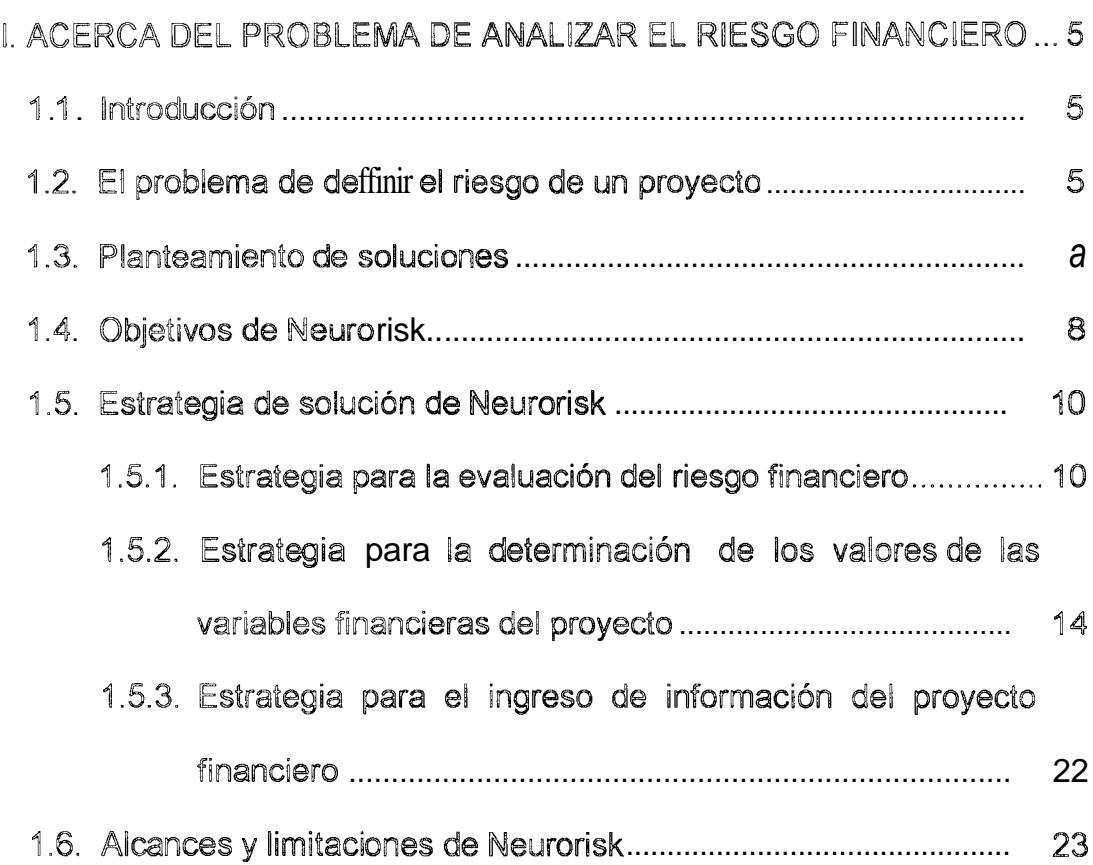

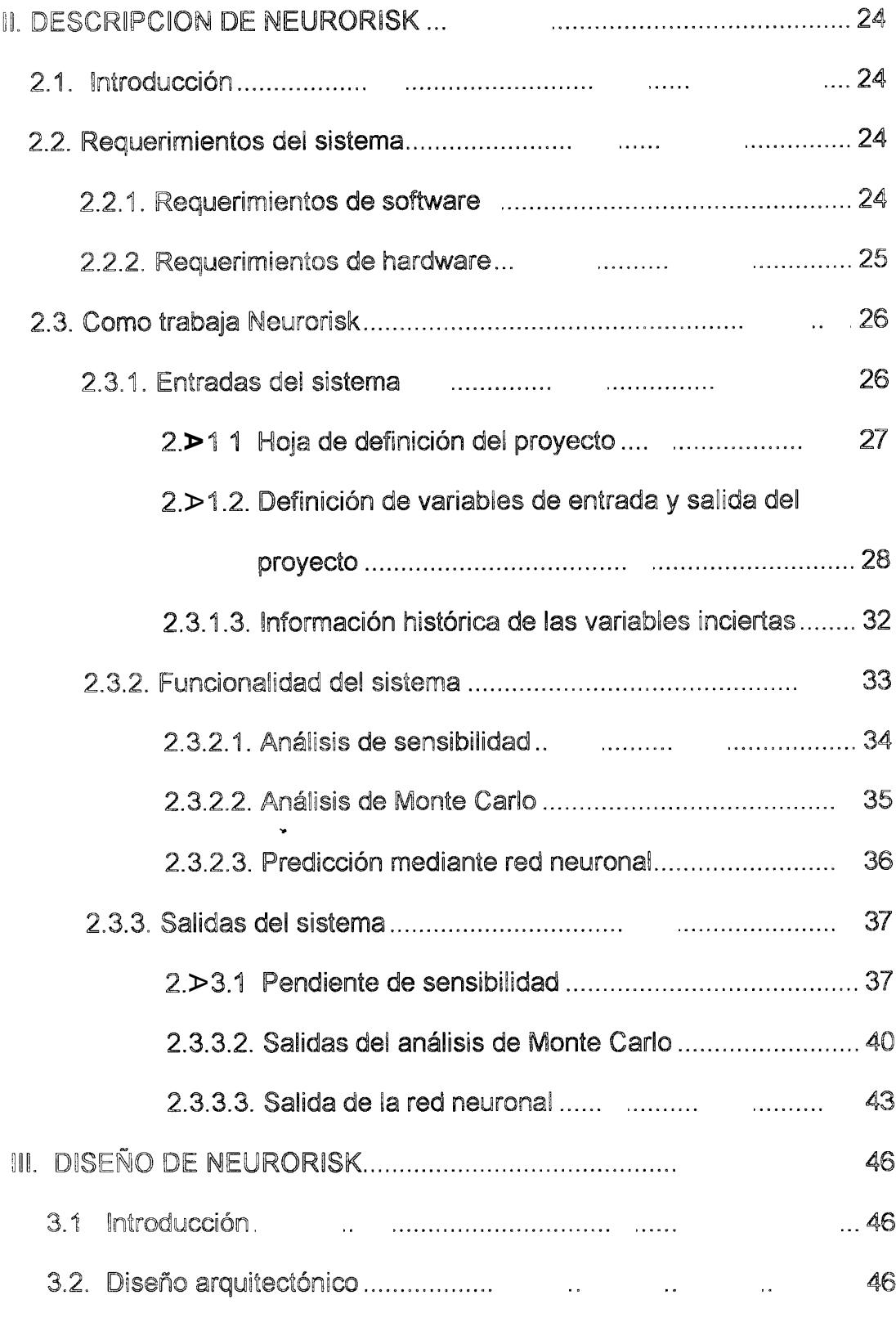

 $\overline{\phantom{a}}$ 

 $\begin{array}{c} \begin{array}{c} \begin{array}{c} \end{array} \end{array} \end{array}$ 

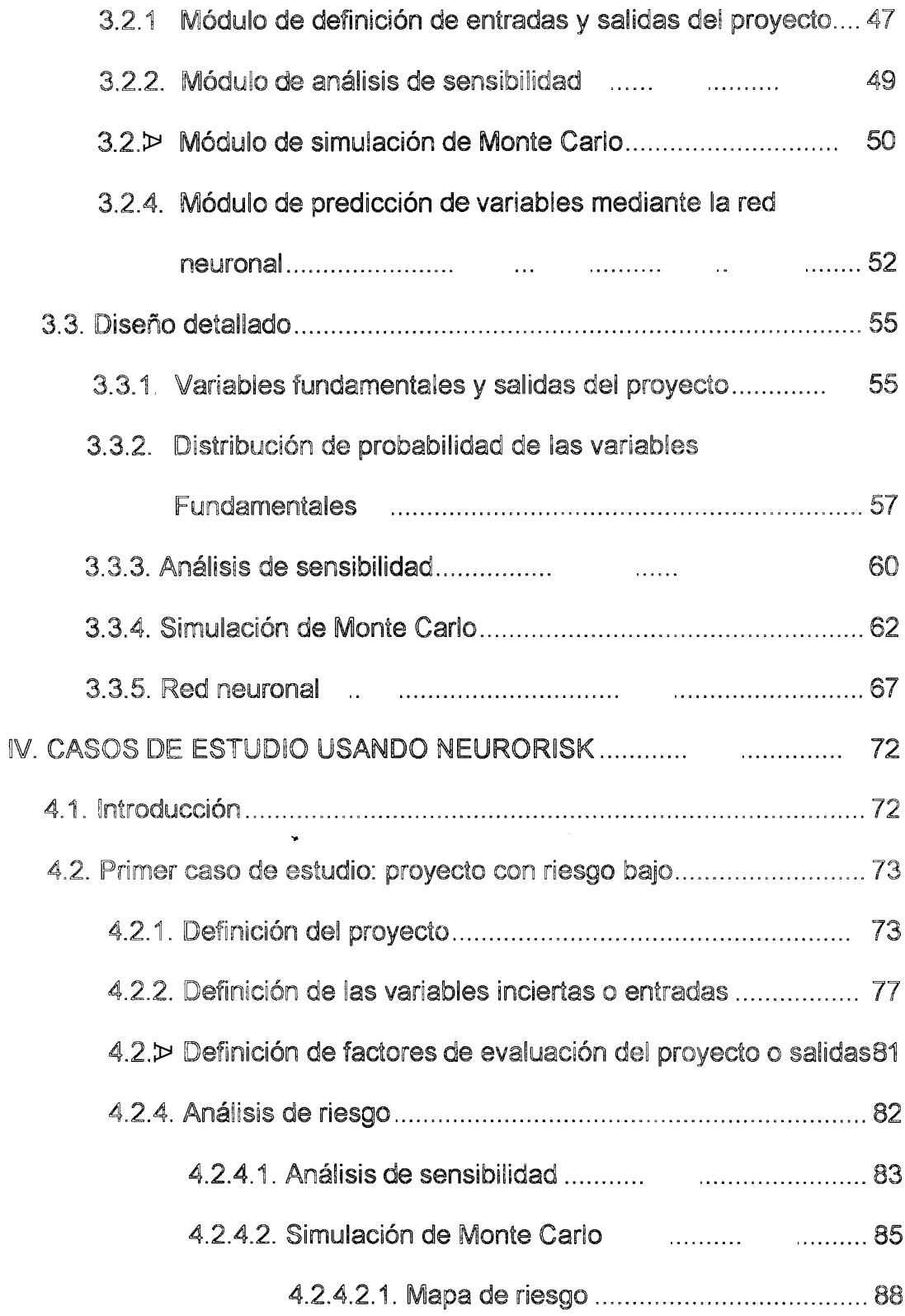

### 4.2.5. Predicción de las variables inciertas usando la red

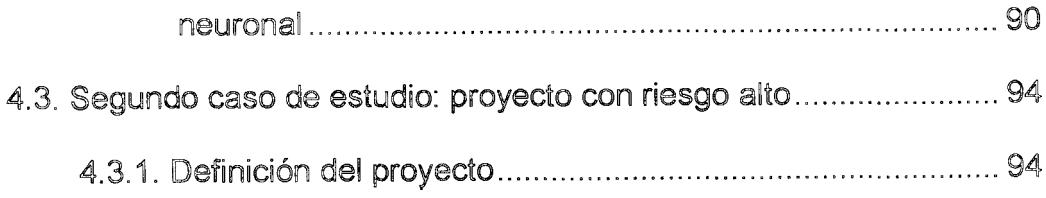

### CONCLUSIONES

**RECOMENDACIONES** 

VENTAJAS

DESVENTAJAS

REFERENCIAS BIBLIOGRAFICAS

 $\mathbf{v}^{\dagger}$ 

### **INDICE DE FIGURAS**

<span id="page-10-0"></span>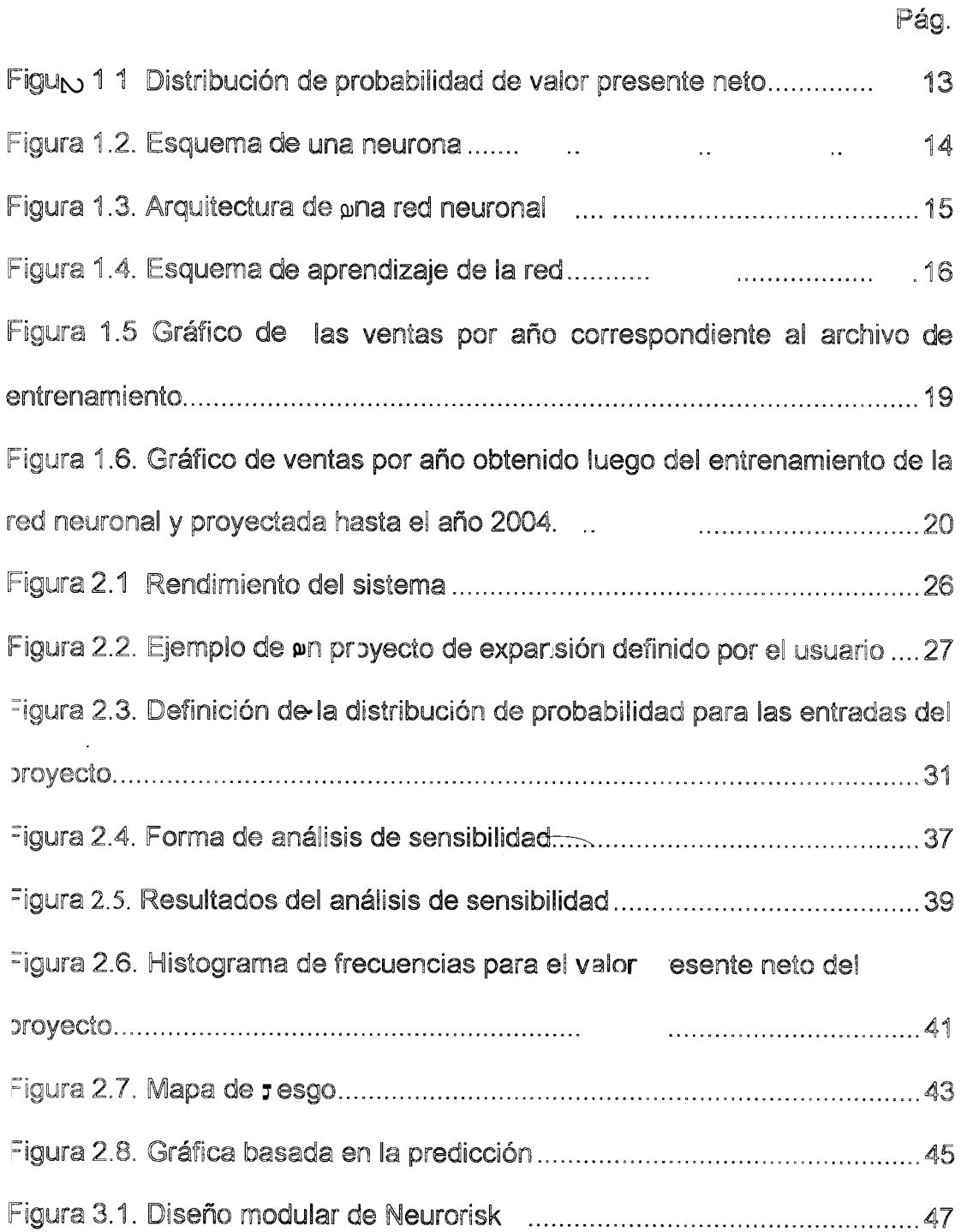

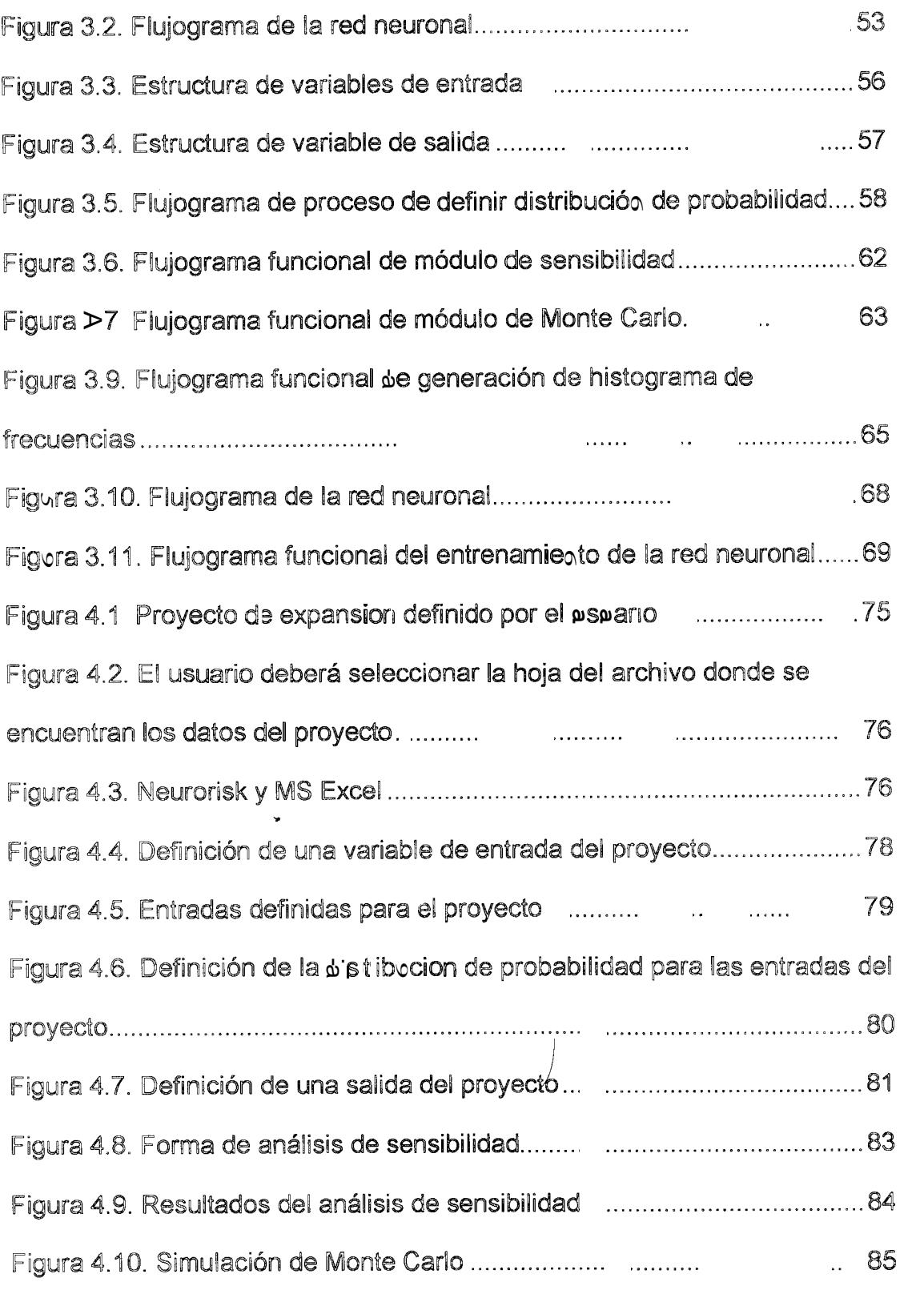

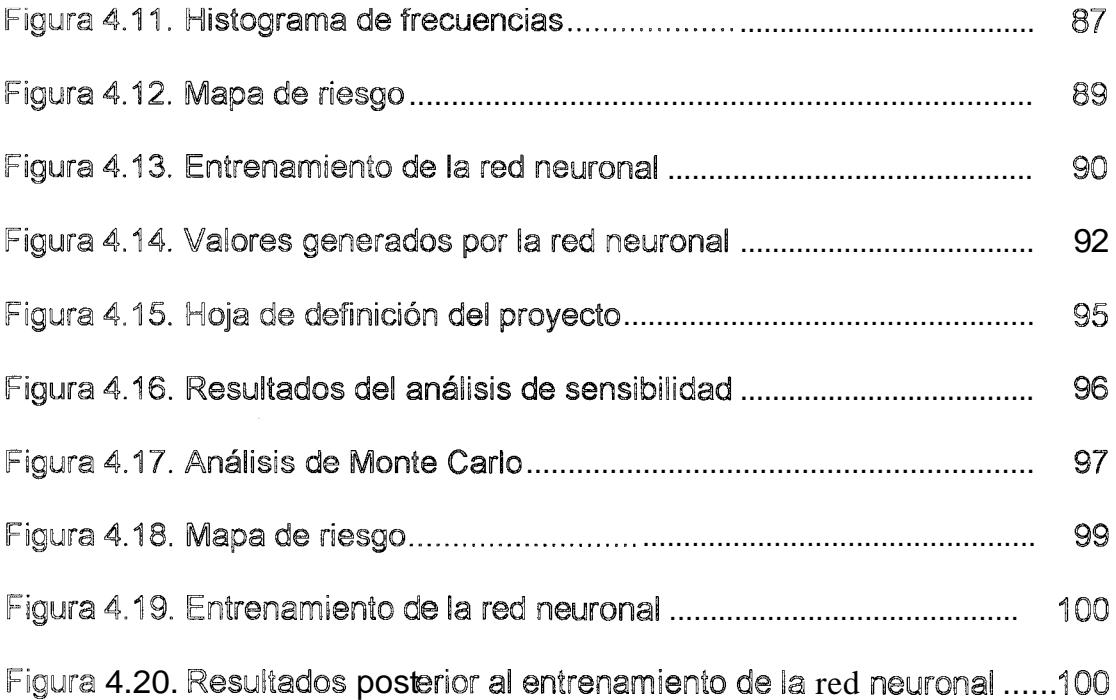

÷

### INDICE DE TABLAS

<span id="page-13-0"></span>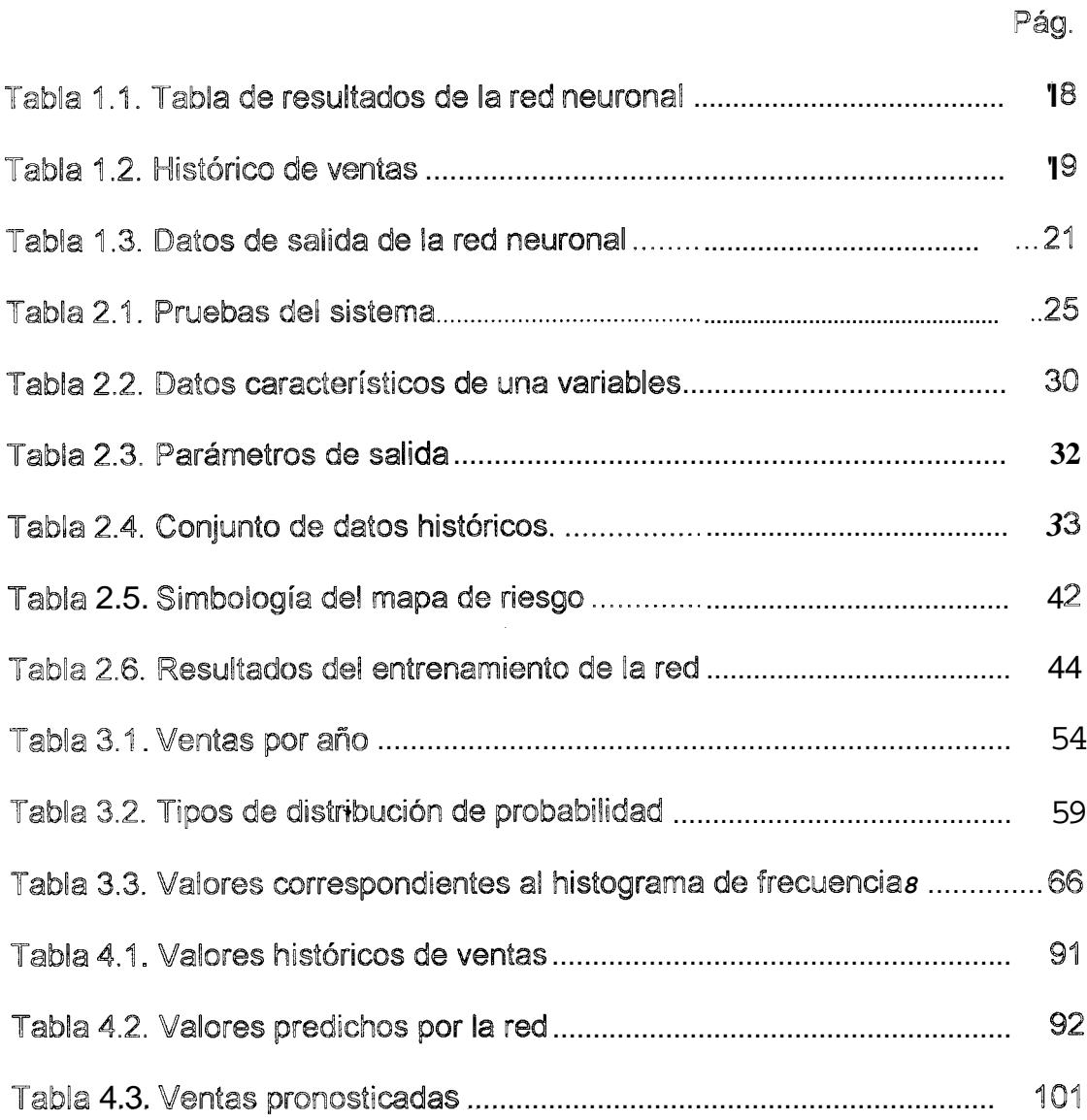

### INTRODUCCIÓN

Cualquier persona que se interese en la inversión de capital en proyectos de producción, como por ejemplo la apertura de una tienda de venta de artículos, una distribuidora de productos, un restaurante, etc. tiene como meta principal ganar dinero y expandir su negocio. Este es un principio que se aplica no sólo a las microempresas, sino también a las grandes empresas y corporaciones en las cuales participan los administradores financieros, que tienen como objetivo principal de su trabajo, esforzarse en hacer que la corporación crezca cada vez más, incrementando sus ganancias netas y logrando con esto que sus socios capitalistas o accionistas obtengan mejores dividendos.

¿Cómo logra el inversionista o el administrador financiero alcanzar el objetivo propuesto anteriormente? La inversión del capital de trabajo no se la realiza a ciegas, tampoco podemos decir que el éxito de un proyecto es fruto de la suerte o el azar, por el contrario, es el resultado de un estudio previo de factibilidad, análisis de los flujos de entrada y salida de dinero, estudios de mercado, etc.

A través de la historia se ve que grandes empresas han realizado inversiones millonarias para lograr una expansión del negocio y con esto lograr mejores

utilidades pero han fracasado en su intento. Esto no quiere decir por ningún motivo que los analistas financieros nunca efectuaron un estudio previo de los proyectos de inversión en base a los flujos de efectivo que generaría y su valor presente neto, sino que tal vez nunca no se tomó en cuenta la probabilidad de que dichos flujos estimados realmente se presenten al momento de poner en marcha el proyecto [1].

Un proyecto puede parecer a simple vista bastante rentable y puede que luego de un primer estudio básico obtengamos montos de utilidad bastante grandes, pero así mismo puede ser que el proyecto sea bastante riesgoso, es decir que tengamos muy pocas probabilidades de que los eventos descritos en el papel se lleven a cabo en la práctica.

Pongamos un ejemplo práctico. Supongamos que una persona apuesta \$100 en una carrera de caballos y si el caballo que escogió llega primero, gana diez veces lo apostado, al parecer la inversión es buena pero supongamos que en la carrera participan 50 caballos, entonces la operación se vuelve bastante riesgosa ya que es muy improbable que el caballo seleccionado gane entre los cincuenta participantes. Para este ejemplo la inversión es relativamente baja, pero si estamos hablando de grandes corporaciones las inversiones pueden alcanzar los millones de dólares y el no haber considerado el riesgo de la inversión puede llevarnos a pérdidas millonarias.

2

Neurorisk es un sistema que ofrece una alternativa de solución para evaluar el riesgo que se encuentra asociado a un proyecto financiero de expansión. Mediante el análisis comparativo de un método basado en la estadística. la simulación de Monte Carlo; y un método basado en la inteligencia artificial, predicción mediante una red neuronal.

Este documento tiene como objetivo explicar al lector la importancia que Ŵ. tiene el análisis de riesgo dentro de una planificación de proyectos de expansión, con la finalidad de medir la factibilidad del éxito del proyecto y la probabilidad de obtener el rendimiento esperado por el inversionista. Para cumplir este objetivo, el lector debs tener nociones básicas de administración financiera y sistemas de computación, lo cual le permitirá aprovechar en gran medida el contenido de este documento.

El contenido de este documento ha sido dividido en cuatro capítulos. El primer capítulo trata sobre el problema del análisis de riesgo financiero. explicando la importancia que tiene el mismo en el éxito o fracaso de la inversión, se plantean soluciones para lograr el estudio efectivo del riesgo y se describen los objetivos de Neurorisk como una herramienta de gran ayuda pare nos analistas financieros

En el capítulo 2 se describe a Neurorisk como producto, los requerimientos de hardware y software para su correcto funcionamiento, la forma como trabaja mostrando las entradas, salidas y la funcionalidad del mismo. En el capítulo 3 se presenta el diseño general de Neurorisk, describiendo la funcionalidad de cada uno de sus módulos en base a su arquitectura y forma de operación, la cual es mostrada mediante flujogramas. Finalmente, el capítulo cuatro presenta casos de estudio de proyectos de expansión con niveles de riesgo variados en base a los cuales se utiliza Neurorisk para efectuar un análisis completo de la probabilidad de obtener los rendimientos esperados.

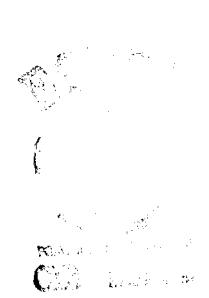

# CAPITULO 1

#### 1. ACERCA DEL PROBLEMA DE ANALIZAR  $EL$ RIESGO FINANCIERO

#### 1.1. Introducción

En este capítulo se enuncian los diversos problemas que se presentan al tratar de analizar el riesgo financiero de un proyecto de inversión y se describen las diferentes alternativas de solución a los mismos. Finalmente se expone a Neurorisk como una solución integral al problema planteado presentando sus objetivos principales, la estrategia de solución proveída por el mismo, así como sus alcances y limitaciones.

1.2. El problema de definir el riesgo de un proyecto

El objetivo principal de una persona que se interese en la inversión de capital en proyectos de producción es ganar dinero y hacer que el negocio prospere. Para el caso de las empresas el objetivo principal de los administradores financieros es hacer que esta genere gran cantidad de utilidades y maximizar la riqueza de sus accionistas.

Se puede decir que todo el análisis previo a la toma de decisiones es matemáticamente factible de realizar pero existe un factor bastante importante, por no decir el principal; que es muy difícil de calcular, el riesgo del proyecto. El no tomar en cuenta este factor primordial puede ser la diferencia entre el éxito y el fracaso del negocio, así mismo un error en el análisis previo a la inversión puede ocasionar grandes pérdidas de dinero.

El nivel de riesgo de un proyecto es un factor que depende en gran medida del valor de las diferentes variables financieras que intervienen. Así el riesgo dependerá de los posibles valores futuros de dichas variables para lo cual es necesario encontrar un mecanismo que permita conocer o estimar dichos valores los cuales son totalmente inciertos.

En resumen los problemas que se presentan para analizar el riesgo de un proyecto son:

<span id="page-20-0"></span> $\qquad \qquad =$ Evaluación del riesgo financiero del proyecto de una manera rápida y efectiva.

Determinación de los valores de las variables financieras inciertas del proyecto.

#### 1.3. Planteamiento de soluciones

Como primera alternativa se tiene a los diversos métodos descritos en libros de administración financiera que ofrecen la solución al problema del análisis de riesgo; sin embargo para ponerlos en práctica en problemas reales, es necesaria la intervención de expertos en el tema con el fin de obtener resultados satisfactorios: además esta labor sería puramente manual y tomaría mucho tiempo para ser ejecutada.

Como segunda alternativa de solución se tiene a los diferentes productos de software que existen en el mercado y que permiten evaluar el riesgo financiero; uno de ellos es @RISK. Este producto es bastante funcional y resuelve el problema de la siguiente manera: El usuario del sistema define el proyecto en una hoja de Excel, la cual contiene todas las ecuaciones y fórmulas necesarias para calcular los valores de los fluios de efectivo en los diferentes años del proyecto. La precisión de los resultados generados por el producto dependerá en gran medida de las funciones de probabilidad para las variables financieras inciertas del proyecto, las cuales son definidas también por el usuario [3]. Como podemos ver, existe una gran limitante que presenta este producto y es como garantizar que el usuario defina correctamente las distribuciones de probabilidad.

Debido a las limitantes que ofrecen las dos alternativas de solución planteadas anteriormente, es necesario la combinación de ambas

Aprovechando el efecto sinérgico de dicha combinación se crea Neurorisk, el cual es un producto que ofrece una alternativa de solución para evaluar el riesgo que se encuentra asociado a un proyecto financiero, mediante el análisis comparativo de métodos estadísticos automatizados; y un método basado en la inteligencia artificial para la predicción de las variables inciertas.

#### 1.4. Obietivos de Neurorisk

El objetivo esencial de este producto consiste en ofrecer un sistema computacional que permita ayudar a un analista económico en la toma de decisiones de inversión en proyectos financieros; este análisis involucra un estudio profundo de los diferentes factores que afectan o impactan la probabilidad de obtener el rendimiento esperado por el inversionista. La probabilidad de no obtener dichos rendimientos es conocida como riesgo del proyecto.

Para alcanzar este objetivo, es necesario saber como evaluar el nivel de riesgo de un proyecto; dicho nivel de riesgo es un factor que depende en gran medida del valor de las diferentes variables financieras del proyecto, para lo cual se necesita encontrar un mecanismo que permita conocer los posibles valores futuros que pueden tomar dichas variables. Por otra parte, para que el sistema pueda evaluar el nivel de riesgo del proyecto, necesita de los datos característicos del mismo, por lo cual es necesario proveer al usuario de una interfaz que le permita ingresar de una manera rápida y sencilla los datos del proyecto.

Así mismo, debido a que los resultados finales dependen directamente de los datos ingresados por el usuario, es necesario obtener un mecanismo que permita verificar la veracidad de la información, es decir ofrecer al usuario la retroalimentación necesaria para saber si los datos ingresados no son aberrantes y están dentro de los límites más probables.

En base a lo expuesto anteriormente se puede puntualizar los objetivos generales de Neurorisk:

- Proveer una medida representativa del riesgo financiero del proyecto.
- Determinar las variables inciertas del proyecto.
- Proveer tiempos de respuesta aceptables.
- Verificar la precisión de las distribuciones de probabilidad definidas por el usuario facilitando al usuario el estudio comparativo entre los métodos estadísticos y el método de predicción basado en la inteligencia artificial, el cual será expuesto en los próximos capítulos.

#### 1.5. Estrategia de solución de Neurorisk

En la sección anterior se enunciaron los objetivos referentes al desarrollo del sistema; la estrategia de solución utilizada para cumplir con cada uno de estos objetivos es propuesta y analizada en la presente sección.

#### 1.5.1. Estrategia para la evaluación del riesgo financiero

Existen muchos métodos para evaluar el riesgo de un proyecto. En base a un estudio de las ventajas y desventajas de los diferentes métodos estadísticos propuestos en libros de administración financiera, se decidió utilizar dos de ellos; el Análisis de Sensibilidad y la simulación de Monte Carlo.

El Análisis de Sensibilidad es una técnica de análisis de riesgo que trata de medir el comportamiento de las variables de rendimiento del proyecto tales como el valor presente neto y los flujos de efectivo, en base a los cambios en los valores de las variables de entrada inciertas del proyecto [1].

Con este método se puede tener de una manera rápida y sencilla una visión general de qué proyecto presenta menos riesgo, debido a esto se puede deducir que es un buen método para iniciar el análisis. A pesar de ser un método ampliamente usado, tiene una limitante y es que no considera el rango de los valores probables para las variables inciertas del proyecto; debido a esto surge la necesidad de implementar un método adicional que sí considere este factor, la simulación de Monte Carlo.

La simulación de Monte Carlo es una técnica de análisis de riesgo en la cual ciertos eventos futuros probables son simulados mediante una computadora, obteniéndose así un conjunto de valores resultantes para el valor presente neto del proyecto o cualquier otra variable de salida que determine el rendimiento de la inversión [1].

Neurorisk realiza la simulación de la siguiente manera:

Se elige al azar un valor para cada variable incierta del proyecto pero basándose en la distribución de probabilidad definida por el analista de riesgo.

Luego en base a los valores definidos para las variables de entrada se calculan los valores que toman las salidas es decir el valor presente neto y los flujos de efectivo en cada año. Los valores obtenidos se almacenan en una tabla de resultados.

El proceso se lo repite varias veces, por ejemplo 1000 veces. Al final del proceso tendremos como resultado una tabla de valores de lies variables de salida del proyecto.

<span id="page-26-0"></span>Por último se genera un histograma de frecuencias para cada una de las variables de salida y se obtiene una gráfica aproximada de la distribución de probabilidad del valor presente neto y los flujos de efectivo. La figura 1.1 muestra un ejemplo de la distribución de probabilidad del valor presente nets.

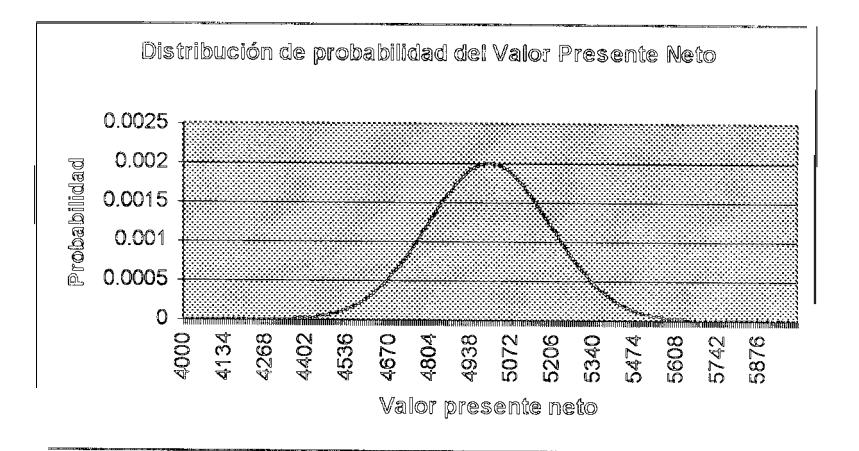

Figura 1.1 Distribución de probabilidad de valor presente neto

La principal ventaja de la simulación es que muestra el rango de los posibles resultados junto con sus probabilidades respectivas, en lugar de mostrar tan solo una estimación de punto del valor presente neto. Mientras más angosta sea la curva menor será el riesgo y viceversa. A pesar de esto, el método tiene la siguiente limitante, que es difícil para el analista financiero determinar a ciencia cierta los posibles valores de las variables inciertas del proyecto. Por esta

<span id="page-27-0"></span>razón es necesaria la implementación de un método que permita determinar los valores de dichas variables con un porcentaje de error pequeño. En la siguiente sección se presenta el análisis de este método.

Estrategia para la determinación de los valores de las  $1.5.2.$ variables financieras del proyecto

> Las redes neuronales tienen aplicaciones muy variadas, una de las principales aplicaciones es la de pronosticar valores futuros en base a un conjunto de valores históricos, gracias a la capacidad de aprendizaje de la red. Debido a esta propiedad de predicción se seleccionó esta técnica para resolver el problema de las variables inciertas.

> Una red neuronal es un modelo abstracto del cerebro humano; como se ve en la figura 1.2 una neurona es el elemento básico de cada red neuronal [2].

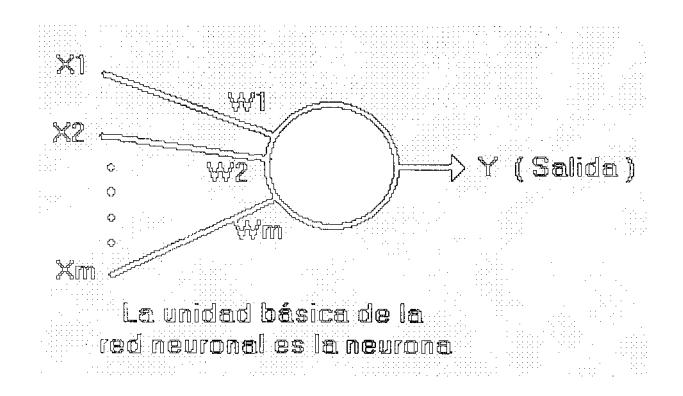

Figura 1.2 Esquema de uma meuroma

 $\int_{\mathcal{A}} \frac{1}{\sqrt{2\pi}} \frac{d^2}{d\theta^2}$ 

 $\parallel$  4

Al patrón de conexiones entre las neuronas es llamado arquitectura de la red; en la figura 1.3 se muestra una arquitectura en la cual la red está compuesta de varias capas de neuronas denominadas multicapa.

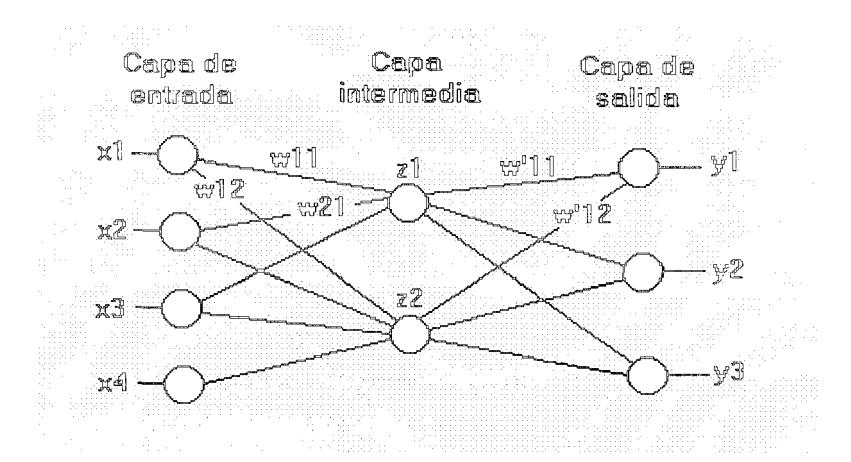

Figura 1.3 Arquitectura de uma red meuromal

Una red neuronal puede ser utilizada en problemas de predicción, clasificación control.

Como se ve en la figura 1.4, la tarea de aprendizaje de la red es ajustar los pesos de tal forma que pueda generar el patrón objetivo para cada patrón de entrada [2].

<span id="page-29-0"></span>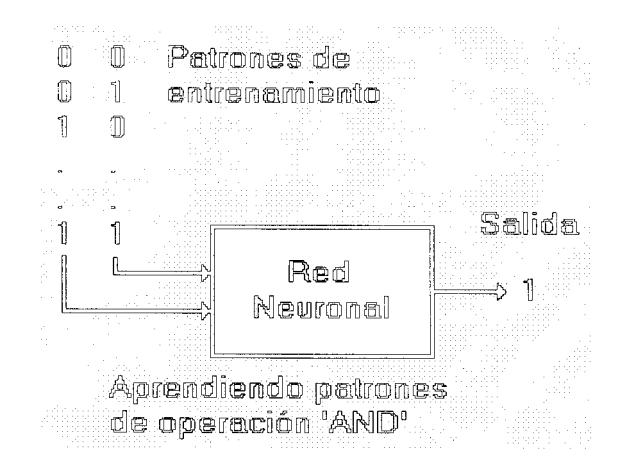

Figura 1.4 Esquema de aprendiza de la red

Neurorisk utiliza un modelo de red neuronal que resuelve el problema de predicción mediante la técnica de "Back Propagation", para minimizar el error que presentan los valores de salida de la red neuronal al ser comparados con los valores que sa desean obtener dentro del conjunto de patrones de entrenamiento. La estructura presenta tres capas de neuronas:

La primera capa tiene una neurona que tomará los valores que representan una unidad de tiempo que puede estar dada en segundos, minutos, días, años entre otros.

La segunda capa es la capa oculta de la red y está formado por un número de neuronas que puede ser definido por el usuario. Se puede afirmar que entre más neuronas existan en esta capa mayor será la capacidad de aprendizaje de la red.

La tercera capa está conformada por una sola neurona cuyo valor de salida representa el valor de la variable incierta del proyecto [2].

Adicionalmente, se puede configurar un parámetro que representa la tasa de aprendizaje de la red neuronal, que está relacionada a la capacidad de aprendizaje de la red o a la rapidez con la que se ajustan los pesos para obtener un valor de error deseado; dicho valor debe estar comprendido entre cero y uno, ya que se ha demostrado mediante pruebas del sistema, que para dichos valores de tasa de aprendizaje, se logra entrenar a la red neuronal utilizando una cantidad de ensayos razonable [10]. A continuación en la tabla 1.1 se muestran los resultados de dichas pruebas.

<span id="page-31-0"></span>

| Hunnero de iteraciones para entrenar la red neuronal |      |           |      |                      |      |       |      |      |      |
|------------------------------------------------------|------|-----------|------|----------------------|------|-------|------|------|------|
|                                                      |      |           |      | lastileri ileni föld |      |       |      |      |      |
| Einard                                               | ШÃ   | ur!       | US 8 | in X                 | 仰好   | បារៈ។ | Org  | OK I | UQ.  |
| 1                                                    | 167  | 17        | 30   | 11                   | 11   | 30    | 72   | 26   | 48   |
| 2                                                    | 13   | 11        | 14   | 9                    | 33   | 20    | 141  | 419  | ĥ    |
| 3                                                    | 202  | 45        | 8    | 28                   | 21   | 27    | 39   | 4    | 30   |
| 4                                                    | 12   | 13        | 7    | 8                    | 10   | 5     | 4    | 10   | 15   |
| 5                                                    | 99   | 18        | 4    | 19                   | 8    | 35    | 11   | 38   | 16   |
| 6                                                    | 202: | 15        | 22:  | 3                    | 21   | 9     | 27   | 13   | 19   |
| J,                                                   | 100  | 31        | 15:  | 20                   | 4    | 19    | 5    | 19   | ĥ    |
| 8                                                    | 13   | 12:       | 18.  | 6                    | 9    | 17    | Â    | 48   | 10   |
| 9                                                    | 43   | 22:       | 30:  | 19:                  | 11   | 12    | 35   | 13   | 5    |
| 10                                                   | 209  | 24:       | 129  | 15:                  | 11   | 作導    | 11   | íΟ   | 7    |
| MEDIA                                                | 106  | .8<br>20. | 27.7 | 13.8 <sub>1</sub>    | 13.9 | 18.8  | 34.8 | 60   | 15.4 |

Tabla 1.1 Tabla de resultados de la red meuromal

Dado el siguiente ejemplo se describe el funcionamiento de la red neuronal

Supongamos que deseamos obtener el valor de ventas en los años 2001, 2002, 2003 y 2004 teniendo como referencia un archivo histórico de ventas en los años pasados, el cual se presenta en la tabla 1.2

<span id="page-32-0"></span>

| Año  | Vemtas por año |  |
|------|----------------|--|
| 1990 | 10200          |  |
| 1991 | 11500          |  |
| 1992 | 12300          |  |
| 1993 | 13400          |  |
| 1994 | 14140          |  |
| 1995 | 14500          |  |
| 1996 | 15550          |  |
| 1997 | 16140          |  |
| 1998 | 16350          |  |
| 1999 | 16780          |  |
| 2000 | 17520          |  |

Tabla 1.2 Histórico de ventas

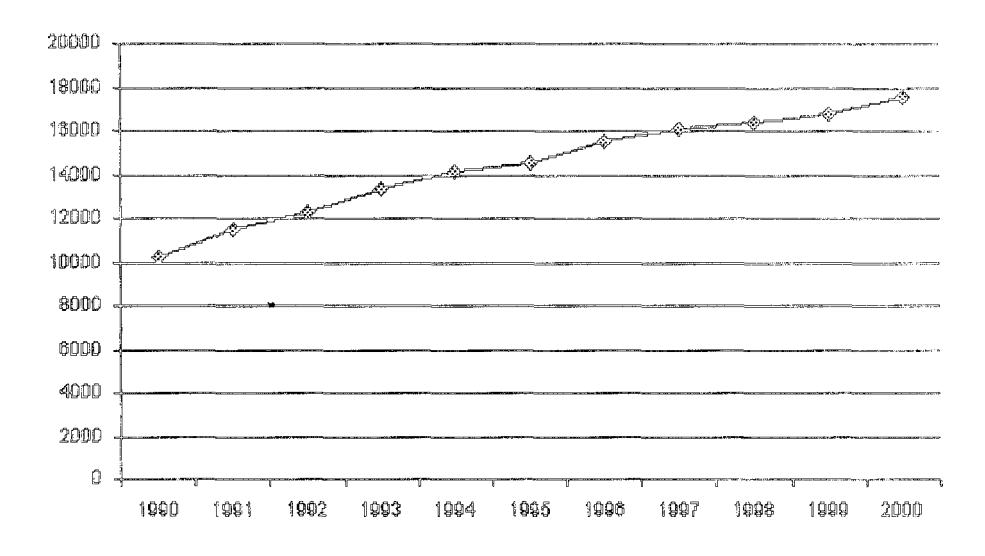

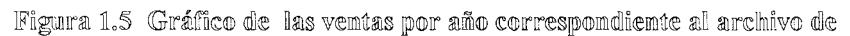

#### emtremamiemto

La figura 1.5 representa una gráfica de la tendencia estadística de las ventas durante los años 1990 hasta 2000. El objetivo es entrenar a la red neuronal de tal forma que obtengamos una gráfica como la de la figura 1.6 quo se ajuste en lo más posible a dicha tendencia histórica y que nos permita proyectar los valores de las ventas para los años 2001 al 2004, mostrados en la tabla 1.3. Es así como la red neuronal es entrenada utilizando los datos de la tabla 1.2 como los patrones de entrada

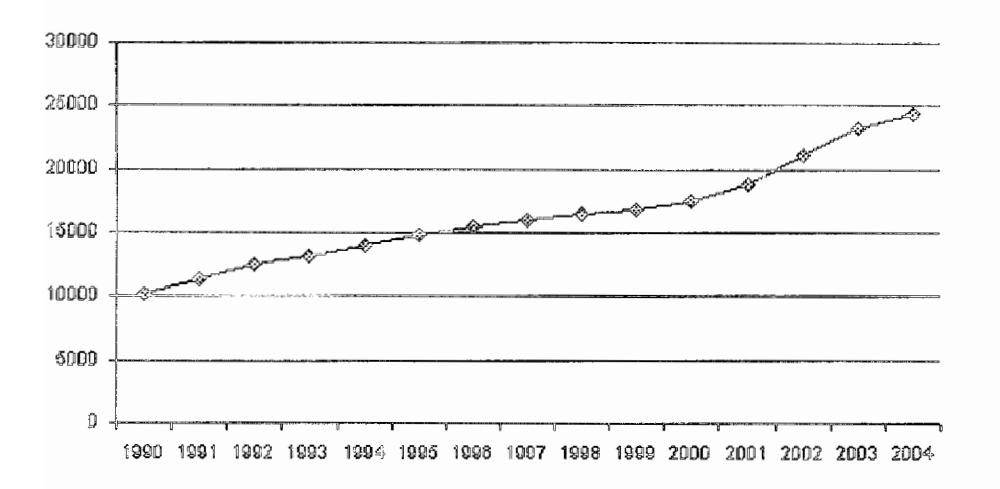

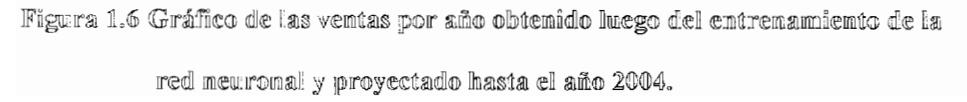

<span id="page-34-0"></span>

| Año    | Ventas por año         |
|--------|------------------------|
| 1990   | 10212.3351359161       |
| 1991   | 11407.8230396444       |
| 1992   | 12530.5030066375       |
| 1993   | 13255.8306505322       |
| 1994   | 14007.5439952237       |
| 1995   | 14764.085640969        |
| 1994   | 15449.7121678395       |
| 1997   | 16002.3321629695       |
| 1998   | 16425.2766726127       |
| Il 999 | 16836.2967157142       |
| 2000   | 17508.2392190019       |
| 2001   | 18858.313138022        |
|        | 2002 21083.7880836964  |
| 2003   | 23291.5864127129       |
|        | 2004  24409.0273824095 |

Tabla 1.3 Datos de salida de la red neuronal

Para este caso particular, el entrenamiento de la red neuronal tomo 30123 iteraciones para culminar con un error de 6.7 x 10 -3.

<span id="page-35-0"></span>De esta forma el problema de la predicción de valores para las variables inciertas de un proyecto queda resuelto utilizando una red neuronal

1.5.3. Estrategia para el ingreso de información del proyecto filmamciero

> El objetivo del sistema es evaluar el riesgo del proyecto de inversión, para lo cual se necesitan los datos del mismo, pero, esto presenta una dificultad planteada en el capítulo I; cómo lograr que un usuario ingrese los datos del proyecto al sistema de una manera fácil y rápida.

> La forma de ingresar estos datos se convertiría en una tarea sencilla si el sistema utilizara como entrada el proyecto de inversión definido en una hoja de cálculo. Por esta razón se decidió integrar MS Excel, como parte del mecanismo de definición de la información referente al proyecto. De esta forma el usuario utiliza su tiempo en perisar como se estructura su proyecto de inversión y las variables que maneja, y no en como usar la aplicación ya que Excel es una herramienta bastante conocida y familiar.
#### 1.6. Alcances v limitaciones de Neurorisk

Una de las principales ventajas de Neurorisk es que no presenta problemas en cuanto al número de variables financieras a definir ya que soporta hasta 32000 variables de entrada y salida debido a que una variable tipo entero maneja esta definición, pero como es lógico pensar, mientras más variables se definan, menor será el rendimiento de los cálculos realizados. Dicho rendimiento estará limitado por las características de hardware del computador en el cual sa instale el sistema

Una de las limitantes de Neurorisk es que solo es aplicable para proyectos de expansión, es decir aquellos proyectos de inversión de capital cuyo objetivo es el crecimiento económico basado en el crecimiento de los inventarios de la empresa.

Esta limitante se genera debido a que el método de predicción de las variables financieras inciertas toma como entrada un archivo histórico que guarda la información referente al comportamiento de las mismas, y en base a esta información calcula sus posibles valores futuros.

# CAPITULO 2

# 2. DESCRIPCION DE NEURORISK

## 2.1. Imtroducción

En este capítulo se describen los requerimientos básicos para poder ejecutar Neurorisk. Se explica a breves rasgos las entradas del sistema, la funcionalidad del producto como un todo y las salidas que provee.

# 2.2. Requerimientos del sistema

2.2.1. Requerimientos de software

El sistema ha sido probado y corre satisfactoriamente bajo las siguientes plataformas: Windows 95, Windows 98, Windows NT 4.0, Windows 2000 y Windows XP. No se garantiza su funcionamiento bajo plataformas de 16 bits. El sistema no funciona bajo plataformas Macintosh, Unix o Linux.

Es necesario tener instalado Microsoft Excel versión 7.0 o superiores debido a que los proyectos a ser evaluados son ingresados en una hoja de electrónica bajo dicha aplicación. Neurorisk no corre con Microsoft Excel 5.0 o anteriores y no es compatible con paquetes no Microsoft como Lotus 1-2-3.

Se necesita temer instalado Microsoft Access versión 70 o superiores.

La tabla 2.1 muestra los tiempos de ejecución de la Simulación de Monte Carlo para diversos equipos y sistemas operativos.

| HIS MODELL CAST CRUCIO INSURANCE RELEASE TO MULTI CONTROL IS THE RELEASE<br>Numero de muestras |      |      |        |
|------------------------------------------------------------------------------------------------|------|------|--------|
| Tipo de equipo                                                                                 | 100m | ጋውውበ | 30mb/h |
| Windows XP Intel Pentium III 1000 Mhz 256 Mb                                                   | 1Π   |      |        |
| Windows 2000 AMD Duron 950 Mhz 256 Mb                                                          | 20   |      |        |
| Windows NT 4 Intel Pentium III 800 Mhz 256 Mb.                                                 | 12   | 23   | 35     |
| Windows 98 Intel Pentium 133 Mhz 32 Mb                                                         | 63   | 121  | 182    |
| Windows 95 Intel Pentium 133 Mhz 64 Mb                                                         | đΠ   | 78.  | 115    |

Tabla 2.1. Pruebas del sistema.

#### 2.2.2. Requerimientos de hardware

Se recomienda un mínimo de 32Mb, de memoria RAM, Se necesita por lo menos 10Mb. libres de espacio en disco, además debido a que el sistema genera archivos temporales para la ejecución de procesos de cálculo y simulación se recomienda tener otros 10Mb libres adicionales. Si se utilizan recursos inferiores a los establecidos, no se garantiza el

correcto funcionamiento del mismo; la gran cantidad de cálculos que se realizan y el alto nivel de procesamiento podría causar la inestabilidad del sistema operativo o un rendimiento inferior a los niveles aceptables.

La figura 2.1 muestra el rendimiento del sistema en base los datos experimentales obtenidos en la tabla.

Como se puede ver el rendimiento mejora para los procesadores con velocidades cercanas a 800 Mhz.

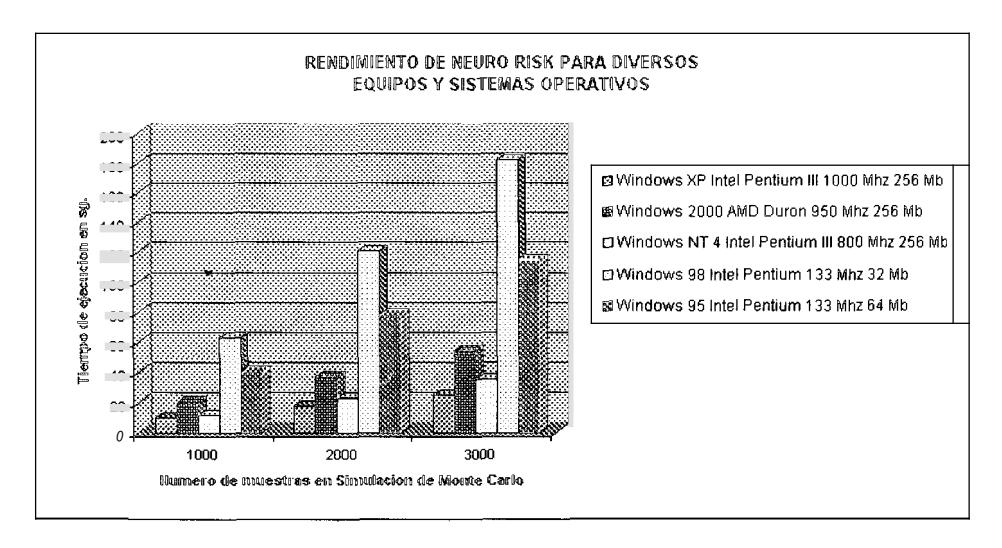

Figura 2.1. Rendimiento del sistema

- 2.3. Como trabaja Neurorisk
	- 2.3.1. Emtradas del sistema

El sistema toma como entrada tres tipos de información:

- La hoja de definición del proyecto.
- La definición de variables de entrada y salida del proyecto.
- La información histórica del comportamiento de las variables inciertas del proyecto.

#### 2.3.1.1. Hoja de Definición del proyecto

La hoja de definición del proyecto, esta representada por un archivo de Excel que contiene toda la información referente a los flujos de efectivo en los diferentes años, y las funciones de cálculo que permitirán obtener los valores de rendimiento del proyecto, es decir aquellos valores en base a los cuales se definirá si el proyecto es rentable o no.

Un ejemplo de una hoja de definición se muestra en la

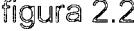

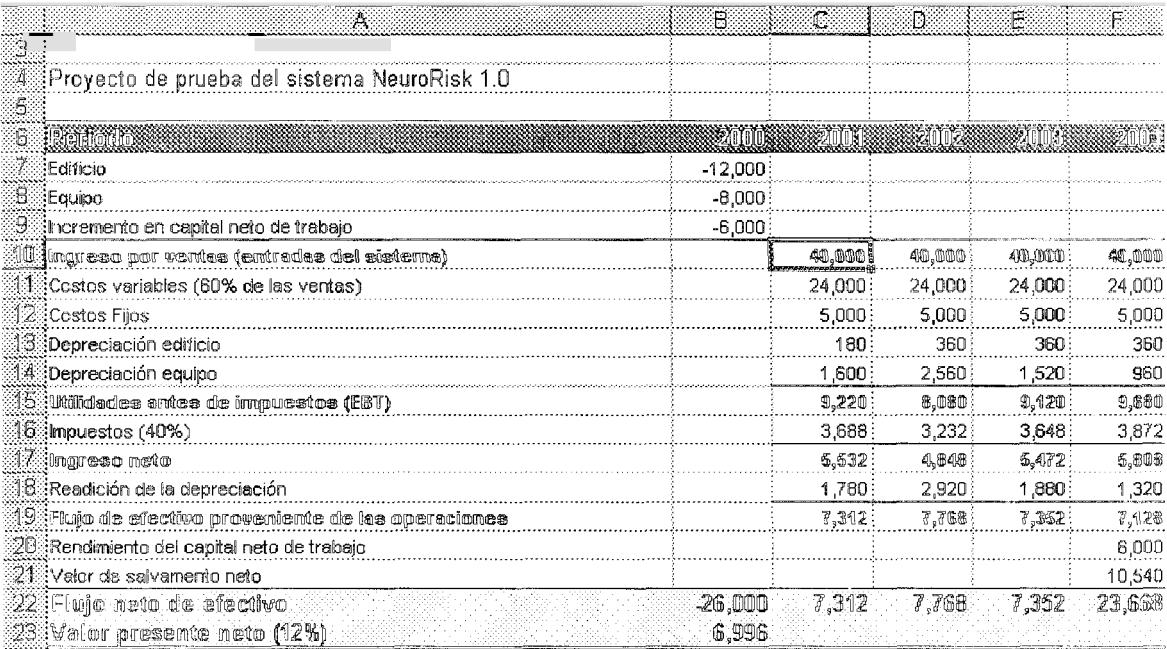

Figura 2.2 Ejemplo de un proyecto de expansión definido por el usuario

A manera general el cuadro representa un proyecto que tiene como objetivo incrementar las ventas actuales de una empresa a través del aumento de la producción, para lo cual se necesita invertir en un edificio y equipos de trabajo, además de un incremento en el capita0 neto de trabajo producto de la diferencia entre el incremento en activos circulantes necesarios, como inventarios, y el incremento espontáneo en pasivos, como cuentas por pagar. Como 98 puede ver el éxito del proyecto esta definido por los valores totales de los flujos de efectivo en cada año de operación, así como en el valor presente neto de estos flujos los cuales se muestran en la franja amarilla, mientras mayor sean los flujos de efectivo mayores serán las ganancias obtenidas y por lo tanto mayor será so valor presente neto del proyecto.

# 2.3.1.2. Definición de variables de entrada y salida del proyecto

Como se puede ver los flujos de efectivo están en función de muchas variables que intervienen en el análisis, las cuales se muestran en la columna A de la

28

figura 2.2 con sus respectivos valores probables en los diferentes años. La primera tarea del usuario es identificar las variables inciertas del proyecto, es decir, aquellas variables cuyos valores no son conocidos.

Si se supone que los costos fijos que representará el proyecto en los siguientes 4 años son conocidos, así como la tasa de impuestos que se debe pagar, y que los costos variables representan siempre un 60% de las ventas entonces se puede definir las siguientes variables inciertas para el proyecto:

- Ingreso por ventas en el año 2001, celda C10
- Ingreso por ventas en el año 2002, celda D10
- Ingreso por ventas en el año 2003, celda E10  $\sim$
- Ingreso por ventas en el año 2004, celda F10

Toda variable incierta deberá ser ingresada como una nueva entrada del sistema. Una entrada esta definida por un conjunto de datos característicos que son ingresados por el usuario. La tabla 22 muestra un

ejemplo de los datos característicos para la primera variable.

| Dato característico                  | Valor                     |  |
|--------------------------------------|---------------------------|--|
| Nombre de la variable                | Ingreso por ventas 2001   |  |
| Valor fijo o variable                | Variable                  |  |
| Celda del archivo de excel           | C10                       |  |
| Tipo de distribución de probabilidad | Función normal            |  |
| que define su comportamiento         |                           |  |
| Parámetros de la distribución de     | Media 40,000 y desviación |  |
| probabilidad                         | estándar de 5,000         |  |
| Valor mínimo que puede tomar         | 20,000                    |  |
| Valor máximo que puede tomar         | 60,000                    |  |
| Número de decimales que maneja       |                           |  |

Tabla 2.2 Datos característicos de uma variable

Toda variable desconocida tiene por naturaleza un comportamiento estadístico que no necesariamente es desconocido, es decir que dicho comportamiento puede ser representado por medio de una distribución de probabilidad que muestre los valores que puede tomar la variable. La interfase estadística es mostrada en la figura 2.3.

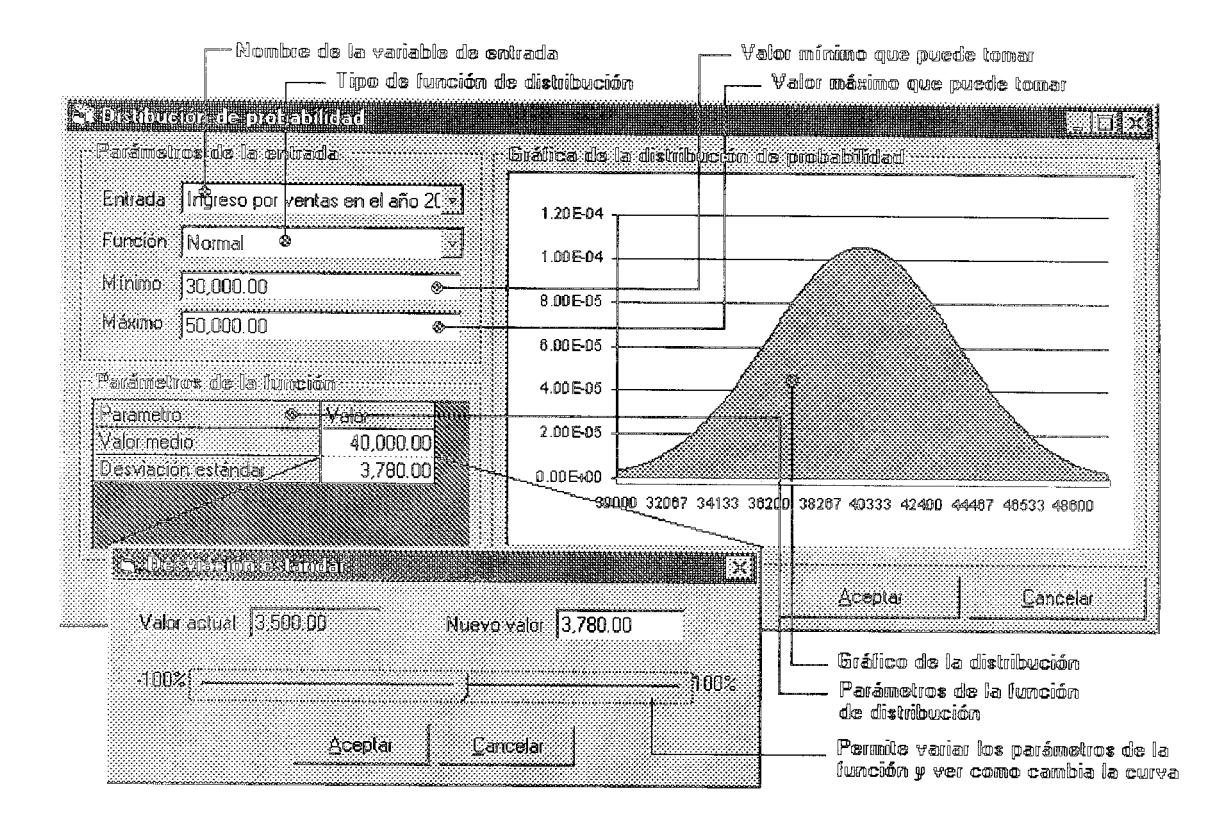

Figura 2.3. Defimición de la distribución de probabilidad para las entradas del proyecto.

El siguiente paso es identificar las salidas del sistema. es decir, aquellas variables de resultado que definen si mi proyecto es bueno o malo, para el ejemplo los factores que miden el éxito del proyecto son los valores que toman los flujos netos de efectivo en cada año los cuales se encuentran en la fila 23 columnas C, D, E y F y el valor presente neto del proyecto.

ha tabla 2.3 muestra un ejemplo de los datos necesarios para definir una salida del sistema.

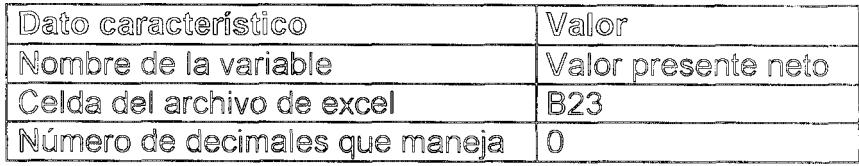

Tabla 2.3 Parámetros de salida

### 2.3.1.3. Información histórica de las variables inciertas

Existe un problema que debe ser resuelto, y es como poder estar seguros de que Bas características de las variables de entrada ingresadas al sistema son correctas, es decir, como poder determinar a ciencia cierta los variables desconocidas del proyecto; para esto el sistema ofrece un mecanismo de predicción bastante bueno y es el método de la red neuronal. Con este método es posible predecir los valores que tomarán las variables de entorno en base 8 valores históricos de dichas variables. Por ejemplo, el siguiente conjunto de datos de la tabla 2.4 puede servir de entrenamiento para predecir el valor del

ingreso por ventas en los años 2001, 2002, 2003 y 2004.

| Año  | Ingreso por ventas |
|------|--------------------|
| 1995 | 25000              |
| 1996 | 27000              |
| 1997 | 29000              |
| 1998 | 32000              |
| 1999 | 34000              |
| 2000 | 36000              |

Tabla 2.4. Comjunto de datos históricos

# 2.3.2. Funcionalidad del sistema

El sistema evalúa el riesgo financiero del proyecto utilizando

los siguientes tres métodos:

- Análisis de sensibilidad [1]
- Método de monte Carlo [1]
- Predicción mediante red neuronal [6]

Tanto la información concerniente a las entradas y a las salidas, así como también los resultados del análisis, son almacenados en un archivo de base de datos que quardará toda la información del proyecto, el cual puede luego ser cargado en próximas sesiones con la aplicación de tal forma que los datos ya definidos no necesitan ser ingresados nuevamente.

#### 2.3.2.1. Análisis de sensibilidad

El análisis de sensibilidad es una técnica de análisis de riesgo en la cual las variables fundamentales son cambiadas, para posteriormente ver el cambio que se presenta en las variables de salida, como el valor presente neto y los flujos de efectivo.

Ya que las variables de salida están en función de las variables de entrada a través de fórmulas en la hoja de cálculo, todo cambio en las variables de entrada afectará las variables de salida, así el sistema modifica los valores de los ingresos por ventas en los diferentes años para leer los valores que toman los flujos de efectivo y por lo tanto el valor presente neto.

44

2.3.2.2. Amálisis de Monte Carlo

La simulación de Monte Carlo es una técnica de análisis de riesgo en la cual ciertos eventos futuros probables son simulados mediante una computadora, obteniéndose así un conjunto de valores resultantes para el valor presente neto del proyecto o cualquier otra variable de salida que determine el rendimiento de la inversión.

El sistema realiza la simulación de la siguiente manera:

Se elige al azar un valor para cada variable incierta del proyecto pero basándose en la distribución de probabilidad definida por el analista de riesgo. Luego en base a los valores definidos para las variables de entrada se calculan los valores que toman las salidas, es decir, el valor presente neto y los flujos de efectivo en cada año. Los valores obtenidos se almacenan en una tabla de resultados. El proceso se lo repite varias veces, por ejemplo 1000 veces. Al final del proceso tendremos como resultado una tabla de valores de las variables de salida del proyecto.

## 2.3.2.3. Predicción mediante red neuronal

 $E1$ sistema trata de aprender la función de comportamiento de la variable a través del tiempo con ayuda de un archivo de entrenamiento. Una vez obtenida dicha función el sistema puede devolver los valores de las variables desconocidas, los cuales son actualizados en el archivo de Excel, con lo que se puede luego obtener los valores que toman los flujos de efectivo del proyecto y el valor presente neto.

Esta última herramienta ayudará a verificar que tan buena ha sido la definición de las variables de entrada. es decir, si se han definido valores dentro de los rangos posibles o si por el contrario se han definido valores totalmente erróneos.

2.3.3. Salidas del sistema

Luego de evaluar los tres métodos descritos en la sección anterior, el sistema genera salidas gráficas que describen el nivel de riesgo del proyecto para cada uno de los métodos. La información de salida de cada uno de los métodos se muestra a continuación.

2.3.3.1. Pendiente de sensibilidad

En la figura 2.4 se muestra la interfase de salida para el método del análisis de sensibilidad.

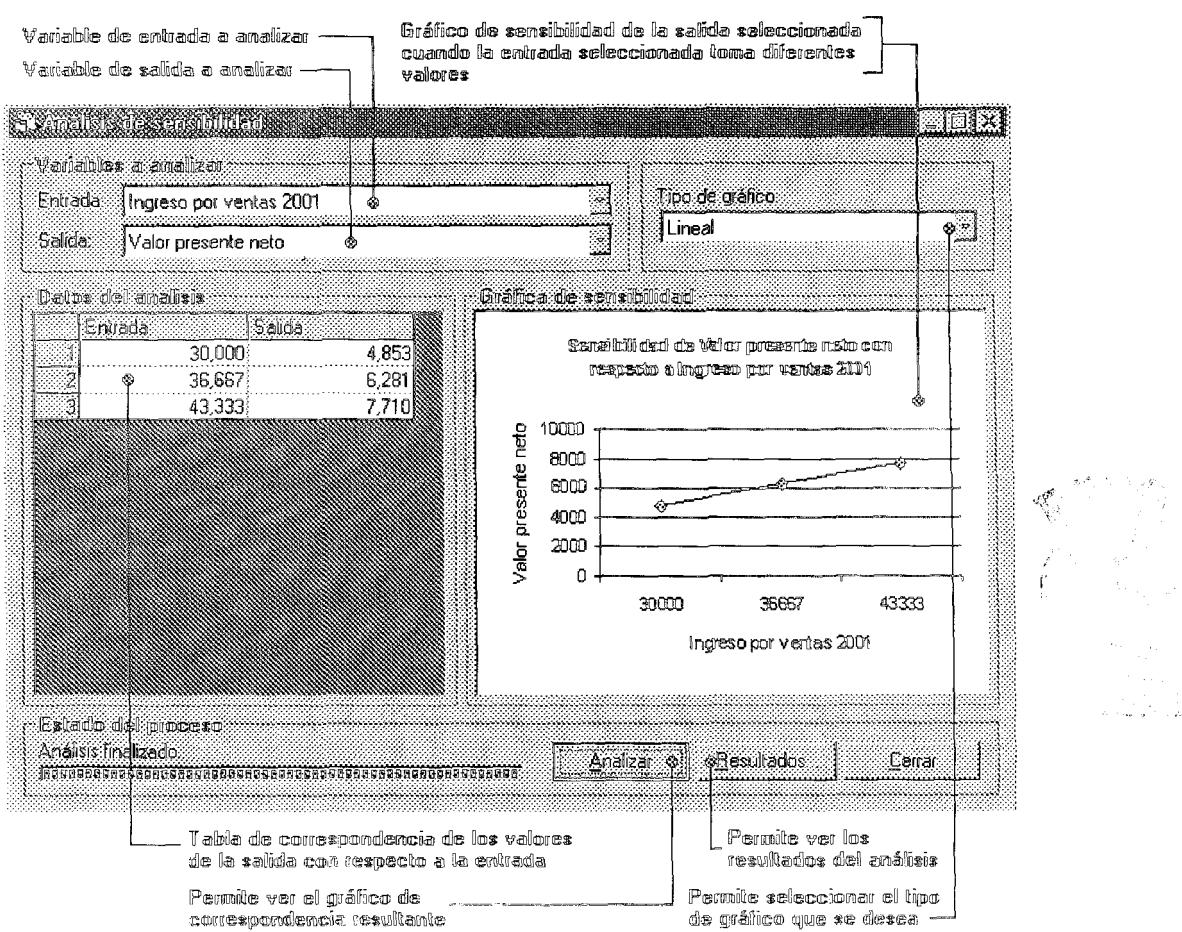

Figura 2.4. Forma de amálisis de sensibilidad

A través de esta forma el usuario selecciona una de las variables de entrada definidas en el provecto. la cual tomará diferentes valores Con cada uno de estos valores el sistema calcula el valor que toma la variable de salida cuya sensibilidad se desea medir. Para este ejemplo se ha tomado como variable de análisis el valor presente neto del proyecto y se calcula como varía su valor cuando la variable de entrada "Ingreso por ventas en el 2001" toma tres valores diferentes

iro de valores que toma la variable de entrada y por lo tanto el número de puntos de la gráfica final puede ser configurable por el usuario en la forma de opciones del sistema.

Una vez seleccionadas la entrada y salida deseada, el sistema genera una tabla de correspondencia de valores salida a los diferentes valores de la entrada. Todos los valores de salida obtenidos son luego graficados contra la variable que haya cambiado. La pendiente de la línea que aparece en la gráfica muestra que tan sensible es el valor presente neto a los cambios en el ingreso por ventas en el año 2001.

Si se estuviera comparando dos proyectos, aquel que tuviera las líneas de sensibilidad más inclinadas sería considerado el más riesgoso porque, en el caso de ese proyecto, un error pequeño al estimar las ventas produciría un error más grande en el valor presente neto esperado del proyecto. La pantalla de resultados se muestra en la figura 2.5.

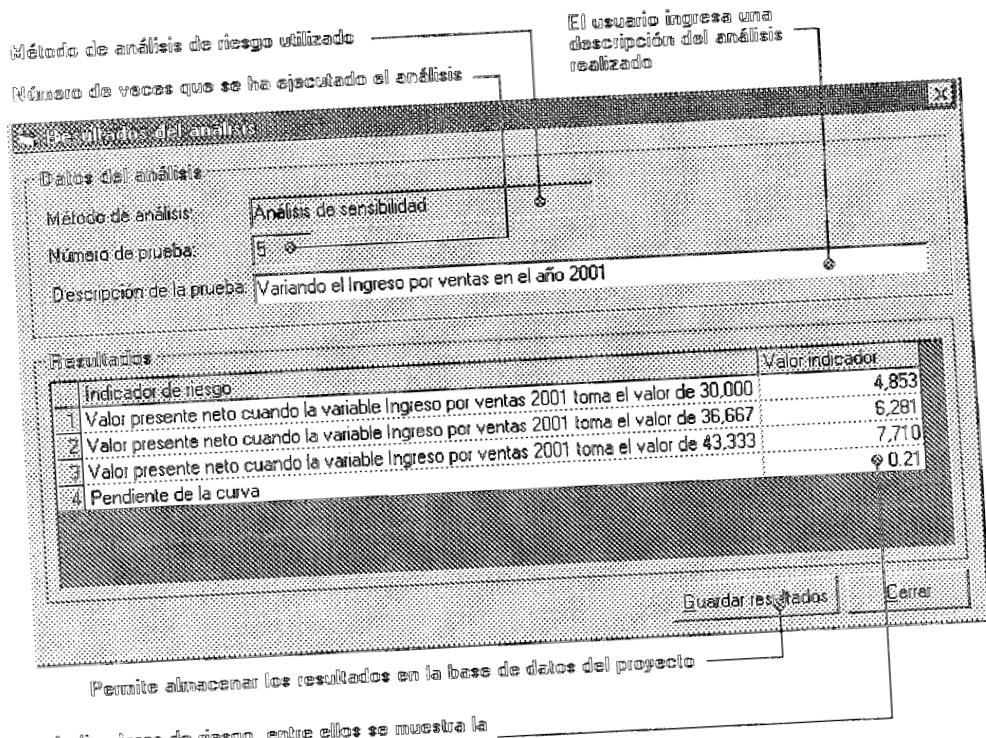

indicadores de riesgo, enue emas se<br>romandiente de la línea de sensibilidad

Figura 2.5. Resultados del análisis de sensibilidad

2.3.3.2. Salidas del análisis de montecarlo

La figura 2.6 muestra el histograma de frecuencias obtenido para el valor presente neto del proyecto. Como se puede ver, el mínimo valor obtenido es de 4877 mientras que el máximo es de 13394, el valor promedio es de 9240 y la desviación estándar es de 1240.

En base a estos resultados obtenidos podemos concluir que el proyecto es bastante bueno ya que en el peor de los casos obtenemos un valor presente neto positivo. Si se esta comparando dos proyectos, aquel que presente la curva de distribución de probabilidad más angosta será ø menos riesgoso.

De esta forma se pueden obtener funciones de correspondencia entre los ingresos por ventas y los flujos de efectivo, así como funciones de distribución de probabilidad que muestren el comportamiento estadístico del valor presente neto. Todos estos datos y funciones obtenidas dan al usuario una medida general del riesgo del proyecto de inversión.

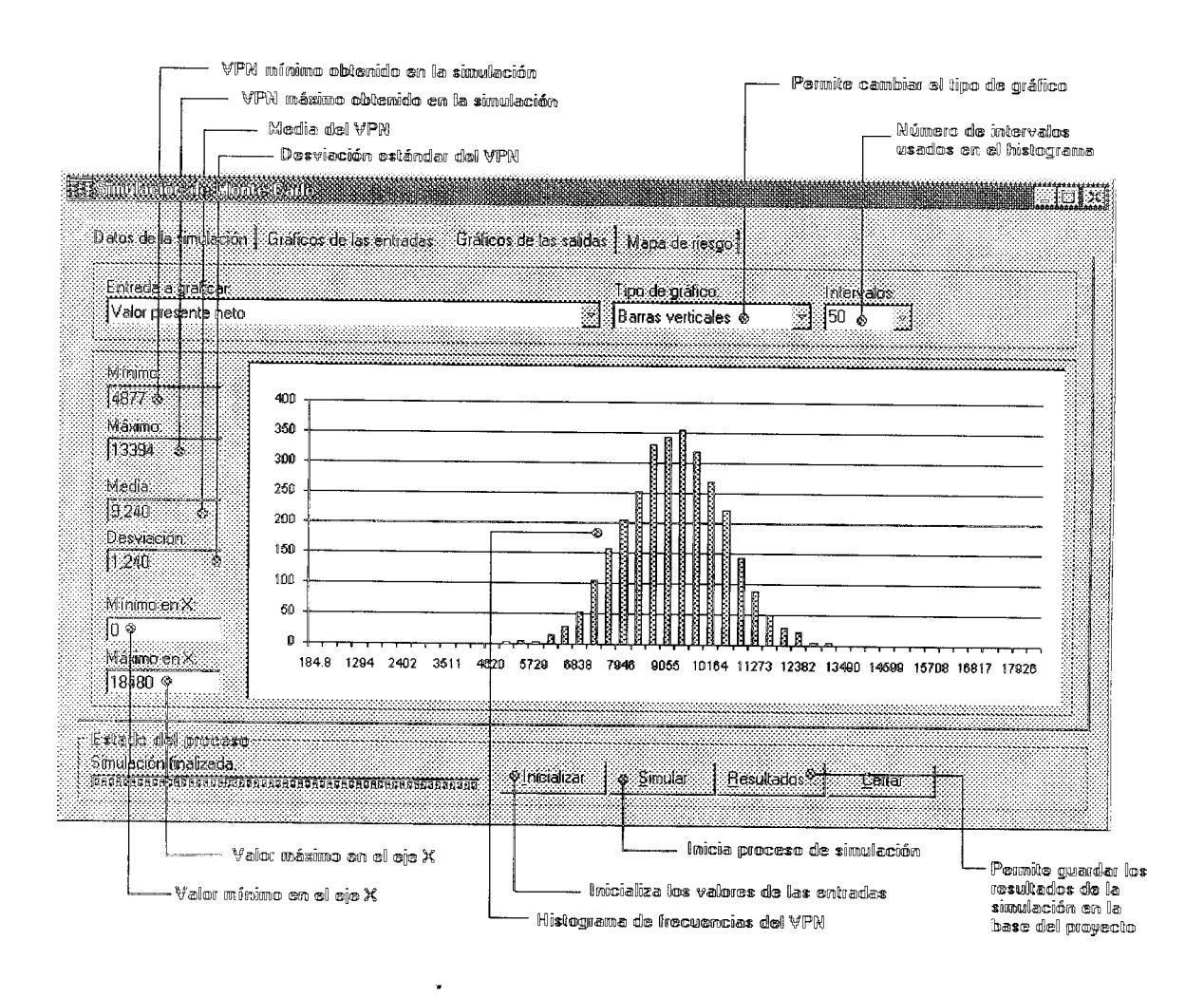

Figura 2.6. Histograma de frecuencias para el valor presente neto del proyecto.

El sistema permite visualizar gráficamente el nivel de riesgo del proyecto con la ayuda del mapa de riesgo, el cual muestra una medida representativa del riesgo. Los puntos de color representan que tan cercanos o lejanos son los valores presentes netos obtenidos en la simulación de acuerdo a la notación de la tabla 2.5.

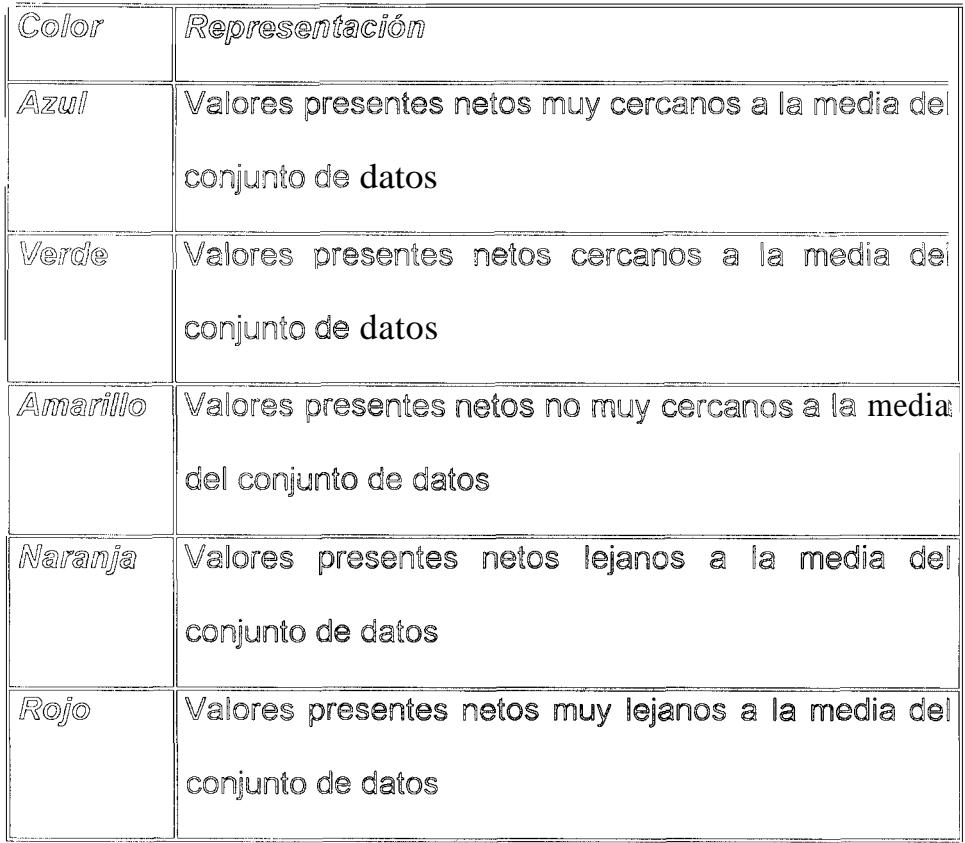

Tabla 2.5. Simbología del mapa de riesgo

La figura 2.7 muestra el mapa de riesgo para el ejemplo en cuestión. Para este caso se puede ver que predominan los colores azul y verde, es decir que el riesgo del proyecto puede ser considerado como bajo ya que según la tabla de frecuencias el 58% de los valores están muy cercanos a la media y varían de 8213 a 10266. Además si se suma el porcentaje de participación del color verde que se ve

aproximadamente otro 40% de los datos están

cercanos a la media.

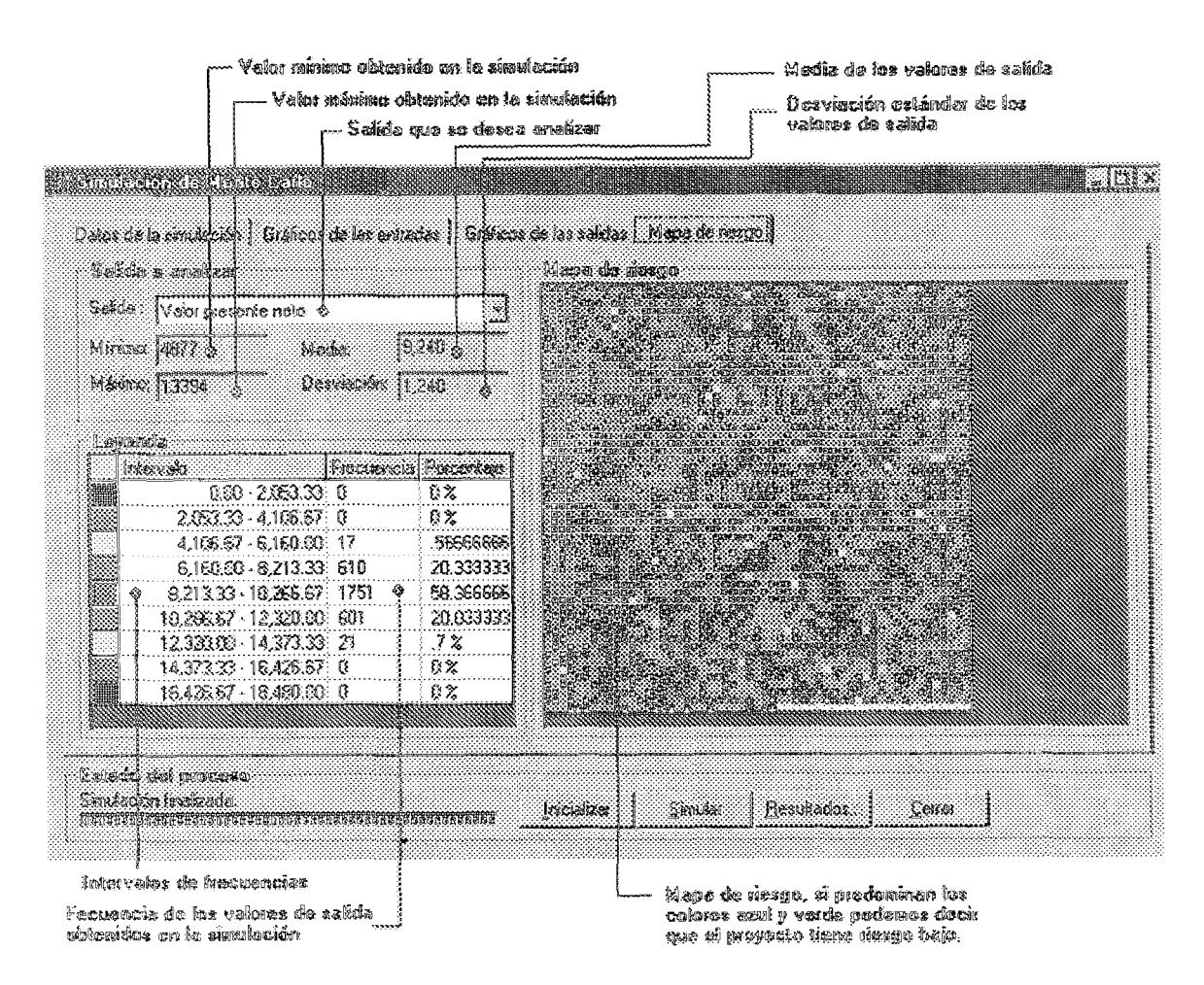

Figura 2.7. Mapa de riesgo

2,3,3,3, Salida de la red neuronal

Luego del entrenamiento de la red neuronal en base al

archivo histórico se puede evaluar la red para obtener

el valor futuro de las variables inciertas. La tabla 2.6

muestra los valores obtenidos para un archivo de entrenamiento de prueba.

| Entrada | Salida           |
|---------|------------------|
| 1990    | 10208.8160405083 |
| 1991    | 11413.8130557056 |
| 1992    | 12545.8582721054 |
| 1993    | 132705550544369  |
| 1994    | 13972.9349108769 |
| 1995    | 14719.8686660849 |
| 1996    | 15450.850260237  |
| 1997    | 16045.4075483287 |
| 1998    | 16441.9218596824 |
| 1999    | 16794.9823113549 |
| 2000    | 17519.2410073673 |
| 2001    | 18869.374590367  |
| 2002    | 20124.9062065485 |
| 2003    | 20209.6919384833 |
| 2004    | 19212.8863569167 |

Tabla 2.6. Resultados del entrenamiento de la red

Finalmente se obti ne una gráfica, como la de la figura 2.8, de tendencia de comportamiento de las variables inciertas. Los valores de la predicción poezen ser utilizados para obtener loe o el VPN del proyecto y compararlo con el resultado arrojado por el Método de Monte Carlo.

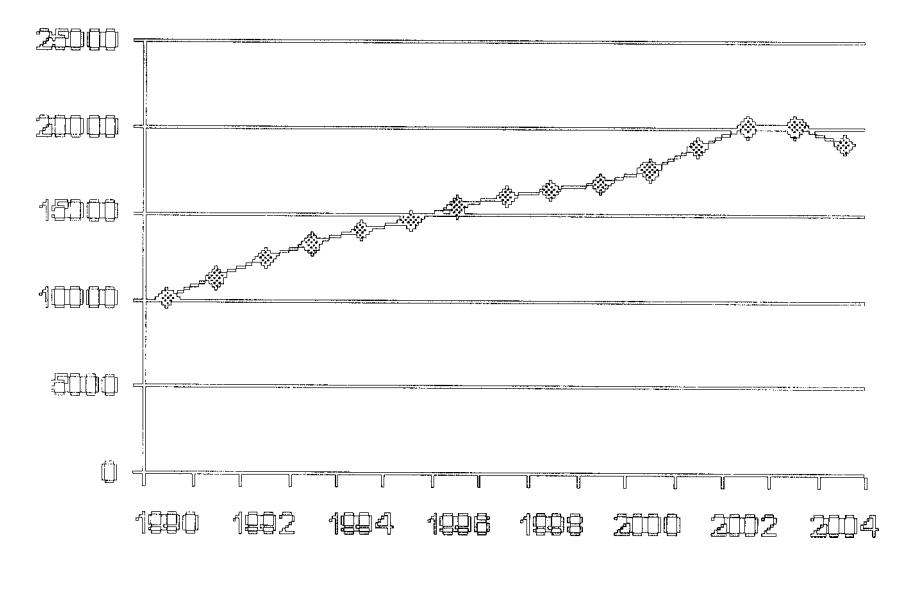

Figura 2.8. Gráfica basada em la predicción

Ÿ,

# $CAPITULO 3$

# 3. DISEÑO DE NEURORISK

### 3.1. Introducción

En el presente capítulo se presenta la estrategia de diseño general de Neurorisk. Primero se describe el diseño arquitectónico del sistema presentando una estructura modular y se explica la funcionalidad de cada uno de los componentes del sistema.

En segundo lugar se describe el diseño detallado del producto presentando los diagramas de flujo de resolución de problemas para cada uno de los módulos del sistema.

#### 3.2. Diseño arquitectónico

Neurorisk presenta una estructura modular que permite separar la funcionalidad y operación del sistema en los siguientes cuatro grupos plenamente identificados:

- Módulo de definición de entradas y salidas del proyecto.

- Módulo de análisis de sensibilidad.
- Módulo de simulación de MonteCarlo
- Módulo de predicción de variables por medio de una red neuronal.

La figura 3.1 muestra el diseño modular de Neurorisk.

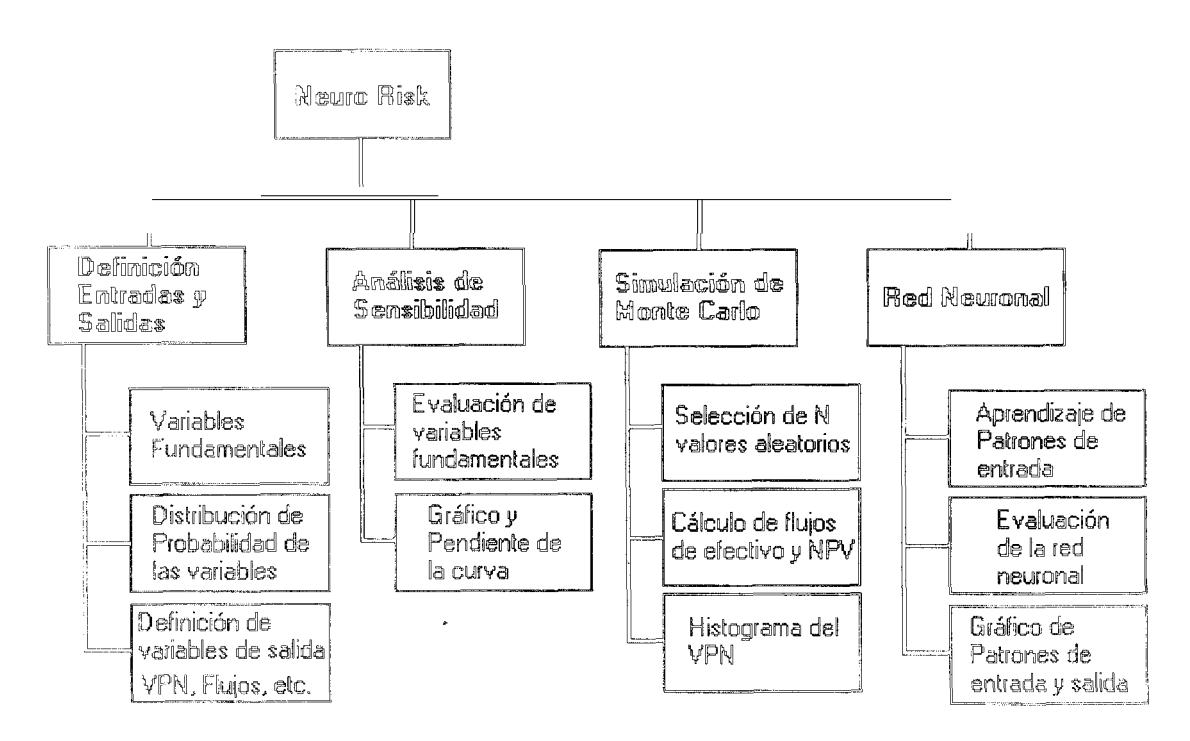

Figura 3.1. Diseño Modular de Neurorisk

3.2.1. Módulo de definición de entradas y salidas del proyecto

La función principal de este módulo es recoger toda la información concerniente a las entradas y salidas del proyecto en cuestión. Una entrada es toda aquella variable del proyecto cuyo riesgo se desea analizar que afecta directa o

indirectamente a los valores que definen el rendimiento del mismo. Un ejemplo de una variable de entrada puede ser las ventas pronosticadas para cada periodo de actividad comercial o el precio de venta de un determinado artículo. Como se puede deducir, estas variables afectarán directamente a las utilidades del negocio el cual es una buena medida del rendimiento del proyecto.

Una variable de salida es toda aquella variable que puede representar una medida del rendimiento del proyecto, es decir, las salidas serán todas aquellas variables que permiten al analista de riesgo identificar si el proyecto es bueno o malo. Ejemplos de variables de salida son el valor presente neto, los flujos de efectivo en cada periodo o la tasa interna de retorno.

Toda entrada y salida del proyecto posee características propias, las cuales deben ser definidas por el analista de Neurorisk exige el ingreso de las siguientes riesgo. características para las entradas y salidas:

## Entradas:

- Nombre de la variable
- Valor fijo o variable
- Ubicación de la celda, en la hoja del proyecto, donde se encuentra dicha variable
- Tipo de distribución de probabilidad
- Parámetros de la distribución de probabilidad
- Valor mínimo que puede tomar
- Valor máximo que puede tomar
- Número de decimales que maneja

#### Salidas:

- Nombre de la variable de salida
- Ubicación de la celda, en la hoja del proyecto, donde se encuentra dicha variable
- Número de decimales que maneja
- 3.2.2. Módulo de análisis de sensibilidad

Este módulo es el encargado de aplicar un método de análisis de riesgo bastante conocido y aplicado: el análisis de sensibilidad.

El análisis de sensibilidad es una técnica que indica en forma exacta, la magnitud en la que cambiará una variable de salida del proyecto como respuesta a un cambio dado en una variable de entrada, manteniéndose constantes las demás.

En un análisis de sensibilidad, una variable de entrada se modifica en razón de unos puntos porcentuales por encima y por debajo del valor esperado, manteniéndose constante todo lo demás. Posterior a esto se calcula el valor de la variable de salida cuya sensibilidad queremos medir para cada uno de estos valores entrada, y finalmente el conjunto de datos se grafica para obtener así una línea de sensibilidad. l a pendiente de esta línea definirá que tan sensible es la salida analizada cuando la entrada en cuestión cambia de valor. Mientras mayor sea la pendiente de la línea, mayor será la sensibilidad de la variable de salida y por lo tanto mayor será el riesgo asociado a dicha variable.

### 3.2.3. Módulo de simulación de Monte Carlo

La función de este módulo es aplicar la técnica de análisis de riesgo conocida como simulación de Monte Carlo, cuyo objetivo es obtener una medida representativa del riesgo de un

proyecto basado en la distribución de probabilidad de las variables de salida del mismo, es decir aquellas variables que representan el rendimiento de un proyecto.

La idea principal de esta técnica es obtener valores aleatorios para las variables de entrada del proyecto en base a la distribución de probabilidad definida por el usuario para cada una de estas.

Si por ejemplo se generan 500 valores aleatorios para las variables de entrada: la simulación consistirá entonces en obtener 500 valores para cada una de las variables de salida. Al final del ejercicio lo que se tiene es un conjunto de valores que representan el comportamiento de cada una de las variables de salida del proyecto. Dicho comportamiento puede ser visualizado gráficamente con la ayuda de un histograma de frecuencias generado en base a este conjunto de datos, el cual permitirá al analista de riesgo ver que tan dispersos se encuentran los valores de salida con respecto al rendimiento esperado del proyecto.

3.2.4. Módulo de predicción de variables por medio de la red neuronal

Una de las tareas más difíciles de realizar en un estudio de riesgo de un proyecto es estimar los valores futuros para las variables financieras inciertas que participan en el mismo. La dificultad radica en que no existe ningún método que me permita obtener dichos valores de manera exacta, ya que son datos cuyo comportamiento puede ser muy variable a través del tiempo [1].

La función de este módulo es obtener valores futuros estimados para las variables inciertas del proyecto, utilizando una red neuronal que permita predecir dichos valores, en base a un patrón de comportamiento histórico de las variables en cuestión.

La operación del módulo se realiza en base al flujo de la figura  $3.2.$ 

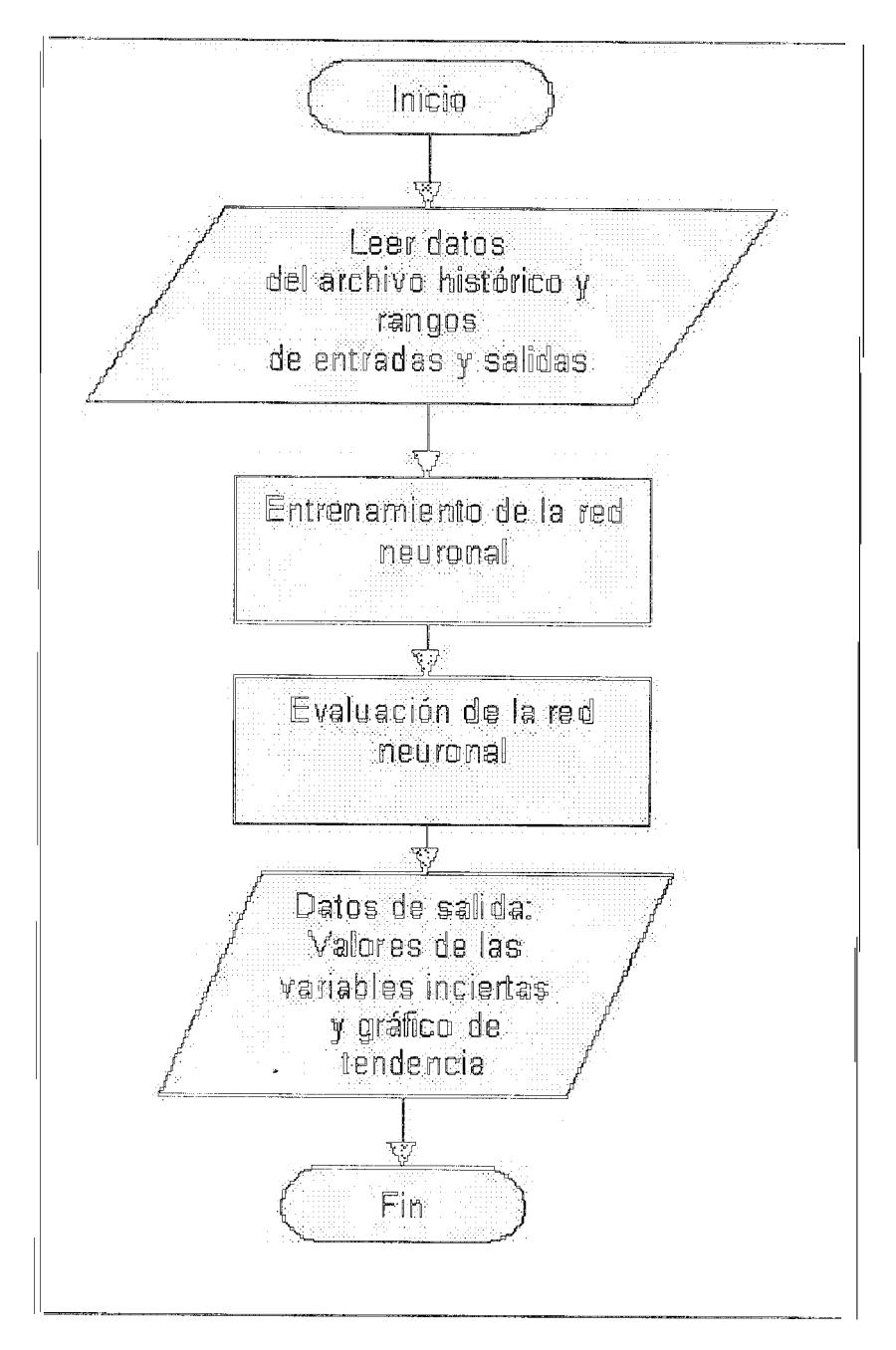

Figura 3.2. Flujograma de la red neuronal

El módulo toma como entrada un archivo de texto que contiene los valores históricos de la variable CUVO

comportamiento se desea predecir. Además se debe definir el rango de valores mínimo y máximo para las entradas y salidas; por ejemplo si se tiene el siguiente conjunto de datos mostrado en la tabla 3.1 para la variable financiera "ventas por año":

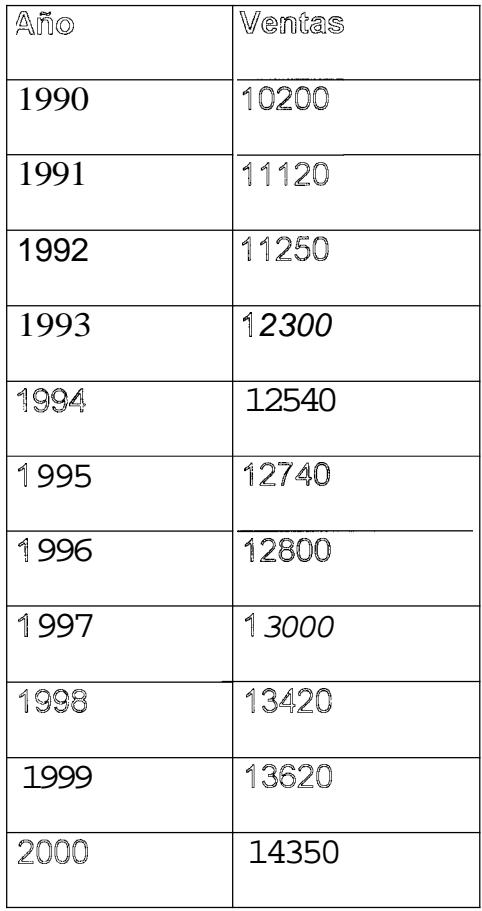

Tabla 3.1. Vemtas por año

Se desea predecir el valor de las ventas en los años 2001, 2002 y 2003, y se sabe que es muy improbable que las ventas superen los 20000 en el año 2003 entonces hay que definir los siguientes rangos para las entradas y salidas:

Rango de Entradas (Años) Inicial: 1990 Final: 2003

Rango de Salidas (Ventas)

**Inicial: 10200 Final: 20000** 

Como se puede ver los rangos iniciales representan los valores mínimos del archivo de datos, y los rangos finales representan el valor máximo que pueden alcanzar las entradas y salidas luego de la predicción.

#### 3.3. Diseño detallado

3.3.1. Variables fundamentales y salidas del proyecto

El sistema maneja internamente una base de datos donde se almacena la información concerniente a las entradas, salidas y resultados del proyecto, además de otro tipo de información necesaria para que el sistema funcione.

Cuando el usuario crea un nuevo proyecto a través de la opción "archivo->nuevo" del menú de Neurorisk, el sistema crea un archivo de base de datos temporal en el cual se actualizaran automáticamente todos los cambios que se realicen durante la sesión con el sistema. En el momento en que el usuario guarda por primera vez los cambios, la base de datos temporal se copia en un nuevo archivo con el nombre que desee el usuario; los cambios que se realicen luego de haber guardado el proyecto continúan almacenándose en la base de datos temporal hasta que el usuario vuelva a seleccionar la opción guardar con la cual permitirá que se copie nuevamente la base de trabajo en la base del proyecto. Los archivos de proyecto tienen extensión "nrk". La tabla ENTRADAS almacena la información característica de las variables fundamentales del proyecto y tiene la estructura mostrada en la figura 3.3.

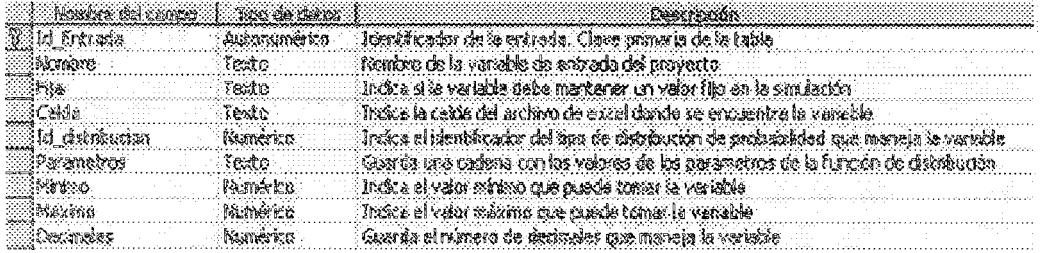

Figura 3.3. Estructura de variables de entrada

La tabla SALIDAS almacena la información característica de los factores de evaluación del rendimiento del proyecto y tiene la estructura mostrada en la figura 3.4.

| $\mathbb{R}^n$                               | North Street, Street                                                  |
|----------------------------------------------|-----------------------------------------------------------------------|
| $\frac{1}{2}$<br>$-200$                      | <b>CONTRACTOR</b><br>an in Kaperna ang Kabupatèn K                    |
| .<br><b><i><u>ALCOHOL: 2005</u></i></b><br>₩ | 参加                                                                    |
|                                              | 이번 지역은 지역에 대한 기업이 있어서 이번 기업을 전시로 없이 지역되어 있다. 이 기업이 있어서<br>.<br>$\sim$ |

Figura 3.4. Estructura de variables de salida

 $3.3.2.$ Distribución de probabilidad de las variables fundamentales

El proceso de definición de la distribución de probabilidad de

una variable del proyecto obedece al flujo mostrado en la

figura 3.5.

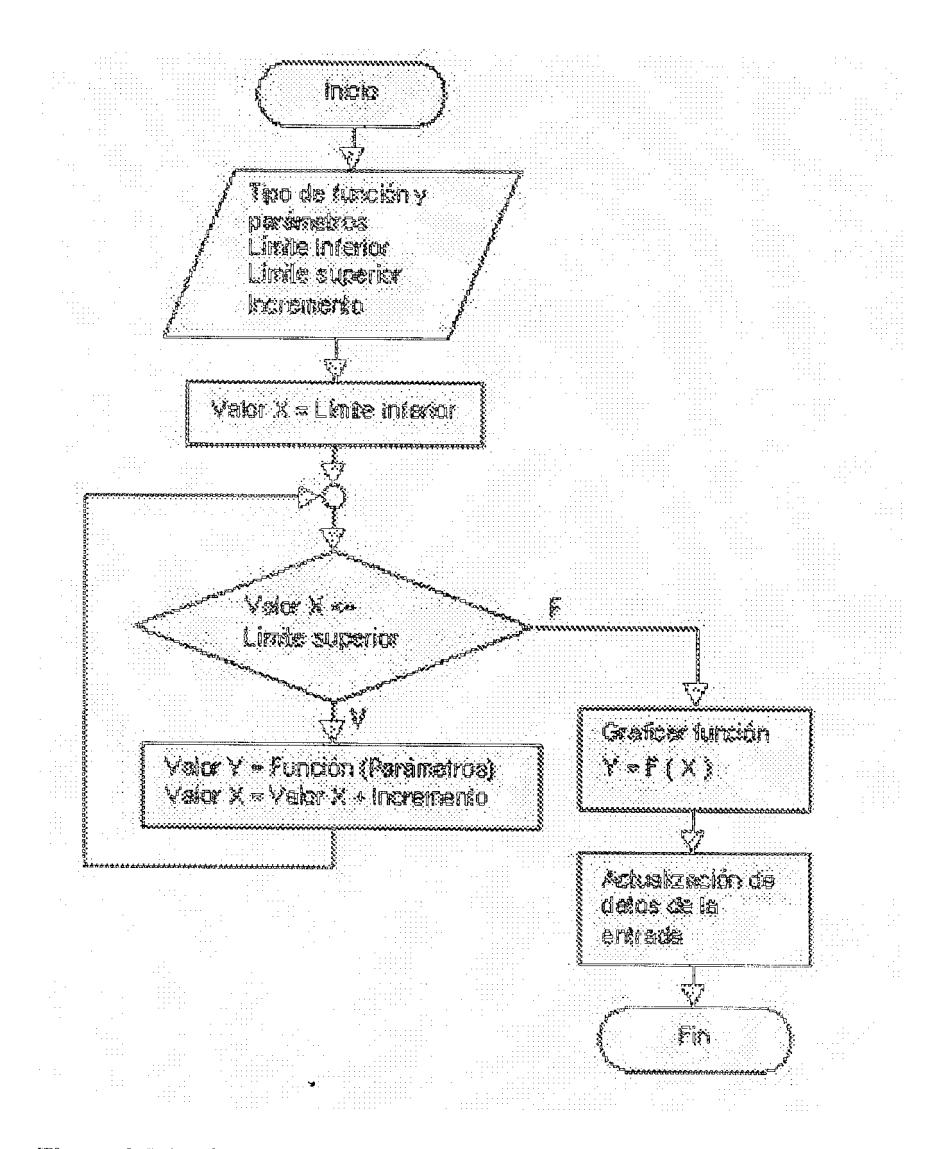

Figura 3.5. Flujograma del proceso de definir distribución de probabilidad

El usuario selecciona el tipo de función de distribución que desee. El sistema permite definir los tipos de funciones de acuerdo a lo mostrado en la tabla 3.2.
| Funciones de  | Fórmula                                                                                     |
|---------------|---------------------------------------------------------------------------------------------|
| Distribución  |                                                                                             |
|               | fdblNormal = $(1 / \sqrt{2} \cdot p) \cdot (d \ln p)$ (dblDesviacion $(2)) \cdot (d \ln p)$ |
| 1 Normal      | Exp(-0.5 * ((IdbIValorX - IdbIMedia) / IdbIDesviacion) ^                                    |
|               | $\mathbf{2}$                                                                                |
| 2 Exponencial | fdblExponencial = $(1 / 1$ dblTeta) * Exp( $(-1)$ * IdblValorX)                             |
|               | / IdblTeta)                                                                                 |
|               | fdblBeta = (fdblFuncionGamma(idblAlfa + IdblBeta) /                                         |
|               | (fdblFuncionGamma(IdblAlfa)                                                                 |
| 3 Beta        | fdblFuncionGamma(IdblBeta))) * (IdblValorX ^ (IdblAlfa                                      |
|               | $-1)$ ) * ((1 - Idbl $\vee$ alorX) ^ (IdblBeta - 1))                                        |
|               | fdblGamma = $(1 / (fdb)$ FuncionGamma $(ldb)$ Alfa)<br>÷                                    |
| 4 Gamma       | $\text{(dblBeta A IdblAlfa))}$ (IdblValorX $\text{N}$ (IdblAlfa $\sim$ 1)) *                |
|               | (Exp((-1 * IdbIValorX) / IdbIBeta))                                                         |

Tabla 3.2. Tipos de distribución de probabilidad  $[\![12]\!]$ 

Luego se evalúa la función entre los límites inferior y superior y posteriormente se grafica la función. En base a esta gráfica el usuario decide grabar los cambios o no, si es así, los cambios se almacenan en la tabla "Entradas".

3.3.3. Análisis de sensibilidad

El módulo efectúa el análisis en base al flujo definido en la figura 3.6 el cual se describe a continuación.

Inicialmente el módulo recibe la variable de entrada y salida que se desea analizar, se selecciona sus valores mínimo y máximo de acuerdo a las características definidas en la tabla ENTRADAS. Además se requiere el número de muestras que se desean obtener lo cual es equivalente al número de puntos que representarán la línea de sensibilidad.

Con esta información el módulo genera n valores para la variable de entrada seleccionada en base a la siguiente formula:

Valor entrada  $i = minimo + ((máximo - minimo/n) * (i - 1))$ 

donde n es el número de muestras deseada e i representa el número de la iteración corriente, es decir que i variará desde 1 hasta n valores de entrada generados [1].

Cada uno de estos valores de entrada son reemplazados uno a uno en la hoja de cálculo de Excel, y se obtienen los respectivos valores de salida, los cuales se calcularán automáticamente debido a las fórmulas especificadas en la hoja de Excel.

Finalmente el conjunto de n pares ordenados generados se grafican para obtener una línea de sensibilidad, la cual mostrará el nivel de riesgo del proyecto. Si la pendiente de la línea es grande, esto va a implicar un riesgo alto y si la pendiente es pequeña, representará un riesgo bajo.

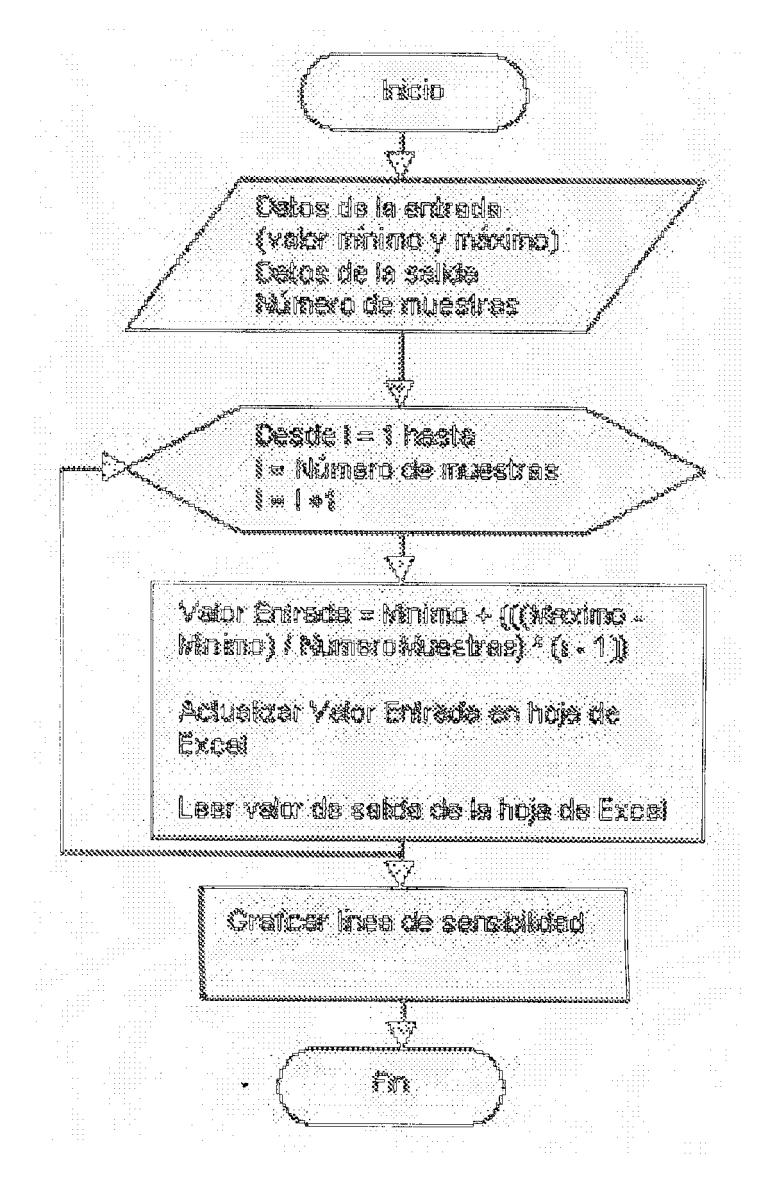

Figura 3.6. Flujograma funcional de módulo de sensibilidad

## 3.3.4. Simulación de Monte Carlo

El módulo de Simulación de Monte Carlo funciona en base al diagrama de flujo mostrado en la figura 3.7. Este se describe a continuación:

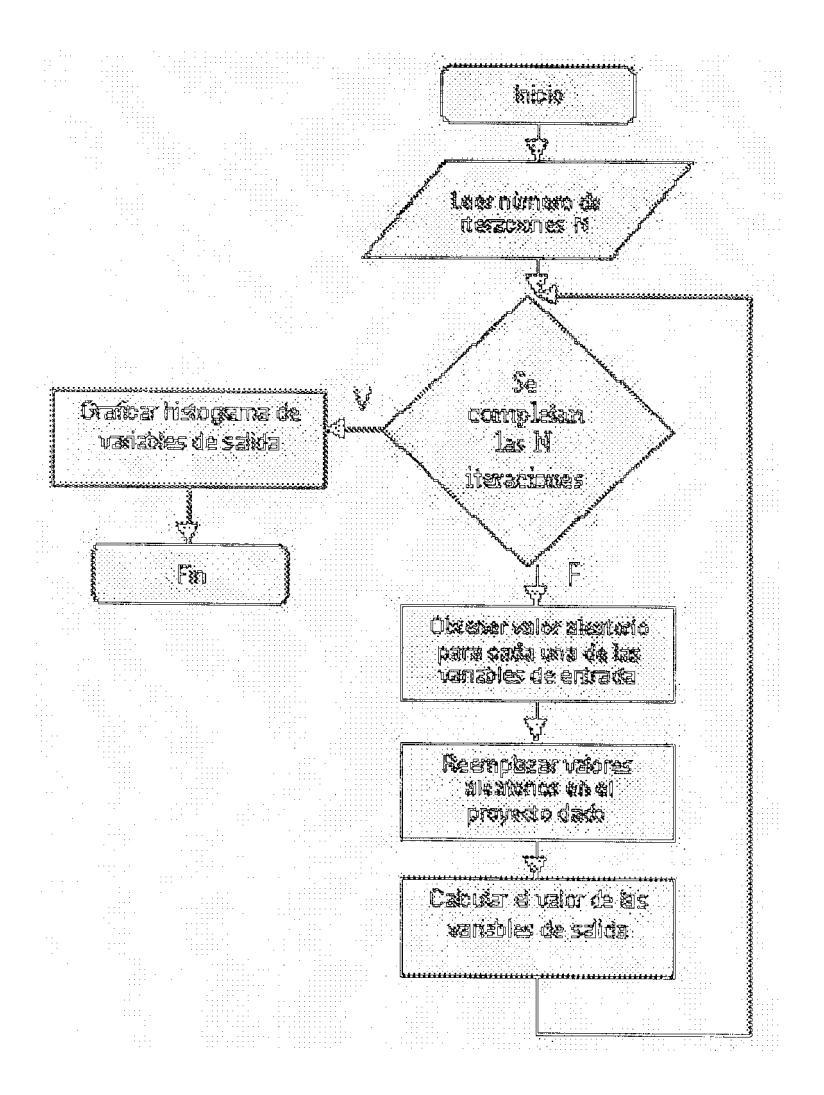

Figura 3.7. Flujograma funcional de módulo de monte carlo

El módulo toma como entrada el número de veces que se efectuará la simulación. Luego de eso, el sistema genera para cada una de las variables de entrada del proyecto, una gama de valores cuya media y desviación estándar corresponden a los parámetros definidos en la función de distribución de dichas variables. Así con cada iteración se selecciona un valor aleatorio de cada una de las gamas generadas, dichos valores son actualizados en la hoja de cálculo, con lo cual se obtienen los valores de salida para cada una de las iteraciones.

Finalmente, se genera un histograma de frecuencias del conjunto de valores de salida, siguiendo el procedimiento mostrado en el flujo de la figura 3.8. La forma en que se genera el histograma se describe a continuación:

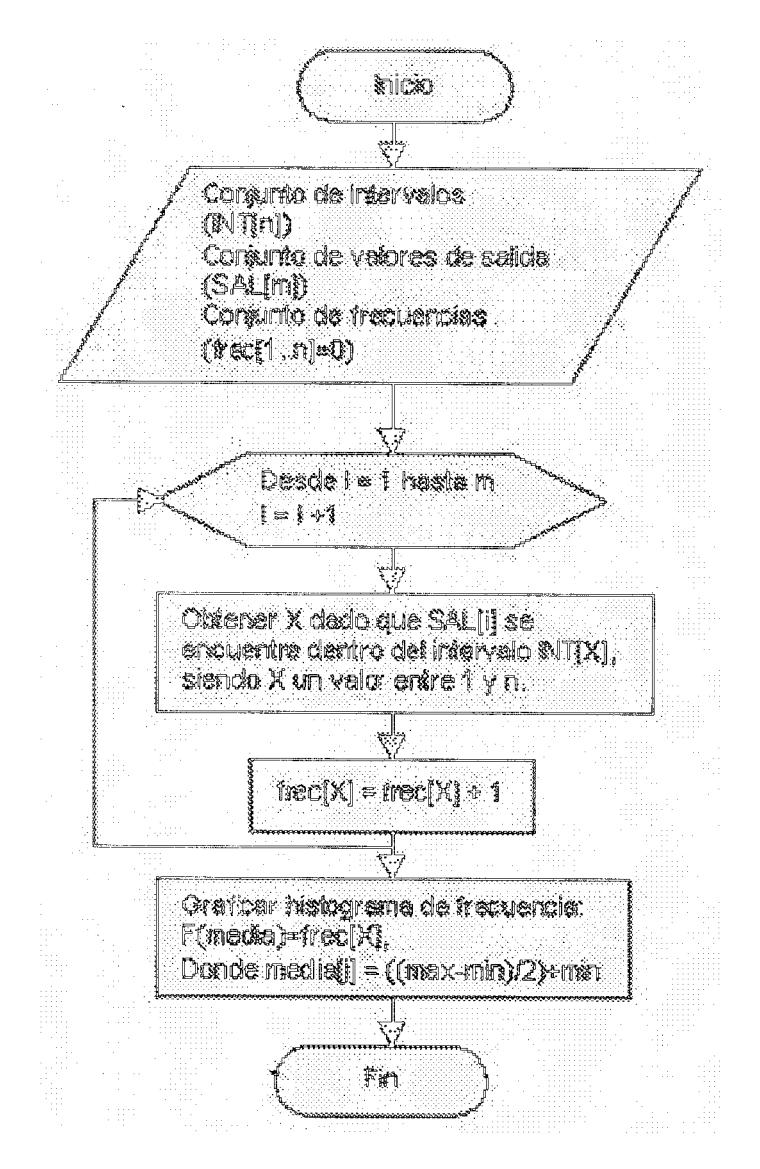

Figura 3.9. Flujograma funcional de generación de histograma de firecuencias

Se define un conjunto de intervalos que cubren todo el rango de valores de salida generados en la simulación, por ejemplo si suponemos que la simulación arrojó 1000 valores entre 0 y

100, y deseamos representar el histograma en base a 4 intervalos, los rangos podrían ser nos siguientes:

 $[0..25)$   $[25..50)$   $[50..75)$   $[75..100]$ 

Luego de eso el modulo cuenta el número de veces que caen los datos de salida dentro de dichos intervalos, obteniendo así la frecuencia de cada uno de ellos. La tabla 3.3 muestra un ejemplo de las posibles frecuencias de los valores de salida para cada uno de los intervalos; la columna valor medio muestra el punto intermedio del rango correspondiente. Para graficar el histograma se toman el conjunto de pares ordenados valor medio y frecuencia

| RANGO    | <b>VALOR MEDIO</b> | FRECUENCIA |
|----------|--------------------|------------|
| [0.25)   | 12.5               | 120        |
| [2550]   | 37.5               | 450        |
| [5075]   | 62.5               | 380        |
| [75.100] | 87.5               | 50         |

Tabla 3.3. Valores correspondientes al histograma de frecuencias

 $\overline{\phantom{a}}$ 

#### 3.3.5. Red Neuronal

El módulo utiliza una arquitectura de red neuronal como la mostrada en la figura 3.10, la cual presenta una capa de entrada con una neurona, que recibirá el valor histórico de la variable de entrada para cada patrón. Dicho valor de entrada será normalizado a un rango entre 0 y 1 antes de ingresar a la red neuronal.

El número de neuronas de la capa intermedia es configurable por el usuario pero no es recomendable valores muy pequeños o muy altos, ya que valores muy pequeños provocarían que el proceso de aprendizaje necesite muchas mas iteraciones para alcanzar el error deseado, mientras que valores muy altos harían que cada iteración represente una cantidad exagerada de cálculos lo cual afectaría directamento al tiempo de respuesta del entrenamiento de la red; un valor adecuado podría ser 20 neuronas.

La capa de salida generará valores en un rango entre 0 y 1 los cuales serán luego normalizados al rango de valores reales del problema en cuestión.

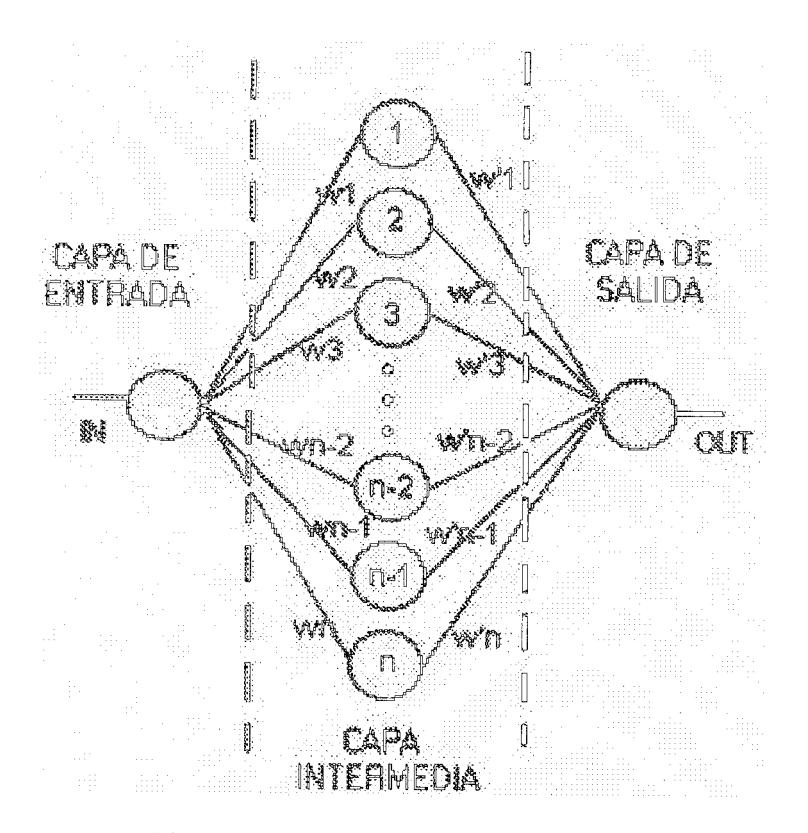

Figura 3.10. Flujograma de la red neuronal

La forma en la cual el módulo realiza el entrenamiento de la red neuronal se describe en el flujo de la figura 3.11.

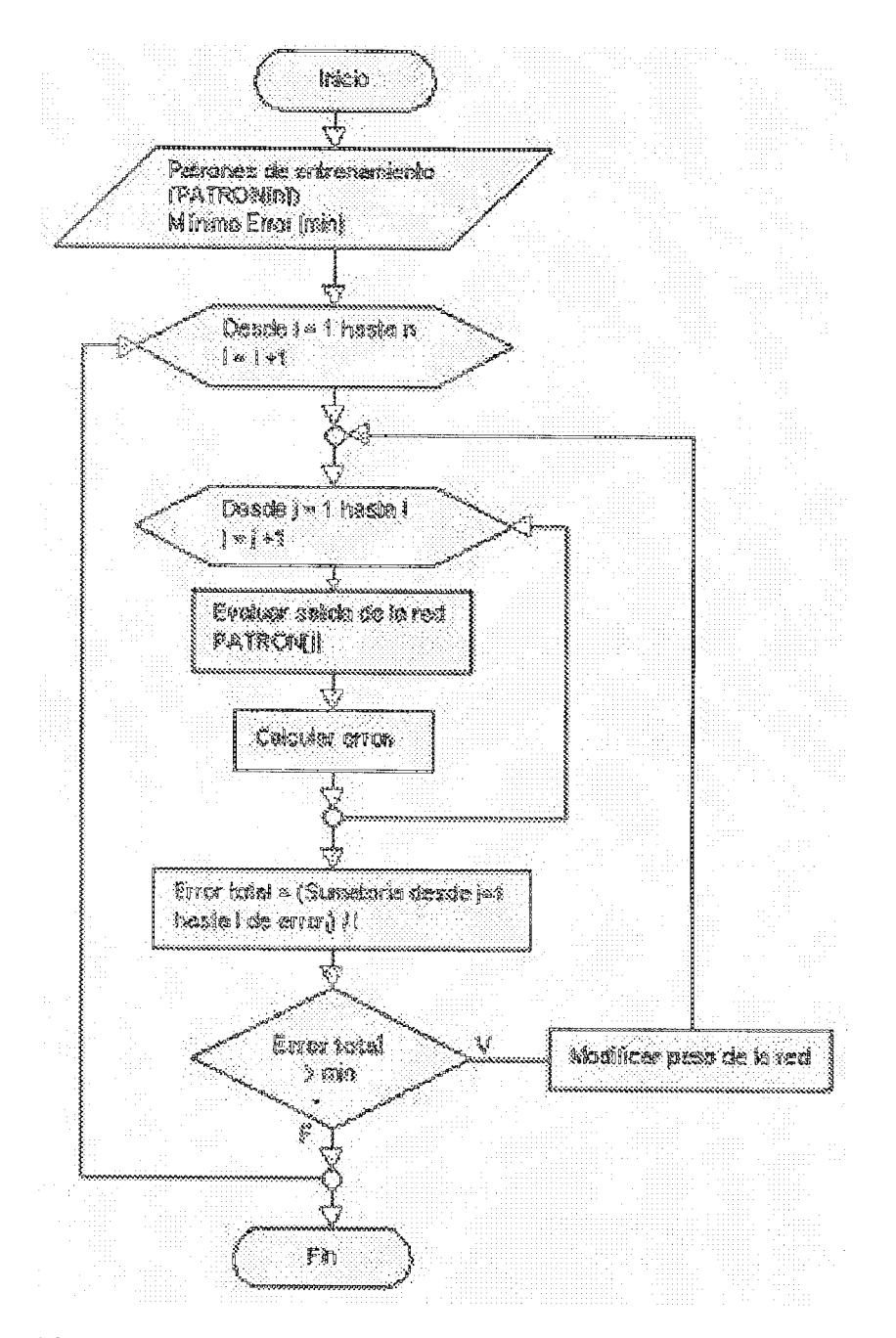

Figura 3.11. Flujograma funcional del entrenamiento de la red neuronal

El módulo utiliza como datos de entrada el archivo de patrones de entrenamiento y el error mínimo que se desea obtener. En base a esta entrada el algoritmo ejecuta los siguientes pasos:

- 1) Evaluar la red neuronal utilizando como entrada el primer patrón del archivo.
- 2) Calcular el error generado entre la salida de la red y la salida deseada para dicho patrón
- 3) Si el error es mayor que el error mínimo deseado, se modifican los pesos de la red y se vuelve al paso 1. Si el error obtenido es igual o menor al mínimo deseado se evalúa la salida de la red para el primer patrón y para el segundo patrón, con lo cual se obtendrán dos errores que se promediaran obteniendo un error total.
- 4) Si el error total es mayor al mínimo deseado, se modifican los pesos de la red y se vuelve a evaluar la red para los dos primeros patrones hasta que el error promedio sea menor o iqual al mínimo.
- 5) Si el error total es menor o igual al mínimo deseado, se evalúa la red para el primero, segundo y tercer patrón, obteniendo así tres errores que se promediarán y cuyo valor deberá ser menor o igual al mínimo deseado, de no ser así se modifican los pesos de la red y se vuelve a evaluar para los tres primeros patrones.

6) El proceso se lo repite hasta que todos los patrones de entrada generen un valor promedio de error menor o igual al error deseado [2].

# $CAPITULO4$

# 4. CASOS DE ESTUDIO USANDO NEURORISK

#### 4.1. Introducción

En el presente capítulo se mostrarán dos casos de estudio para los cuales se utiliza Neurorisk como herramienta de evaluación del riesgo. El primer caso muestra un proyecto con un nivel de riesgo bajo, basado en que la predicción de las ganancias anuales son mucho mayores a las ganancias esperadas por el analista financiero. El segundo caso muestra un proyecto bastante riesgoso debido a que nunca se llega a obtener un valor presente neto que justifique la inversión inicial la cual es bastante grande.

Los ejemplos son expuestos presentando todas las opciones que Neurorisk ofrece para poder definir las variables de entrada del proyecto, distribuciones de probabilidad, salidas del proyecto y métodos de análisis de riesgo de tal forma que quede clara la manera de interactuar con el sistema; además de esto se explica los fundamentos teóricos y los resultados que va generando el sistema al aplicar los métodos de análisis para cada uno de los casos de estudio.

#### 4.2. Primer caso de estudio: proyecto con riesgo bajo

4.2.1. Definición del proyecto

Para explicar el primer caso de estudio se pone como ejemplo una compañía tecnológica, cuyo departamento de a investigación y desarrollo ha estado aplicando su experiencia en la tecnología de microprocesadores, para desarrollar una computadora de tamaño pequeño diseñada especificamente para controlar los aparatos eléctricos típicos del hogar. El vicepresidente de mercadotecnia piensa que las ventas anuales serían de 2.000 unidades si cada unidad tuviera un precio de \$ 2.000. Por lo tanto, las ventas anuales se han estimado en 40 millones de dólares. El departamento de ingeniería ha reportado que la empresa necesitaría cierta capacidad de manufactura adicional y se tiene la opción para comprar un edificio a un costo de 12 millones de dólares el cual satisfacería esa necesidad. Además se necesitaría equipo adicional para la producción el cual costaría 8 millones.

El proyecto también requeriría una inversión inicial de 6 millones en capital de trabajo neto. La compra del edificio, el equipo necesario y la inversión inicial de capital de trabajo se haría el 26 de diciembre del año 2002. La vida económica estimada para el proyecto es de 4 años. Al final de ese plazo, se espera que el edificio tenga un valor de mercado de 7.5 millones y un valor en libros de 11.88 millones, mientras que el equipo tendría un valor de mercado de 2 millones de dólares y un valor en libros de 7.68 millones. El departamento de producción ha estimado que los costos variables de manufactura harían el 60% de las ventas y que los costos fijos indirectos, excluyendo la depreciación serían de 5 millones por año. Los gastos por depreciación variarían de un año a otro de acuerdo al método de línea recta.

El impuesto a la renta es del 25%, el costo de capital es del 12%, y, para propósitos de presupuesto de capital, la política de la empresa consiste en suponer que los flujos de efectivo de operación ocurrirán al final de cada año. Ya que la planta empezaría sus operaciones el 1 de enero del 2003, los flujos efectivos en operación ocurrirían el 31 de diciembre del 2003. Un analista financiero de la compañía desea efectuar el análisis de presupuesto de capital y evaluar el riesgo del proyecto para lo cual utilizará una tasa de rendimiento requerida del 12%.

Para el ejemplo en cuestión el analista financiero ha definido la plantilla del proyecto con las formulas respectivas tal como se muestra en la figura 4.1 [1].

|    |                                                           | F                                   |                  |                                                                                                    |                        |             |
|----|-----------------------------------------------------------|-------------------------------------|------------------|----------------------------------------------------------------------------------------------------|------------------------|-------------|
|    | Proyecto de expansión                                     |                                     |                  |                                                                                                    |                        |             |
|    | :Primer caso de estudio del Sistema NeuroRisk 1.0         |                                     |                  |                                                                                                    |                        |             |
|    | Ringo                                                     |                                     |                  |                                                                                                    |                        |             |
|    | Edificio                                                  | $-12,000,000$                       |                  |                                                                                                    |                        |             |
|    | Equipo                                                    | $-8,000,000$ :                      |                  |                                                                                                    |                        |             |
| h  | i incremento en capital neto de trabajo                   | $-6,000,000$                        |                  |                                                                                                    |                        |             |
|    | (inqueso por ventas (entradas del sistema)                |                                     | 40,000,000 }     | 40,000,000                                                                                                    | 40.000.000: 40.000.000 |             |
| U. | Costos variables (60% de las ventas).                     |                                     | 24,000,000       | 24,000,000                                                                                                    | 24,000,000             | 24,000,000  |
| ч  | l Costos Filos                                            |                                     | 5,000,000        | 5.000.0001                                                                                                    | 5,000,000              | 5,000,000   |
|    | l ∭ Deoreciación edificio                                 |                                     | 30,000           | 30.000:                                                                                                    | 30.000:                | 30,000      |
|    | 测测 Depreciación equipo.                                   |                                     | 80,000           | 80,000                                                                                                    | 80.000                 | 80,000      |
|    | $\{2\}$ Utilidades antes de impuestos (EBT)               |                                     | $10,830,000$ :   | $10.990,000$ :                                                                                                    | 10,390,000:            | 10,390,000  |
|    | 浸膏  mpuesto a la Renta (25%)                              |                                     | 4.356.000        | 4.356.000                                                                                                    | 4.356,000              | 4,356,000   |
|    | :4 : Inquesa neto                                         |                                     | $C.534,000$ :    | 6.536.000:                                                                                                    | <b>6,534,000:</b>      | -6,534,000) |
|    | ैं अि Peadición de la depreciación                        |                                     | 110.000          | 110,000                                                                                                    | 110,000                | 190,000     |
|    | 16 Fajo de efectivo proveniente de las operaciones        |                                     | <b>6.644.000</b> | 6.640.000:                                                                                                    | <b>6.644.000:</b>      | 6,644,000   |
|    | ili (Al-Hendimiento del capital neto d <b>e tr</b> abajo  |                                     |                  |                                                                                                    |                        | 6,000,000   |
|    | ी तिलें Valor de salvamento neto                          |                                     |                  |                                                                                                    |                        | 12.015.000  |
|    | LE TROITE DE LA REGISTRATION<br>ZU KENNING GULSTEIGHEEZER | <b>TATTILE TILLE</b><br>N YA NIJIZA |                  | <b>RATA A COMPOSTA DE LA COMPOSICIÓN DE LA CALIFACIÓN DE LA CALIFACIÓN DE LA CALIFACIÓN DE LA CALIFACIÓN DE LA CA</b> |                        |             |

Figura 4.1. Proyecto de expansión definido por el usuario.

Para efectuar la evaluación del riesgo del proyecto utilizando Neurorisk, el usuario ingresa al menú "Archivo" opción "Nuevo", y luego selecciona el archivo de Excel que contiene los datos del proyecto a analizar con la opción "Seleccionar archivo Excel" del menú "Proyecto". El sistema solicitará que se seleccione la hoja del archivo de Excel en la cual se encuentran los datos del proyecto. La interfase se muestra en la figura 4.2.

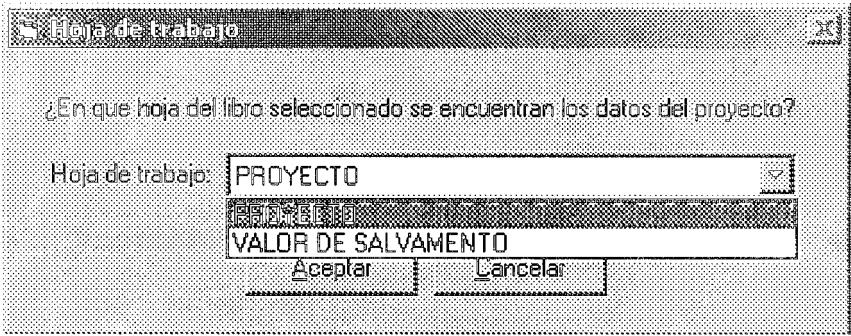

Figura 4.2. El usuario deberá seleccionar la hoja del archivo donde se encuentran los datos del proyecto

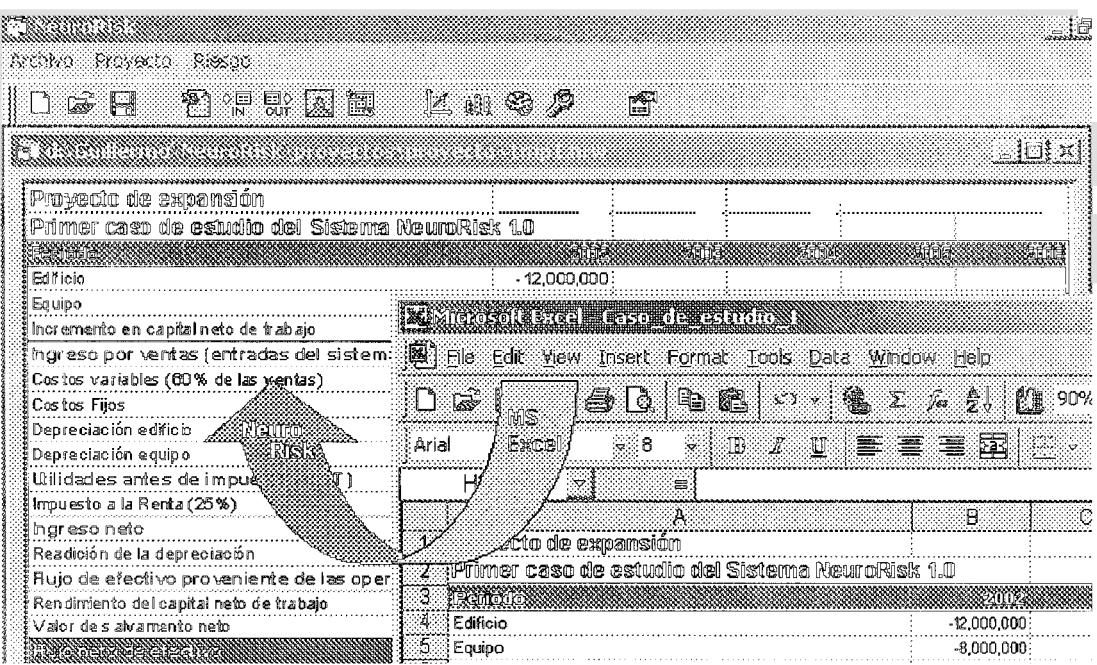

La figura 4.3 muestra como interactúa Excel con Neurorisk, el proyecto es definido en una hoja cálculo la cual es ingresada en el sistema como dato de entrada.

4.2.2. Definición de las variables incientas o entradas

La forma en como se identifican las variables de entrada del proyecto es buscando aquellos factores que pueden ser cambiantes en el tiempo, y cuyo valor no podemos determinar con certeza, además de esto una variable de entrada tiene la característica de afectar directa o indirectamente  $a$ rendimiento del proyecto cuando esta cambia de valor. En base a estas dos premisas se puede definir para el ejemplo las siguientes entradas:

Ingreso por ventas 2003, celda C10 Ingreso por ventas 2004, celda D10 Ingreso por ventas 2005, celda E10 Ingreso por ventas 2006, celda F10

Una vez identificadas las variables de entrada del sistema, es necesario ingresarlas. Para ingresar una variable se selecciona la opción "Crear entrada" del menú "Proyecto" tal y como se muestra en la figura 4.4. Se debe ingresar el nombre que se le dará a la variable de entrada, la celda del archivo de Excel donde se encuentra la variable e indicar si su valor es fijo o variable.

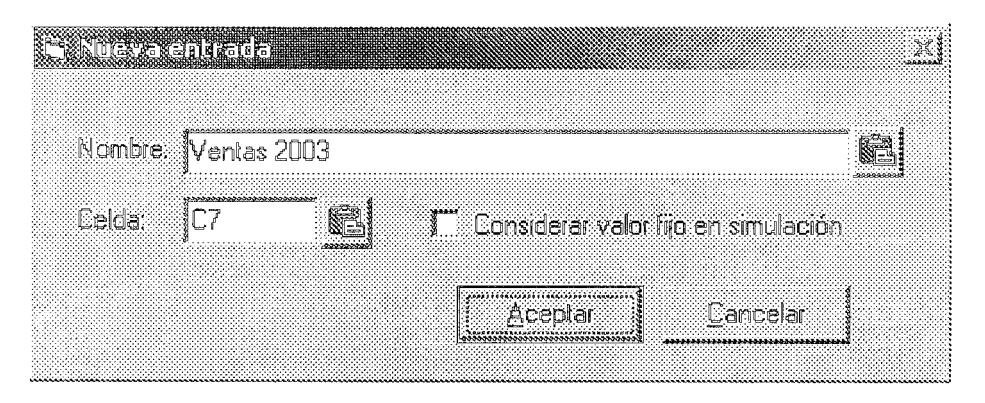

Figura 4.4. Definición de uma variable de entrada del proyecto.

Ahora es necesario definir los datos característicos de las variables creadas. Para definir estos datos se selecciona la opción "Ver entradas y salidas" del menú "Proyecto", como se muestra en la figura 4.5, la cual muestra todas las variables definidas para el proyecto y cuyos datos característicos pueden ser cambiados dando doble clic en el dato deseado

| Nombre           | Valor Fire   Celda |      | Distribución I Parámetros |                                                                                                    | ിഴിന്നതാ | l Maximo: | <b>Decimales</b> |
|------------------|--------------------|------|---------------------------|----------------------------------------------------------------------------------------------------|----------|-----------|------------------|
| Ventas 2003 i No |                    | i C7 | : Normal                  | 40,000,000.00;2,000,000.00 $\vdots$ 30,000,000 $\vdots$ 50,000,000 $\vdots$                               |          |           |                  |
| Ventas 2004 : No |                    | ÷D7  | : Normal                  | $\frac{1}{2}$ 40,000,000,00;2,600,000,000 $\frac{1}{2}$ 25,000,000 $\frac{1}{2}$ 55,000,000 $\frac{1}{2}$ |          |           |                  |
| Ventas 2005 : No |                    | : E7 | : Normal                  | 40,000,000,00,3,000,000,00 $\approx$ 20,000,000 $\approx$ 60,000,000 $\approx$                            |          |           | ΠI               |
| Ventas 2006 : No |                    | ÷F7  | : Normal                  | 40,000,000,00;4,000,000,00; 15,000,000; 65,000,000;                                                       |          |           | Πl               |
|                  |                    |      |                           |                                                                                                    |          |           |                  |
|                  |                    |      |                           |                                                                                                    |          |           |                  |

Figura 4.5. Entradas definidas para el proyecto

En este ejemplo el analista ha definido que los ingresos por ventas para el primer año del proyecto van a oscilar entre 30000 y 50000 dólares, tal como se ve en la columna "mínimo" y "máximo" de la variable "Ingreso por ventas 2003". Para los siguientes años del proyecto, le será más difícil al analista definir un rango de igual tamaño, debido a que mientras pasa el tiempo es aún más incierto el valor que pueden tomar los ingresos, por lo cual se puede ver que se han definido rangos crecientes hasta el último año del proyecto.

Una vez definidos los valores que pueden tomar las variables de entrada, ss necesario definir la función de probabilidad que

modele de la mejor manera el comportamiento de dicha variable.

Para definir una distribución de probabilidad a las variables se hace doble clic en la columna "Distribución" de la entrada respectiva. El sistema muestra una interfase, como en la figura 4.6, que permite definir fácilmente el tipo de función de distribución y los parámetros que definirán su comportamiento estadístico.

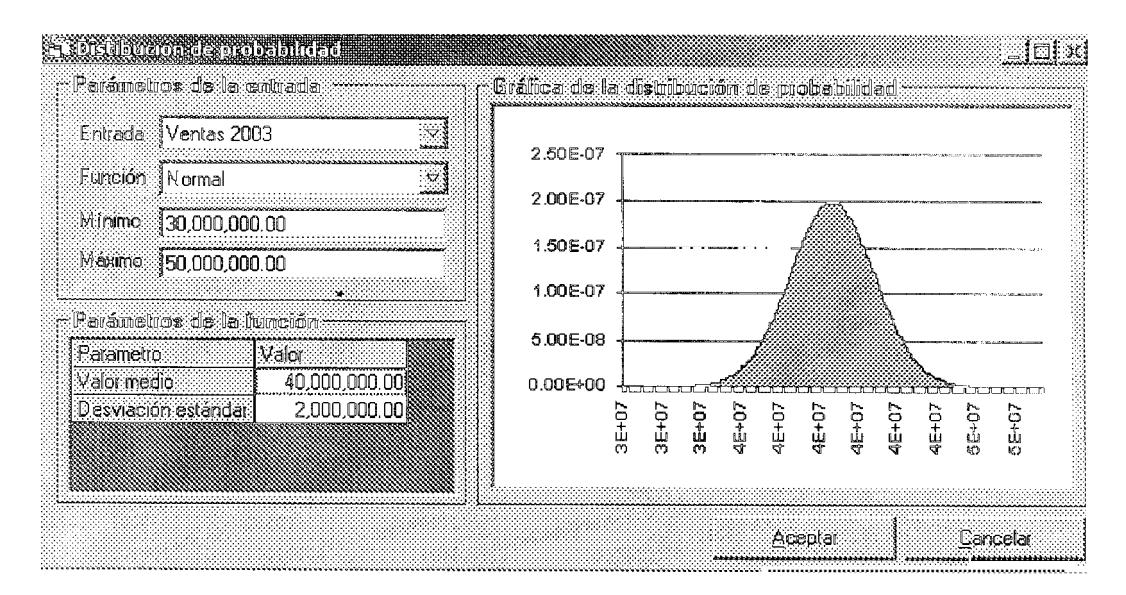

Figura 4.6. Defimición de la distribución de probabilidad para las entradas del provecto

El analista ha definido una distribución normal con media 40'000.000 y desviación estándar 2'000.000, esto se puede interpretar de la siguiente manera: Las ventas estimadas para el año 2003 estarán entre 38'000.000 y 42'000.000 con una probabilidad del 90%.

4.2.3. Definición de factores de evaluación del proyecto o salidas El siguiente paso es definir las salidas del sistema. Una salida del sistema es toda aquella variable que puede representar una medida del rendimiento del proyecto. Para este ejemplo la variable de salida a analizar será el valor presente neto.

Para definir una salida del sistema se selecciona la opción "Crear salida" del menú "Proyecto", se debe definir el nombre de la salida y la celda del archivo de Excel donde se encuentra dicha variable. El número de decimales que maneja puede ser definido en la forma de entradas y salidas del sistema mostrado en la figura 4.7.

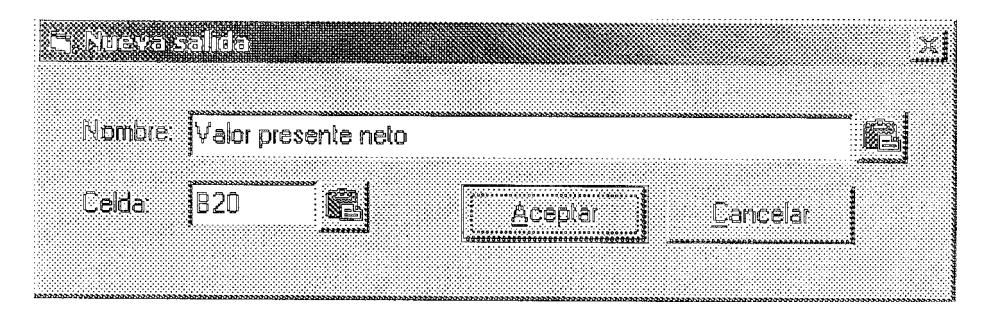

Figura 4.7. Definición de una salida del proyecto

Tanto la información concerniente a las entradas, a las salidas. así como también los resultados del análisis, son almacenados en un archivo de base de datos que guardará toda la información del proyecto el cual puede luego ser cargado en próximas sesiones con la aplicación, de tal forma que los datos ya definidos no necesitan ser ingresados nuevamente.

### 4.2.4. Análisis de riesgo

Una vez definidas las entradas y salidas del sistema se puede proceder con el análisis de riesgo del proyecto.

El sistema utiliza dos métodos matemáticos de análisis de riesgo individual.

- Análisis de sensibilidad
- Simulación de Monte Carlo

Estos dos métodos de análisis tienen como objetivo identificar como varían las salidas o variables de resultado del proyecto cuando las entradas toman diferentes valores. Para el ejemplo en cuestión el objetivo esta en medir lo cambiante que son los flujos de efectivo y el valor presente neto cuando los ingresos por ventas toman diferentes valores.

4,2,4,1, Análisis de sensibilidad

Para poder realizar el análisis de sensibilidad se debe seleccionar la opción "Análisis de sensibilidad" del menú "Riesgo".

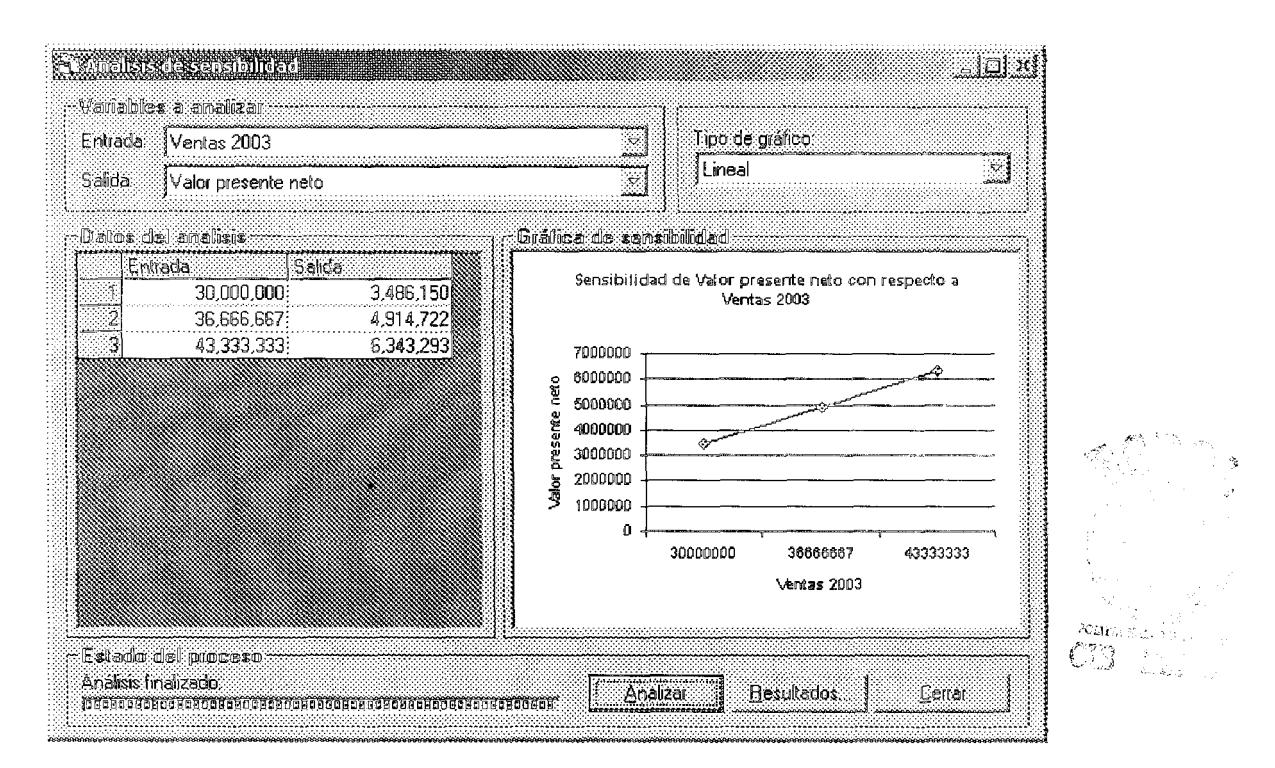

Figura 4.8. Forma de análisis de sensibilidad

En la figura 4.8 se muestra el análisis de sensibilidad del valor presente neto con respecto a la primerà variable de entrada que es el ingreso por ventas en el año 2003. La pendiente de la gráfica es de 0.21 lo cual implica que la variable ventas crece aproximadamente 5 veces más rápido de lo que crece el valor presente neto. Todo esto nos indica que el valor presente neto es poco sensible al ingreso por ventas en el primer año. El base a este primer análisis se puede decir que el proyecto es de riesgo bajo.

Como se muestra en la figura 4.9, una vez ejecutado el análisis, se puede almacenar los resultados del mismo seleccionando la opción "Resultados" de la forma. La pantalla de resultados se muestra a continuación.

| r Dalos del amalisis. |                                                                                                    |                         |  |
|-----------------------|----------------------------------------------------------------------------------------------------|-------------------------|--|
| Método de analisis.   | Análisis de sensibilidad                                                                                                    |                         |  |
| Número de prueba:     |                                                                                                    |                         |  |
|                       | Descripción de la prueba analisis de sensibilidad tomando tres casos de prueba                                                                                   |                         |  |
|                       |                                                                                                    |                         |  |
| Fire sull candidat    |                                                                                                    |                         |  |
| Indicador de riesgo   |                                                                                                    | Valor indicador         |  |
|                       | Valor presente neto cuando la variable Ventas 2003 toma el valor de 30.000.000<br>Valor presente neto cuando la variable Ventas 2003 toma el valor de 36,666,667 | 3,486,150<br>4,914,722} |  |
| Pendiente de la curva | Valor presente neto cuando la variable Ventas 2003 toma el valor de 43,333,333                                                                                   | 6,343,293<br>0.21       |  |

Figura 4.9. Resultados del amálisis de semsibilidad

4.2.4.2. Simulación de Monte Carlo

La figura 4.10 muestra la interfaz que presenta el sistema para ejecutar la simulación de Monte Carlo. Lo primero que debe realizarse es inicializar los valores aleatorios de las entradas del proyecto usando el botón "Inicializar". Al ejecutar esta opción, el sistema genera n valores aleatorios para cada una de las variables de entrada del proyecto en base a la distribución de probabilidad definida, n representa el numero de iteraciones del proceso. El número de iteraciones puede ser cambiado en la forma de opciones del sistema. Para el ejemplo se ha definido un análisis con 5000 iteraciones.

|                    | ENTRADAS    |                                                       | <b>SALIDAS</b> |             |                     |  |
|--------------------|-------------|-------------------------------------------------------|----------------|-------------|---------------------|--|
|                    |             | Ventas 2003   Ventas 2004   Ventas 2005   Ventas 2006 |                |             | Walor presente nelo |  |
| <b>Felda</b>       | C7          | D7                                                    | F7             | F7          | 820                 |  |
| Media              | 39,929,958  | 40,038,601                                            | 40,001,702     | 40,106,708  | 5,637,950           |  |
| <b>Desviación</b>  | 1,961,732   | 2,581,427                                             | 3.028.516      | 3.936.305   | 1,031,376           |  |
|                    | 40,299,135  | 38.684.701                                            | 37.517.711     | 42,495,235  | 5,397,997           |  |
|                    | 38,934,124  | 38,927,022                                            | 45,591,380     | 44,270,928  | 6,801,897           |  |
|                    | 39.861.491  | 43,807,909                                            | 39.404.552     | 36.619.366  | 5.710.533           |  |
|                    | 40,354,678  | 41.057.852                                            | 37,635,269     | 41,091,367  | 5,669,904           |  |
|                    | 39.687.126  | 43.246.362                                            | 37.924.183     | 37.768.905  | 5,488,176           |  |
|                    | 38,385,394  | 38,403,927                                            | 35,218,178     | 42,570,005  | 4,552,772           |  |
|                    | 41,441,620  | 37,379,733                                            | 38,970,372     | 38,576,641  | 5,043,614           |  |
|                    | 39.744,969. | 37.724.595                                            | 39,727,646     | 44,706,840: | 5,810,395           |  |
|                    | 39,340,697  | 39,928,349                                            | 42,436,887     | 44,409,785  | 6,562,906           |  |
| 10)                | 39.702.244  | 41,101,159                                            | 45.057.440     | 38,501.872  | 6,411,331           |  |
| 111                | 35,356,169  | 42,712,536                                            | 38.136.191     | 38,033,916  | 4,534,616           |  |
| $\overline{12}$    | 41.322.798: | 44.052.316                                            | 41,713,792     | 35,822,312  | 6,343,343           |  |
| l∀ Combinar celdas |             |                                                       |                |             |                     |  |

Figura 4.10. Simulación de Monte Carlo

Luego que los valores de variables de entradas del sistema están generados se puede ejecutar la simulación presionando el botón "Simular". Al ejecutar esta opción el sistema actualiza cada uno de los valores de las entradas en la hoja de Excel y obtiene los correspondientes valores de salida. Dichos valores son mostrados en la ventana de datos y se calculará automáticamente el valor medio y la desviación estándar de los mismos.

EI. sistema permite visualizar gráficamente la distribución de probabilidad de las entradas y las salidas obtenidas, de tal forma que se puede obtener una idea más clara de los posibles valores que puede tomar en este caso el valor presente neto

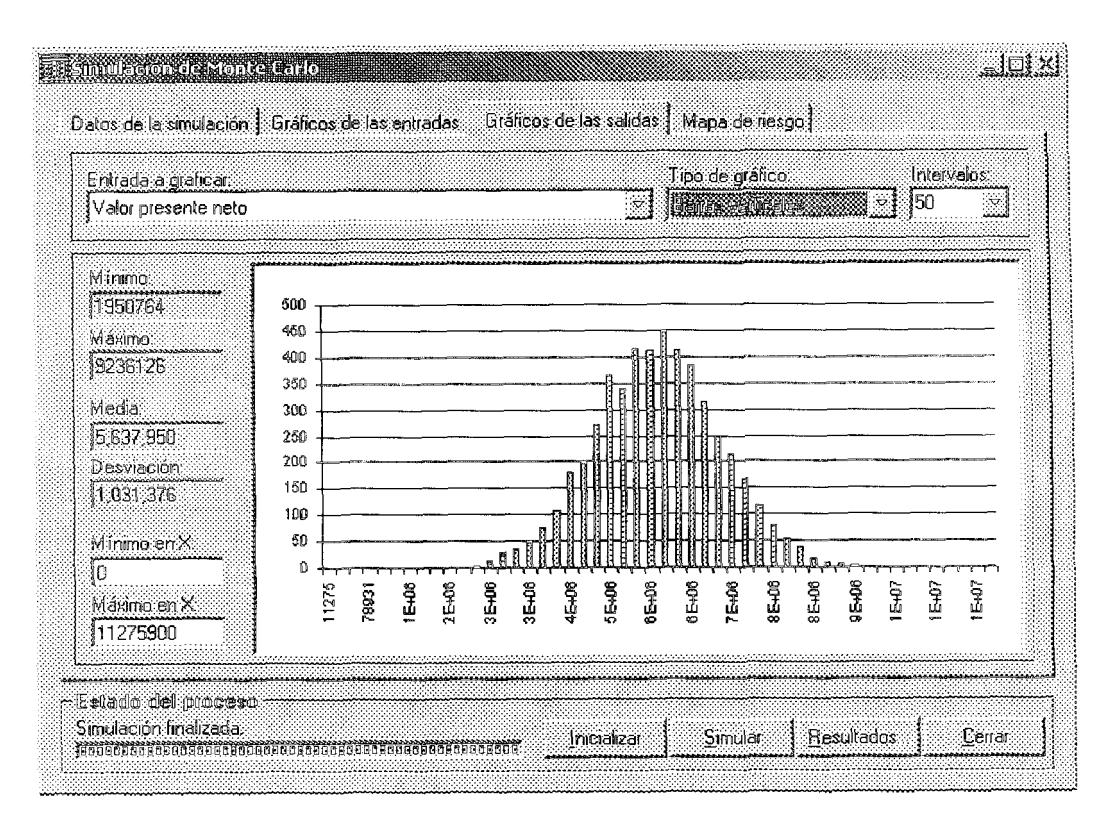

Figura 4.11. Histograma de frecuencias

La figura 4.11 muestra el histograms de frecuencias obtenido para el valor presente neto del proyecto Como se puede ver, el mínimo valor obtenido es de 1'950.764 mientras que el máximo es de 9'236.126, el valor promedio es de 5'637.950 y la desviación estándar es de 1'031.376. Al ver el histograma se puede concluir que el proyecto presenta un riesgo bajo va que la desviación estándar del valor presente neto es pequeña. La siguiente afirmación sería correcta:

"Se puede afirmar que es 90% probable que el valor presente neto del proyecto sea de 5'600.000 ± 1'000,000 dólares".

#### 4.2.4.2.1. Mapa de riesgo

El mapa de riesgo de la figura 4.12, da una idea gráfica del riesgo del proyecto. Para explicar como leer el mapa, se puede imaginar que el mismo representa un ánfora con muchas bolas de colores, si se selecciona aleatoriamente una bola de dicha ánfora y ésta es de color azul, entonces el valor presente neto estará entre 5'011,511 y 6'264.389; por otro lado si es de color verde el valor presente neto estará entre el intervalo 3'758.633 y 5'011,511 o el intervalo 6'264.389 y 7'517.266. Como podemos ver predomina más el color azul y verde los cuales representan niveles altos de probabilidad y no se encuentran muchos puntos de color rojo o naranja, los cuales representan un nivel bajo de probabilidades.

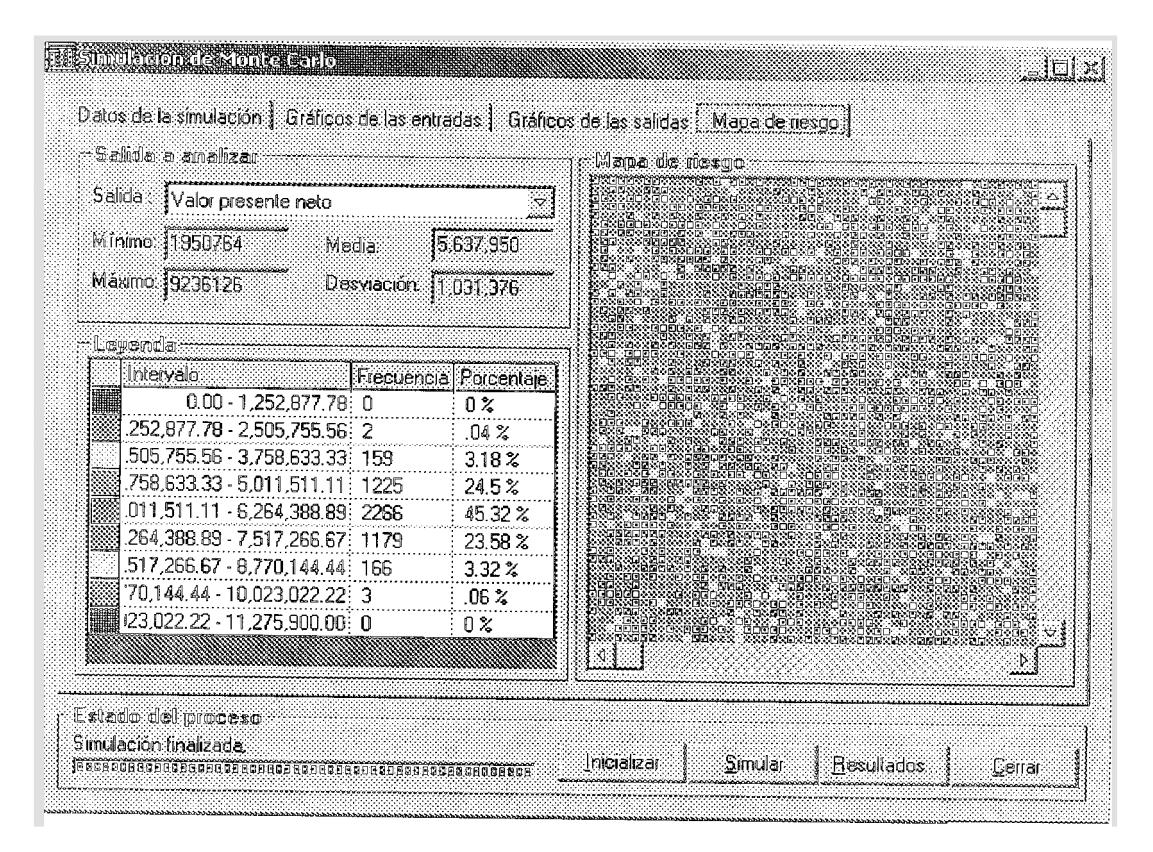

Figura 4.12. Mapa de riesgo

4.2.5. Predicción de las variables inciertas usando la red neuronal

El análisis mediante la red neuronal permite predecir los valores futuros de los ingresos por ventas en los diferentes años.

Para efectuar el análisis de red neuronal se selecciona la opción "red neuronal" del menú riesgo.

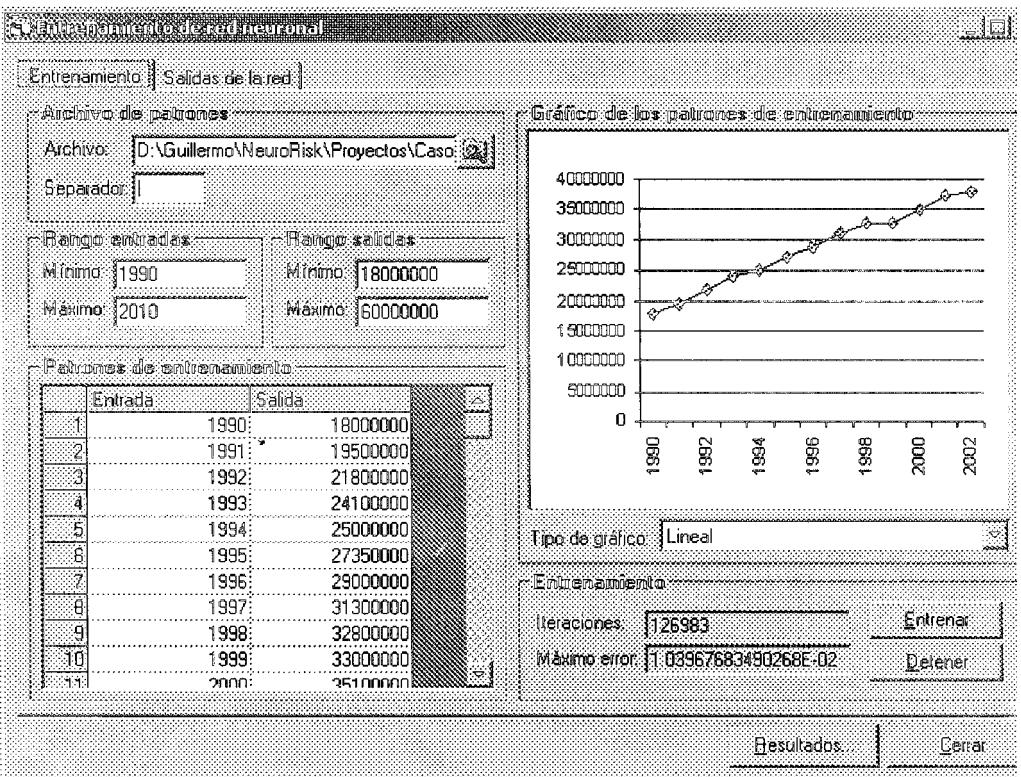

Figura 4.13. Entrenamiento de la red neuronal

La figura 4.13 muestra la forma de entrenamiento de la red neuronal. El analista financiero desea entrenar la red utilizando los datos de la tabla 4.1.

| ZVAIO. | VEINGES    |
|--------|------------|
| 1990   | 18'000 000 |
| 1991   | 19'500.000 |
| 1992   | 21'800.000 |
| 1993   | 24'100.000 |
| 1996!  | 25'000 000 |
| 1995   | 27'350.000 |
| 1996   | 29'000.000 |
| 1997   | 31'300.000 |
| 1998   | 32'800.000 |
| 1999   | 33'000.000 |
| 2000   | 35'100.000 |
| 2001   | 37'500 000 |
| 2002   | 38'000 000 |

Tabla 4.1. Valores históricos de ventas

Como se puede ver, las ventas se han venido incrementando a través de los años. El objetivo final es obtener el valor de las ventas para los años 2003 al 2006. Luego del entrenamiento, la red neuronal ha obtenido la capacidad de generar los valores de ventas que se muestran en la figura 4.14

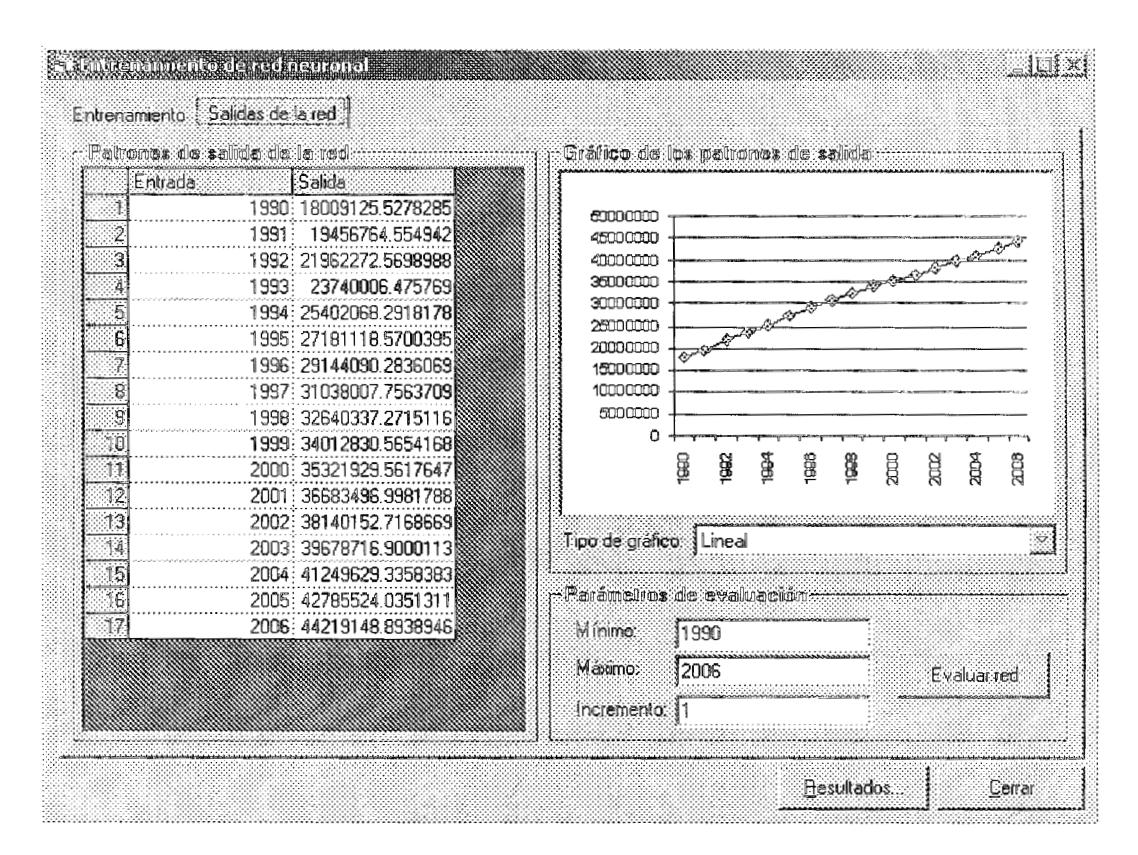

Figura 4.14. Valores generados por la red neuronal

Finalmente la red obtuvo para los años de evaluación del proyecto, los datos de la tabla 4.2.

| AYAKO)<br><b>ZENEKS</b> |            |
|-------------------------|------------|
| 2003                    | 39'678.717 |
| 2004                    | 41249629   |
| 2005                    | 42'785.524 |
| 2006                    | 44'219.149 |

Tabla 4.1. Valores predichos por la red

Al reemplazar estos valores en el archivo de Excel del proyecto, se ve que generan un valor presente neto de 6'918,614. Si se compara este valor con el valor obtenido mediante la simulación de Monte Carlo, el cual fue de 5'637.950, se puede concluir que el analista financiero fue bastante pesimista al definir los valores probables de las ventas en los años 2004, 2005 y 2006 ya que nunca consideró que los ingresos por ventas se incrementarían paulatinamente tal como se venía comportando el negocio en los años pasados. Si se observa el valor medio de las curvas de probabilidad de las variables de entrada del sistema, se ve que siempre es 40'000.000, es decir que el analista financiero utilizó como premisa que las ventas se mantendrían constantes durante los próximos 4 años.

Bajo un primer análisis se puede decir que el nivel de riesgo del proyecto es medio, ya que por un lado la desviación estándar del valor presente neto es pequeña, pero por otro lado el valor medio obtenido en la simulación difiere de los resultados de la red neuronal; pero hay que considerar que el valor obtenido por la red es mayor al valor medio de la simulación. Ya que los resultados de la simulación son de por sí buenos y los resultados de la red neuronal son aún mejores. se puede concluir finalmente que el riesgo del proyecto es bajo, así el analista financiero puede tomar la decisión de llevar a cabo el proyecto sabiendo que el valor presente neto del mismo será aproximadamente 7'000.000 dólares.

- 4.3. Segundo caso de estudio: proyecto con riesgo alto
	- 4.3.1. Definición del proyecto

Para explicar el segundo caso de estudio se pons como ejemplo una compañía que tiene la oportunidad de invertir en una nueva máquina para la elaboración de pastas. La compañía necesita mayor capacidad de producción por lo tanto la nueva máquina no reemplazará a la máquina existente. La nueva máquina cuesta \$260.000 y requerirá de modificaciones que costarán \$15.000. Tiene una vida útil esperada de 10 años; este tipo de maquinaria se depreciará en un 10% a lo largo de 5 años, y tendrá un valor esperado de salvamento de \$12.500 al final de año 10. La máquina requerirá de una inversión de \$22,500 en capital neto de trabajo. Se espera que genere ingresos
adicionales por ventas de \$140.000 por año, pero su uso también incrementará los gastos operativos anuales en efectivo en \$55.000. El costo de capital de la compañía es del 10%. El analista financiero de la compañía tiene que determinar si se debe comprar la nueva máquina, si se espera que se utilice tan solo durante 5 años y que posteriormente se venda en \$31.250 [1].

Para este segundo caso el analista financiero ha definido la piantilla del proyecto cow las formulas respectivas tal como se muestra en la figura 4.15.

|     | А                                                     | a           | C                   | Đ.            | E               |                                                | G             |
|-----|-------------------------------------------------------|-------------|---------------------|---------------|-----------------|------------------------------------------------|---------------|
|     | Compra de nueva maquinaria para aumento de producción |             |                     |               |                 |                                                |               |
|     | Segundo caso de estudio del Sistema NeuroRisk 1.0:    |             |                     |               |                 |                                                |               |
|     | irenono                                               |             |                     |               |                 |                                                |               |
| d.  | Nueva máquina                                         | $-260.000:$ |                     |               |                 |                                                |               |
| 5.  | Modificaciones a la máquina                           | $-15,000$   |                     |               |                 |                                                |               |
| 6.  | Incremento en capital neto de trabajo                 | $-22,500$ : |                     |               |                 |                                                |               |
| 7   | (nqreso por ventas (entradas del sistema)             |             | 140.000 :           | 140,000       | 140,000 :       | 140,000                                        | 140.000       |
| 8   | Gastos operativos                                     |             | 55,000              | 55,000        | 55,000          | 55,000                                         | 55,000        |
| 9   | Depreciación de la máquina                            |             | 2.600               | 2,600         | 2,600           | 2,600                                          | 2,600         |
| 10  | Willidades antes de impuestos (EBT)                   |             | <b>BZ.400:</b>      | <b>82,400</b> | <b>\$2.400:</b> | <b>\$2.000:</b>                                | <b>82.400</b> |
| 11  | Impuestos (25%)                                       |             | 20,600              | 20,600        | 20,600          | 20,600                                         | 20,600        |
| 12  | lagreso neto                                          |             | $$1,$ $$0$ $\vdots$ | \$1,800       | <b>G1,800:</b>  | G1,800 :                                       | \$1,300       |
| 13  | Readición de la depreciación                          |             | 2,600               | 2,600         | 2,600           | 2,600                                          | 2,600         |
| 14  | Fluja de efectivo proveniente de las operaciones      |             | \$4,400!            | \$4,400       | \$4.400:        | G4.400:                                        | \$5.400       |
| 15  | Rendimiento del capital neto de trabajo               |             |                     |               |                 |                                                | 22,500        |
| 16  | Valor de salvamento neto                              |             |                     |               |                 |                                                | 85,188        |
| 17. | <b>130 IBS RECEIVED</b>                               |             |                     |               |                 | STATIONS RUINES IN NEUMEROUM 2 N (IIIN FACILI) |               |
| 18  | <b>NETOSTICS TREATION IDZES</b>                       |             |                     |               |                 |                                                |               |

Figura 4.15. Hoja de definición del proyecto

En este caso las entradas serían las siguientes:

Ingreso por ventas en el año 2001

Ingreso por ventas en el año 2002

Ingreso por ventas en el año 2003

Ingreso por ventas en el año 2004

Ingreso por ventas en el año 2005

La salida del sistema es nuevamente el valor presente neto.

El Análisis de sensibilidad efectuado a este caso arroja los resultados mostrados en la figura 4.16.

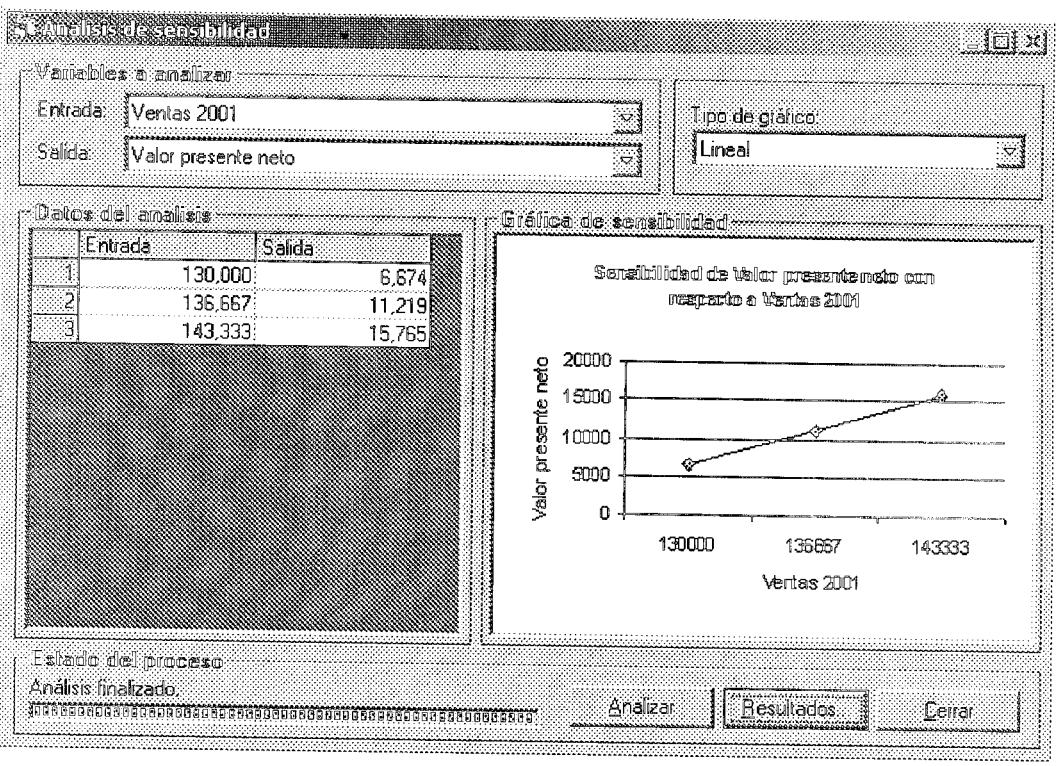

Figura 4.16. Resultados del amálisis de sensibilidad

En la figura 4.16 se muestra el análisis de sensibilidad del valor presente neto con respecto a la primera variable de entrada que es el ingreso por ventas en el año 2001. La pendiente de la gráfica es de 0.68 lo cual implica que la variable ventas crece aproximadamente 1.5 veces más rápido de lo que crece el valor presente neto. Todo esto indica que el valor presente neto es medianamente sensible al ingreso por ventas en el primer año. En base a este primer análisis se puede decir que el proyecto es de riesgo medio.

Efectuando el análisis de Monte Carlo para la compañía se obtiene los resultados mostrados en la gráfica 4.17.

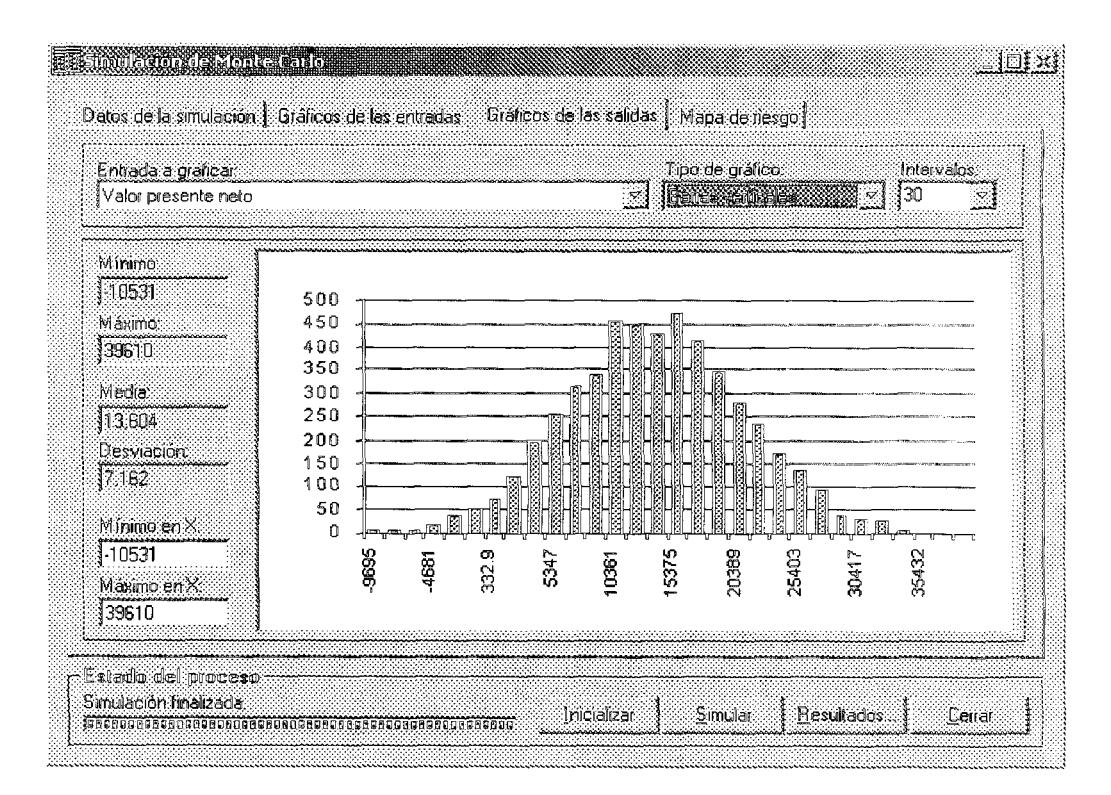

Figura 4.17. Amálisis de Monte Carlo

La figura 4.17 muestra el histograma de frecuencias obtenido para el valor presente neto del proyecto. Como se puede ver, el mínimo valor obtenido es de -10.531 mientras que el máximo es de 39.610, el valor promedio es de 13.604 y la desviación estándar es de 7.162. Al ver el histograma se puede concluir que el proyecto presenta un riesgo alto ya que la desviación estándar del valor presente neto es grande. La siguiente afirmación sería correcta: "Se puede afirmar que es 90% probable que el valor presente neto del proyecto sea de 13.604  $\pm$  7.162 dólares". Esta premisa indica que se tiene mucha probabilidad de obtener un valor presente bajo, con lo que se puede concluir que el proyecto no sería nada rentable y además de bastante riesgoso.

El Mapa de riesgo mostrado en la figura 4.18 generado por Neurorisk afirma Io expuesto anteriormente.

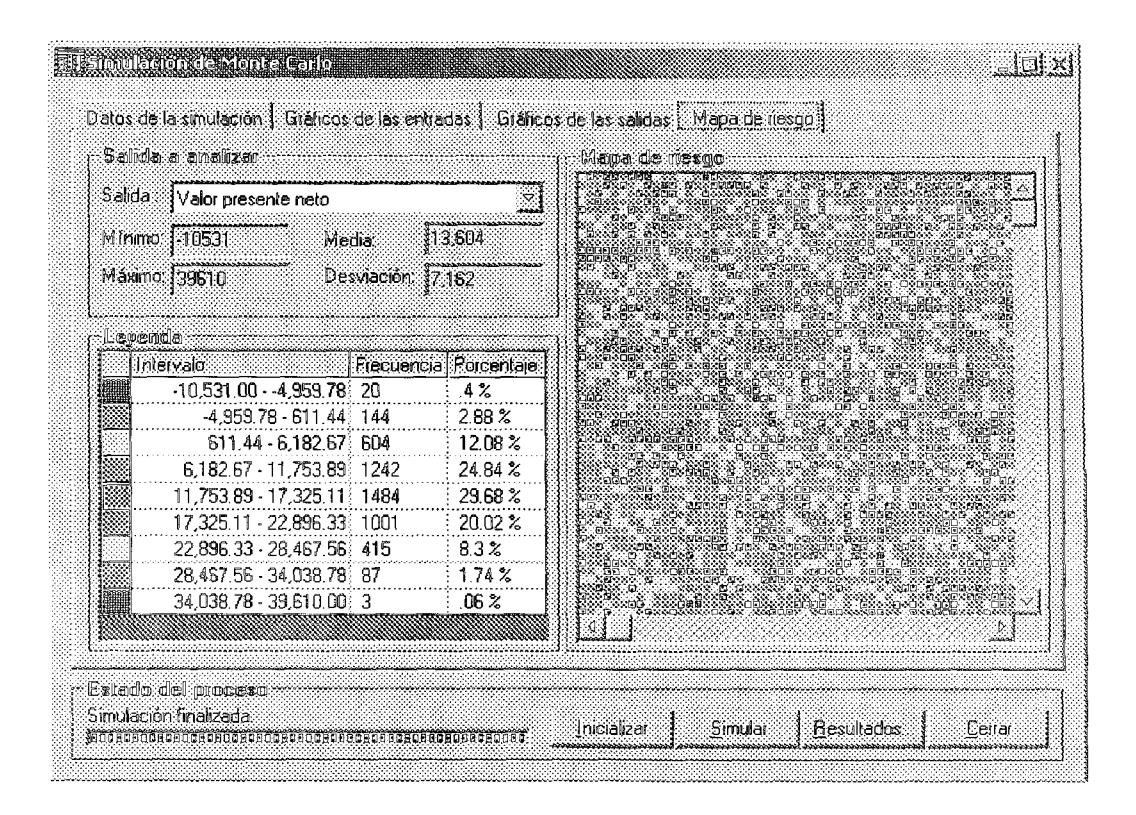

Como se puede ver predomina más el color verde y amarillo. El verde en este caso representa un valor presente neto entre 6.182 y 11.754 o un valor presente neto entre 17.325 y 22.896. En base a esto es lógico pensar que existe una gran probabilidad de que el proyecto fracase o de obtener valores de rendimiento por debajo del valor esperado.

Las ventas históricas de la compañía se muestran en la figura 4.19.

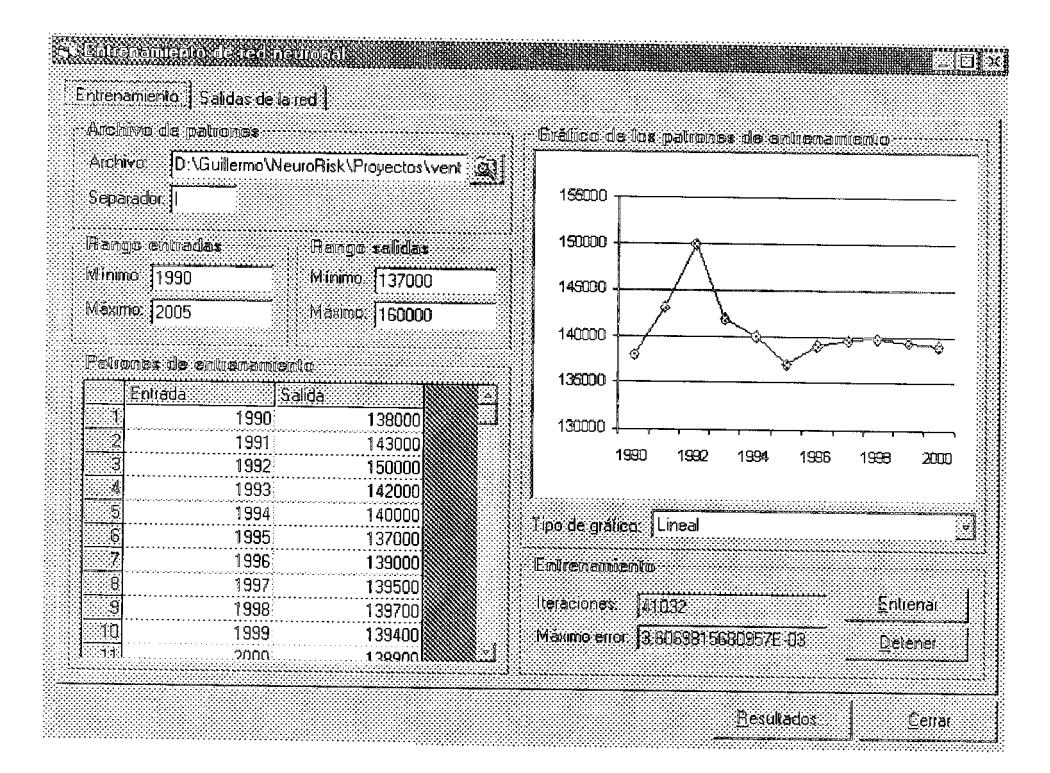

Figura 4.19. Entrenamiento de la red neuronal

Efectuando el análisis mediante la red neuronal se obtiene

los valores mostrados en la figura 4.20.

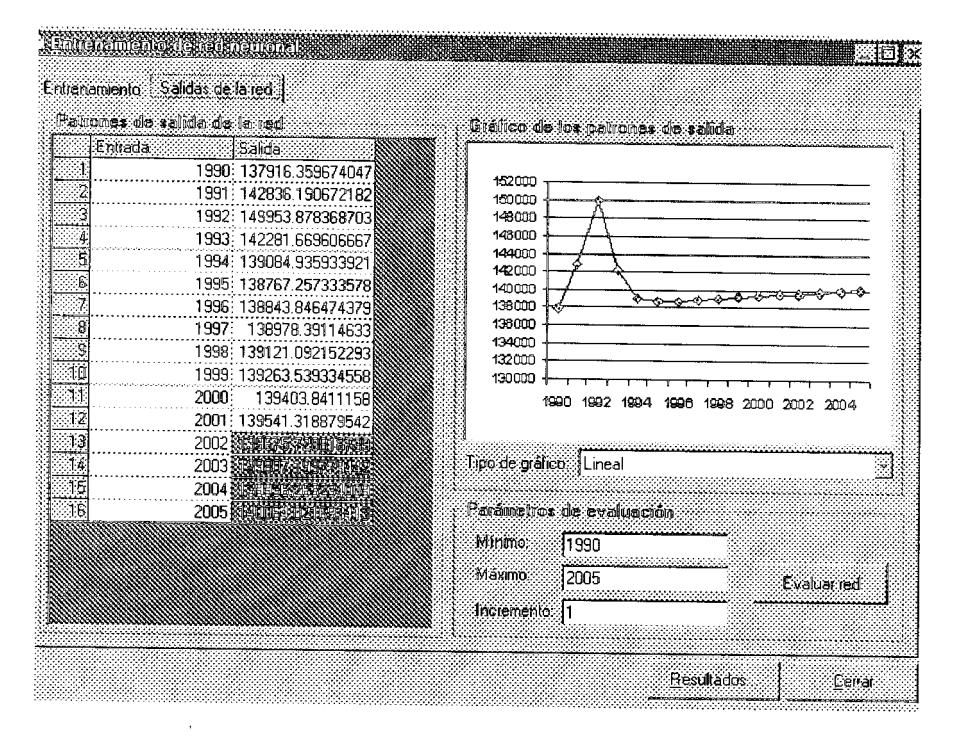

Figura 4.20. Resultados posterior al entrenamiento de la red neuronal

Como 98 ve las ventas pronosticadas para los años 2002 en 2005 se muestran en la tabla 4.3.

| <b>ATIO</b> | VANES |         |         |
|-------------|-------|---------|---------|
| 2001        |       | 139.541 |         |
| 2002        |       |         | 139.675 |
| 2003        |       | 139.807 |         |
| 2004        |       |         | 139.936 |
| 2005        |       |         | 140.064 |

Tabla 4.3. Vemtas promosticadas

Al reemplazar estos valores en el archivo de Excel del proyecto se ve que generan un valor presente neto de 12.866. Si se compara este valor con el valor obtenido mediante la simulación de Monte Carlo el cual fue de 13.604, se puede concluir que el analista financiero definió de forma correcta los valores probables de las ventas en los años 2002, 2003, 2004 y 2005, ya que se basó en la premisa de que los ingresos se mantendrían constantes en el tiempo tal como lo muestra la historia de ventas de la compañía. Si se fija en el valor medio de las curvas de probabilidad de las variables de entrada del sistema, se ve

que siempre es 140.000 y la red neuronal obtuvo valores cercanos al 140.000 para los 4 años finales del proyecto.

En base a estos tres análisis efectuados se puede concluir que el proyecto presenta un riesgo alto y el analista financiero puede tomar la decisión de desechar el proyecto sabiendo que el valor presente neto del mismo será aproximadamente 12.800 dólares, pero luego de haber efectuado una inversión considerablemente grande de \$297.500 tal como lo muestra el flujo de efectivo del año 2000. Es decir que el ingreso generado por el proyecto no justifica de ninguna manera el alto costo de inversión inicial. Adicional a esto está el hecho de que la desviación estándar del valor presente neto es grande, lo cual demuestra lo incierto de los resultados de rendimiento de la inversión.

102

#### CONCLUSIONES

Toda inversión de capital en proyectos de expansión está asociada a un nivel de riesgo. El riesgo de una inversión puede ser definido como la probabilidad de no obtener el rendimiento esperado al final de la vida del proyecto. El análisis de riesgo de un proyecto es muy importante debido a que a través de él, se puede llegar a conclusiones determinantes que definan si la inversión se justifica o no. Un análisis bien efectuado podría ser la diferencia entre el éxito o fracaso del proyecto y podría evitar perdidas millonarias.

Existen varios métodos que permiten evaluar el riesgo individual de un proyecto, entre ellos podemos citar los siguientes: análisis de sensibilidad, análisis de escenarios, la simulación de Monte Carlo. Todos estos métodos presentan ventajas y desventajas y son expuestos en la mayoría de libros de administración financiera.

Uno de los métodos de análisis de riesgo más efectivos es el método de simulación Monte Carlo, en el cual ciertos eventos futuros probables son simulados a través de una computadora de tal forma que se puedan obtener un número de tasas estimadas de rendimiento.

Neurorisk permite evaluar el riesgo de un provecto utilizando los métodos descritos anteriormente pero a su vez permite resolver una de las tareas más difíciles dentro del análisis de riesgo, la estimación de los valores de las variables de insumo inciertas que intervienen en el proyecto.

En todo proyecto de inversión podemos identificar variables que afectarán directamente al rendimiento del mismo por ejemplo los ingresos por venta, las unidades vendidas, el precio de venta, etc. Neurorisk permite estimar los valores de dichas variables con la ayuda de una red neuronal que toma como patrones de entrenamiento los valores históricos de esas mismas variables a través del tiempo, de tal forma que se podrá luego proyectar y calcular los valores futuros para esas variables. Una vez obtenidos, esos valores son evaluados en el proyecto para obtener el valor presente neto de la inversión y poder comparar resultados con los datos obtenidos con los otros métodos.

Neurorisk es un sistema que permite evaluar de forma bastante acertada el riesgo individual de un proyecto pero la efectividad de los resultados generados por el mismo dependerán en gran medida de que se cumplan las siguientes dos premisas importantes.

En primer lugar, se debería cumplir que el mercado donde se desenvuelve el proyecto no represente un ambiente económico cambiante en el cual se presenten demasiados eventos que puedan afectar en gran medida al riesgo del proyecto, es decir que el correcto resultado de las predicciones efectuadas por la red neuronal están garantizados si las condiciones actuales del mercado se mantienen.

En segundo lugar el analista financiero que utiliza la herramienta debe ser una persona experimentada que conoce lo suficiente de finanzas como para efectuar un estudio completo del riesgo de la inversión. Es decir que los datos ingresados para definir el comportamiento estadístico de las variables inciertas del proyecto son fruto de un análisis bien efectuado y no al azar, la media y desviación estándar deben estar justificados por eventos posibles que hayan sido considerados luego de una línea de razonamiento coherente.

En base a lo expuesto anteriormente podemos concluir que el resultado general que permitirá identificar el nivel de riesgo del proyecto dependerá de dos factores. El primero es la diferencia que exista entre el valor presente neto o cualquier otro valor de salida definido en base a los resultados de la red neuronal, y el valor medio obtenido en la simulación de Monte Carlo. En segundo lugar la desviación estándar de los datos generados en la simulación. Al combinar estos dos factores el resultado general estará encasillado en uno de los siguientes cuatro casos concluyentes.

El primer caso se presenta cuando la diferencia es pequeña y la desviación estándar obtenida es grande. En este caso se puede decir que el riesgo del proyecto es mediano debido a que por un lado la red confirma el promedio de rentabilidad obtenido pero la desviación estándar me indica que los datos de salida se encuentran muy dispersos, es decir que es bastante probable obtener valores de rendimiento diferentes al estimado.

En el segundo caso tanto la diferencia como la desviación estándar son pequeñas. En este caso se puede decir que el riesgo del proyecto es bajo debido a que además de que los datos de salida son cercanos al rendimiento esperado, la red confirma que el valor medio obtenido en la simulación está dentro de los pronósticos efectuados por el analista.

En el tercer caso la diferencia es grande y la desviación estándar es pequeña. En este caso el analista se encontraba bastante seguro de los pronósticos de las variables inciertas debido a que definió desviaciones estándares pequeñas, pero por otro lado la red genera resultados muy diferentes al rendimiento obtenido en la simulación. La combinación de estos dos resultados genera un nivel de riesgo medio.

Finalmente, el cuarto caso se presenta cuando tanto la diferencia como la desviación estándar obtenida son grandeo. En este caso sin duda alguna el riesgo del proyecto es alto, debido a que se obtiene valores de rentabilidad muy dispersos del valor esperado, lo cual implica una probabilidad alta de no obtener el rendimiento esperado y además la red neuronal arroja resultados diferentes al estudio efectuado en la simulación.

Con respecto a la teoría de redes neuronales, se pudo efectuar ensayos diversos para analizar el impacto que tiene la tasa de aprendizaje y la cantidad de neuronas que se utilizan en la capa intermedia de la red en el rendimiento de la misma

La siguiente tabla muestra un análisis experimental de la cantidad de iteraciones necesarias para entrenar la red neuronal cuando se desea obtener un valor de error menor a 0.1 variando la tasa de aprendizaje, tomando como base valores entre 0 y 1

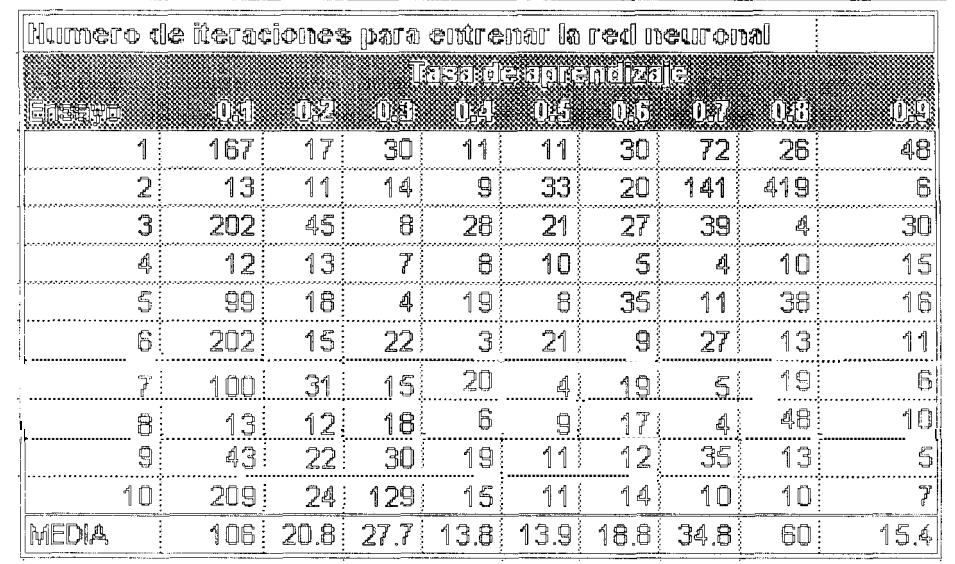

Como se puede ver en el gráfico adjunto, el número de veces que necesita ser entrenada la red neuronal disminuye notablemente cuando la tasa de aprendizaje se encuentra en valores cercanos a 0.5. También se puede concluir que será más difícil entrenar a la red si el valor de la tasa de aprendizaje se aleja por encima o por debajo de 0.5.

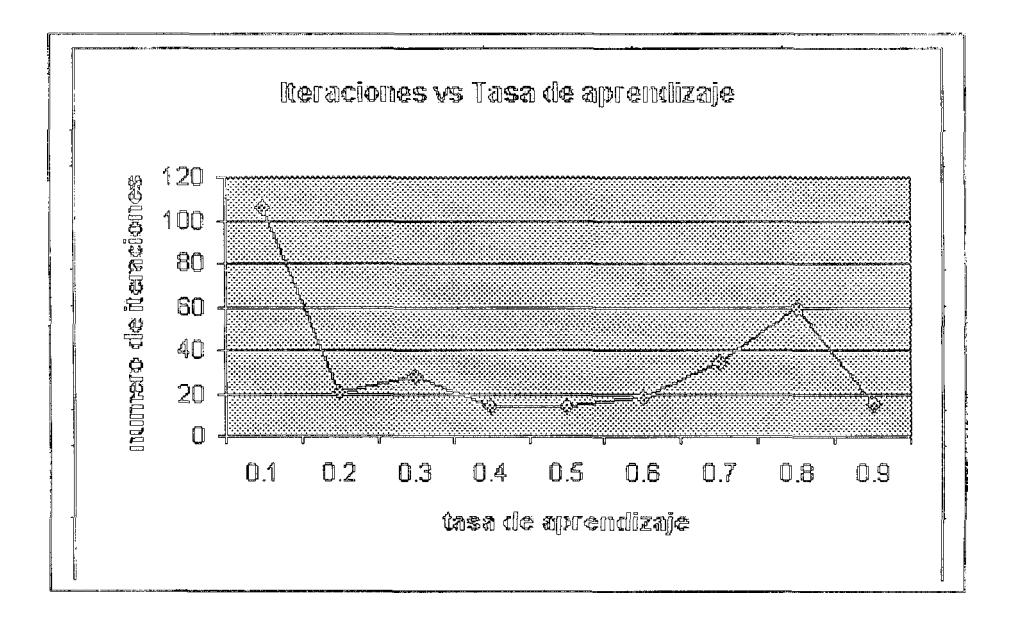

Otro punto importante a analizar es la incidencia que tiene en el rendimiento de la red neuronal la cantidad de neuronas de la capa intermedia. L.a siguiente tabla muestra la cantidad de iteraciones que se necesitaron para entrenar la red de tal forma que se obtenga un error menor a 0.1, variando el número de neuronas de la capa intermedia. Para este experimento se utilizo una red con una sola capa intermedia.

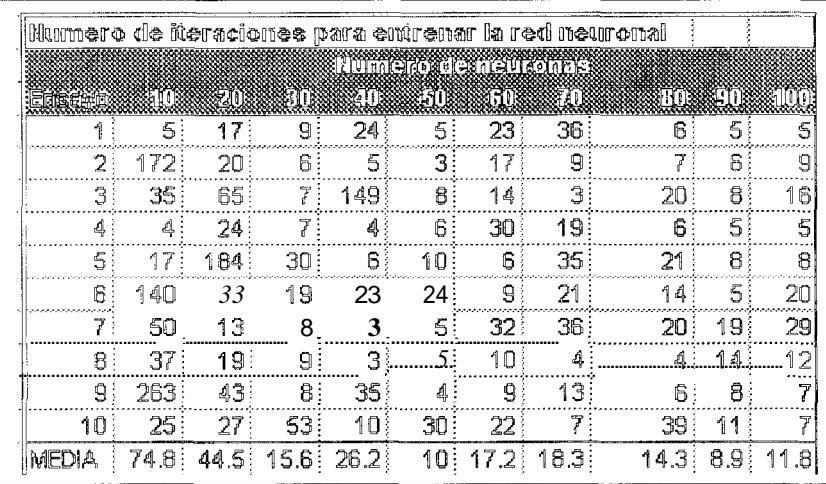

Como se puede ver en el gráfico adjunto, mientras más neuronas tenga la capa intermedia, menor será la cantidad de ensayos que se necesitarían para entrenar a la red. Pero así mismo se llega a un punto en el cual, aunque se incremente la cantidad de neuronas en la capa intermedia, no se obtendrán mejores resultados.

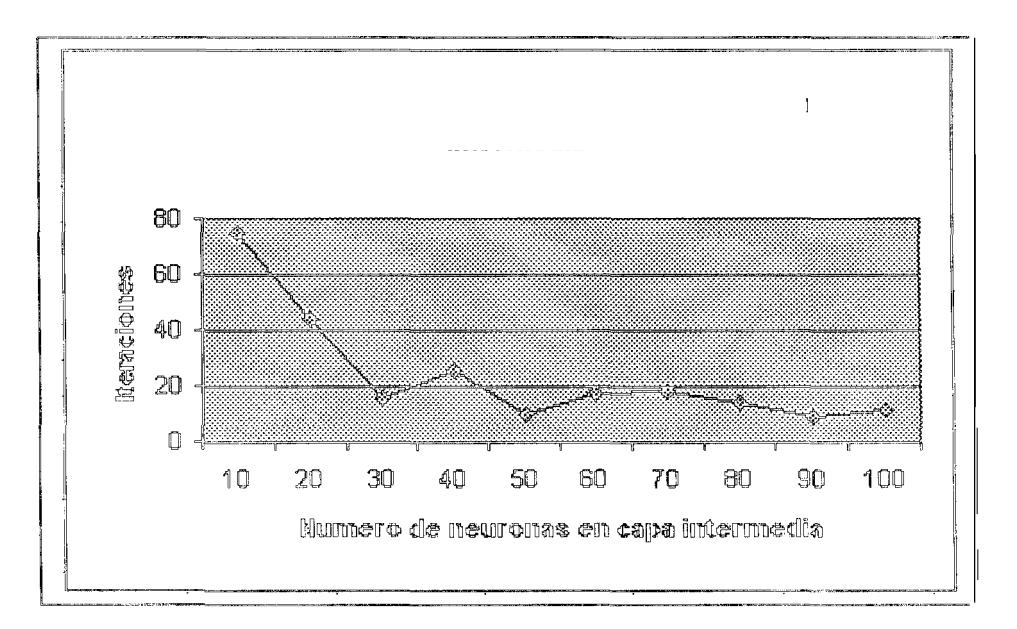

En este trabajo se puede confirmar experimentalmente la importancia de las redes neuronales y su aplicación en problemas de predicción. Así mismo se logra corroborar los conceptos expuestos en los diversos libros de redes neuronales, los cuales afirman la utilidad del mecanismo de back propagation en problemas donde se necesita obtener valores futuros en base a datos históricos.

### RECOMENDACIONES

Ya que el módulo de red neuronal se basa en la premisa de que la tendencia histórica de los datos va a mantenerse, se debe tomar los resultados de dicho módulo como una segunda opinión acerca del riesgo del proyecto, mas no como una conclusión definitiva.

Luego de diversas pruebas del módulo de entrenamiento de la red neuronal, se recomienda que se utilice un error de 0.01 al momento de entrenar la red debido a que errores más grandes que este generarían datos no tan exactos y errores más pequeños provocarían que el tiempo de respuesta del algoritmo de entrenamiento se vea degradado.

Por otro lado los experimentos efectuados por el módulo de Monte Carlo indican que para obtener valores de salida efectivos es necesario efectuar la corrida con mas de 1000 iteraciones, lo cual garantiza una buena selección de los valores aleatorios para las variables de entrada del proyecto.

En el caso de que las variables de salida del proyecto sean bastantes sensibles a los cambios en los valores en las variables de entrada, se sugiere efectuar dos o tres corridas del módulo de simulación de Monte Carlo e interpretar el resultado combinado de los ensayos realizados, ya que la mayor sensibilidad representa una mayor probabilidad de obtener valores muy dispersos a la media.

Si se desea implementar mejoras al sistema se aconseja estudiar el efecto de la correlación entre variables fundamentales del proyecto; además de la implementación de un sistema experto que permita generar conclusiones en base a los resultados de los diferentes métodos de análisis de riesgo implementados en este sistema.

#### VENTAJAS

Neurorisk permite evaluar de una manera rápida y sencilla el riesgo de un proyecto utilizando métodos matemáticos conocidos como también un método basado en la inteligencia artificial, como lo es la predicción de variables de entrada usando redes neuronales, método que permite al analista observar la tendencia futura de los factores que intervienen en el rendimiento del proyecto.

Se provee al usuario una facilidad adicional que es el módulo de análisis de sensibilidad el cual permite evaluar de manera rápida la sensibilidad de las variables de rendimiento del proyecto cuando las variables fundamentales cambian de valor; este es el método más utilizado por los analistas financieros, por lo que es una gran ventaja contar con esta herramienta para evitar cualquier tipo de cálculos manuales.

El sistema permite definir hasta 32000 variables de entrada con lo cual es factible efectuar análisis de riesgo tanto para proyectos sencillos como para proyectos complejos. El rendimiento de la simulación estará limitado por las características de hardware del computador.

El método de la simulación de Monte Carlo puede ser ejecutado usando hasta 32000 iteraciones a pesar de que los ensayos muestran que es suficiente efectuar la simulación con 1000 iteraciones, lo cual garantiza un excelente tiempo de respuesta y resultados satisfactorios.

La definición general del proyecto es muy fácil de realizar ya que esta se reduce simplemente a crear un archivo de excel con los datos y fórmulas que intervienen en el proyecto para permitir que Neurorisk evalúe dicha información. Lo más común es que todo analista financiero esté familiarizado con el uso de excel lo cual se evita que el usuario pierda tiempo en aprender una nueva herramienta para poder efectuar el análisis.

#### DESVENTAJAS

Neurorisk puede ser utilizado al 100% cuando se analiza proyectos de expansión, es decir aquellos proyectos cuya finalidad es incrementar la productividad y el ingreso por ventas, ya en este caso siempre se cuenta con información histórica del comportamiento del negocio lo cual permitirá efectuar el análisis utilizando la red neuronal, módulo que no podrá ser utilizado para otro tipo de proyectos, como por ejemplo los proyectos de reemplazo en los cuales se desea analizar si es beneficioso o no reemplazar un activo existente y que aún es productivo, por otro nuevo, es decir aquellos casos en que no se cuenta con información histórica. Para estos casos sólo se podrá efectuar el análisis de sensibilidad y la simulación de Monte Carlo, es decir todo el análisis estadístico del riesgo.

Luego de efectuar el entrenamiento de la red neuronal, no es factible quardar la configuración final de la red, lo cual implica volver a ejecutar el entrenamiento si se desea analizar en próximas corridas el mismo archivo histórico

El sistema no cuenta con un módulo que permita comparar los resultados de la red neuronal con los de el análisis por simulación de Monte Carlo, lo cual facilitaría al usuario la interpretación de los resultados del análisis.

No se maneja el concepto de correlación entre variables de entrada. Se considera que todas las variables de entrada son independientes.

El sistema depende directamente de MS Excel y MS Access, lo cual implica la instalación adicional de dichos productos, así como la adquisición de las licencias respectivas.

## BIBLIOGRAFÍA

Principio de Finanzas Corporativas 1.

Richard A. Brealey - Steward C. Myers

Cuarta Edición

Editorial Mc. Graw Hill

**Expert System** *3* 

Durkin

*3,*  Sistemas de análisis de riesgo

# http://www.palisade-europe.com/espanol/risk vba\_macros.html http://about.reuters.com/latam/productos/risk/kvar.htm

Métodos de Evaluación del Riesgo para Portafolios de Inversión. 4.

Autor: Christian Andrew Johnson, Marzo 2000

http://www.bcentral.cl/Estudios/DTBC/67/67.htm

5 Instituto del Riesgo Financiero

# http://www.riesgofinanciero.com

Redes Neuronales Artificiales *6* 

## http://www.gc.ssr.upm.es/inves/neural/ann2/anntutorial.html

Ejemplo de redes neuronales *7.* 

# http://rfhs8012.fh-regensburg.de/~saj39122/jfroehl/diplom/e-sample.html

- *8"*  AERN Aplicaciones empresariales con redes neuronales http://www.aern.net/cas/
- Conceptos Fundamentales sobre las redes neuronales artificiales 410 http://www.geocities.com/SiliconValley/Byte/4713/E-RN1.htm

http://ciberconta.unizar.es/LECCION/REDES/INICIO.HTML http://www.iiia.csic.es/~mario/Default.htm

Redes Neuronales. Una introducción. 11.

Autor: Xavier Padern.

http://www.eupmt.es/cra/inform/info11.htm

Probabilidad y Estadística para ingeniería  $12.$ Autor: Richard Scheaffer y James Mcclave Editorial Iberoamérica.